# **SONY**

# Digitalni fotoaparat Upute za uporabu

# DSC-W210/W215/W220/W230

Prije uporabe uređaja, pažljivo pročitajte ovaj priručnik te ga sačuvajte za buduću uporabu.

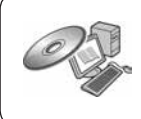

Podrobnosti o naprednim funkcijama potražite u "Cyber-shot priručniku" (također sadržan na isporučenom CD-ROM-u) i u PDF-vodiču "Cyber-shot Step-up Guide".

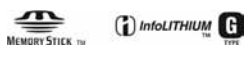

© 2009 Sony Corporation

# Cuber-shot

### Bilješka za korisnika

Broj modela i serijski broj nalaze se na donjoj strani uređaja. Zabilježite serijski broj na dolje naznačeno mjesto. Ove brojeve upotrijebite svaki put kad kontaktirate svog Sony prodavatelja u svezi s ovim proizvodom.

Br. modela DSC-W210/W215/W220/W230

Serijski broj

### UPOZORENJE

Kako biste smanjili opasnost od požara ili električnog udara, nemojte izlagati uređaj kiši ili vlazi.

# VAŽNE **SIGURNOSNE** NAPOMENE

-SAČUVAJTE OVE UPUTE OPASNO ZA SMANJENJE OPASNOSTI OD ELEKTRIČNOG UDARA, PAŽLJIVO PROČITAJTE OVE UPUTE

Ako oblik utikača ne odgovara mrežnoj utičnici, koristite adapter utikača koji odgovara vašoj mrežnoj utičnici.

### OPREZ

#### / Baterija

Ako se baterijom ne rukuje pravilno, može eksplodirati te uzrokovati požar ili kemijske opekline. Obratite pozornost na sljedeća upozorenja.

- Nemojte rastavljati.
- 5 Nemojte bateriju drobiti ili je izlagati udarcima ili sili poput udaranja, bacanja ili gaženja po njoj.
- 5 Nemojte kratko spajati i ne dopustite da metalni predmeti dospiju u doticaj s kontaktima baterije.
- 5 Ne izlažite visokoj temperature preko 60 °C, primjerice izravnom sunčevom svjetlu ili u vozilu parkiranom na suncu.
- 5 Nemojte spaljivati ili bacati u vatru.
- 5 Nemojte koristiti litij-ionske baterije koje su oštećene ili koje cure.
- 5 Punite bateriju u originalnom Sonyjevom punjaču ili uređaju koji može puniti akumulatorsku bateriju.
- 5 Držite bateriju izvan dosega male djece.
- 5 Čuvajte bateriju suhom.
- 5 Zamijenite samo istom ili ekvivalentnom baterijom koju preporučuje Sony.
- 5 Istrošene baterije odložite odmah prema opisu u ovim uputama.

#### / Punjač

Čak i ako je indikator CHARGE isključen, punjač za baterije nije odspojen s izvora napajanja (mrežnog napajanja) sve dok je spojen na zidnu utičnicu. Ukoliko dođe do problema prilikom uporabe punjača za baterije, odmah isključite napajanja tako da odspojite utikač iz zidne utičnice.

# Za korisnike u Republici Hrvatskoj

#### IZJAVA O SUKLADNOSTI

Proizvođač ovog proizvoda je Sony Corporation, 1-7-1 Konan Minato-ku, Tokyo 108-0075, Japan.

Sony, odnosno njegov ovlašteni zastupnik Sony Overseas S.A. Predstavništvo u Republici Hrvatskoj izjavljuje da je ovaj proizvod usklađen s bitnim zahtjevima tehničkih propisa koji su za ovaj proizvod utvrđeni.

Izjave o sukladnosti dostupne su na internet stranici www.sukladnost-sony.com.hr

### Za korisnike u Europi

#### / Napomena za korisnike u zemljama koje primjenjuju EU smjernice

Proizvođač ovog uređaja je Sony Corporation 1-7-1 Konan Minato-ku Tokyo, 108-0075 Japan. Ovlašteni predstavnik za EMC i sigurnost proizvoda je Sony Deutschland GmbH, Hedelfinger Strasse 61, 70327 Stuttgart, Njemačka. Za pitanja servisa i jamstva pogledajte adresu na jamstvenom listu.

Ovaj proizvod je ispitan i potvrđena je usklađenost sa smjernicom EMC za uporabu spojnih kabela kraćih od 3 m.

#### / Pažnja

Elektromagnetsko polje na određenim frekvencijama može utjecati na sliku i zvuk ovog digitalnog fotoaparata.

#### / Napomena

Ako statički elektricitet ili elektromagnetizam prouzroči prekid prijenosa podataka, ponovo pokrenite aplikaciju ili odspojite i ponovo spojite komunikacijski kabel (USB, i sl.).

#### / Zbrinjavanje starih električnih i elektroničkih uređaja (primjenjuje se u Europskoj Uniji i ostalim europskim zemljama s posebnim sustavima zbrinjavanja)

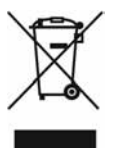

Ova oznaka na proizvodu ili na ambalaži označava da se ovaj proizvod ne smije zbrinjavati kao kućni otpad. On treba biti zbrinut na za tu namjenu predviđenom mjestu za reciklažu električke ili elektroničke opreme. Pravilnim zbrinjavanjem starog proizvoda pomažete u sprječavanju mogućih štetnih posljedica za okoliš i ljudsko zdravlje, do kojih može doći uslijed nepravilnog odlaganja proizvoda. Reciklažom materijala pomažete u očuvanju prirodnih izvora. Za detaljne informacije o reciklaži ovog proizvoda, molimo kontaktirajte vašu lokalnu upravu, odlagalište otpada ili trgovinu u kojoj ste kupili proizvod.

Zbrinjavanje starih baterija (primjenjuje se u Europskoj Uniji i ostalim europskim zemljama s posebnim sustavima zbrinjavanja)

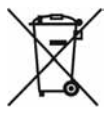

Ova oznaka na bateriji ili na ambalaži označava da se baterija koja je isporučena uz ovaj proizvod ne smije zbrinjavati kao kućni otpad.

Pravilnim zbrinjavanjem starih baterija pomažete u sprječavanju mogućih štetnih posljedica za okoliš i ljudsko zdravlje, do kojih može doći uslijed nepravilnog odlaganja baterija. Reciklažom materijala pomažete u očuvanju prirodnih izvora.

U slučaju da neki proizvod iz sigurnosnih razloga ili zbog performansi ili ispravnosti zahtijeva stalnu vezu s ugrađenom baterijom, njezinu zamjenu valja povjeriti isključivo ovlaštenom servisu. Kako bi se zajamčilo pravilno rukovanje baterijom, na kraju njezina radnog vijeka je odnesite na odlagalište za recikliranje električne i elektronske opreme.

Za sve ostale baterije molimo da pogledate poglavlje o tome kako sigurno izvaditi bateriju iz uređaja.

Bateriju odnesite na odlagalište za recikliranje dotrajalih baterija.

Za detaljne informacije o reciklaži ovog proizvoda ili baterije, molimo kontaktirajte vašu lokalnu upravu, odlagalište otpada ili trgovinu u kojoj ste kupili proizvod.

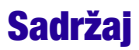

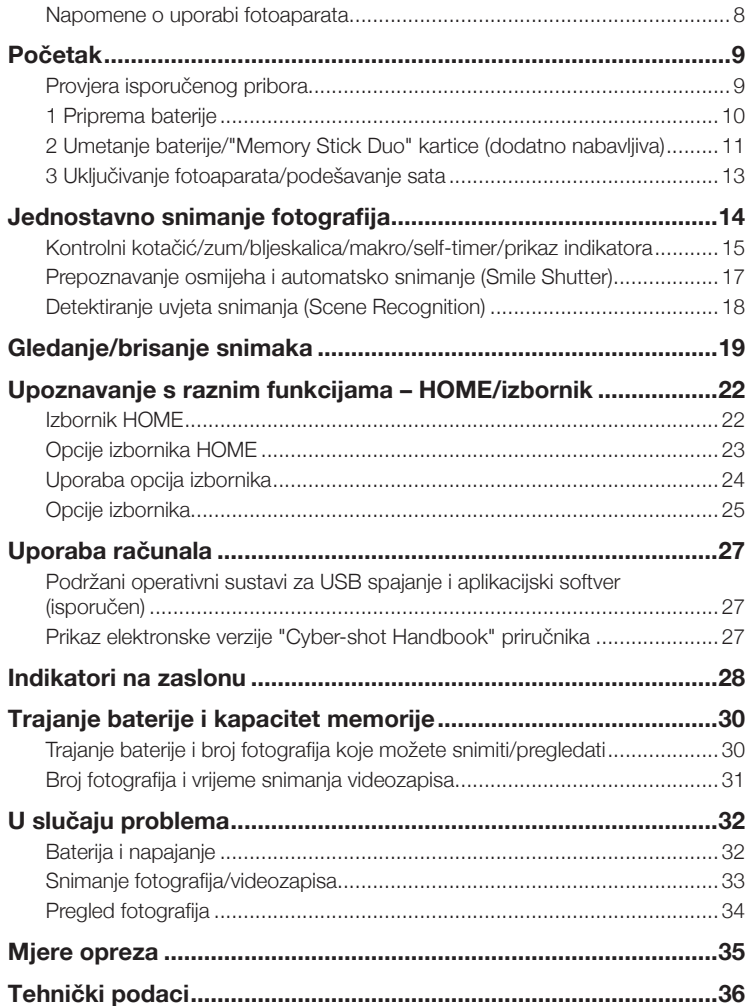

#### Napomene o uporabi fotoaparata

#### / Sigurnosne kopije unutarnje memorije i "Memory Stick Duo" kartice

Nemojte isključivati fotoaparat, vaditi bateriju ili "Memory Stick Duo" dok svijetli indikator pristupa. U suprotnom, može doći do oštećenja podataka na unutarnjoj memoriji ili "Memory Stick Duo" kartici. Obavezno napravite sigurnosne kopije podataka kako ih ne bi nepovratno izbrisali.

#### / Napomene o snimanju/reprodukciji

- 5 Prije snimanja važnih događaja izvedite probno snimanje kako bi se uvjerili da fotoaparat radi dobro.
- 5 Fotoaparat nije otporan na prašinu, vodu i prskanje. Pročitajte "Mjere opreza" (str. 35) prije uporabe fotoaparata.
- 5 Pazite da se fotoaparat ne smoči. Ukoliko voda dospije u fotoaparat, može uzrokovati kvarove. U nekim slučajevima, fotoaparat se neće moći popraviti.
- 5 Fotoaparat ne usmjeravajte prema suncu ili drugim izvorima svjetlosti. To može uzrokovati nepopravljivo oštećenje fotoaparata.
- 5 Fotoaparat ne koristite u blizini uređaja s jakim radiovalovima ili zračenjima. U suprotnom, fotoaparat možda neće ispravno snimati ili reproducirati fotografije.
- 5 Uporaba fotoaparata na pješčanim i prašnjavim lokacijama može uzrokovati kvarove.
- 5 Ukoliko dođe do kondenzacije vlage, uklonite je prije uporabe fotoaparata (str. 35).
- 5 Nemojte tresti ili udarati fotoaparat. To može prouzročiti kvar i nemogućnost snimanja fotografija. Nadalje, može se dogoditi da više ne možete upotrebljavati medij za snimanje ili da se slikovni podaci oštete.
- 5 Prije uporabe očistite površinu bljeskalice. Toplina pri radu bljeskalice može uzrokovati prljanje površine bljeskalice ili lijepljenje prašine po površini što će rezultirati nedovoljnim svjetlom.

#### / Napomene i LCD zaslonu i objektivu

- 5 LCD zaslon je proizveden uporabom vrlo precizne tehnologije tako da je preko 99,99% piksela funkcionalnih za uporabu. Ipak, na LCD zaslonu se mogu pojaviti sitne crne i/ili svijetle točkice (bijele, crvene, plave ili zelene). Ove točkice su normalna posljedica postupka proizvodnje i ne utječu na snimanje.
- 5 Kad je baterija slaba, može se zaustaviti pomicanje objektiva. Uložite napunjenu bateriju i ponovno uključite fotoaparat.

#### / O kompatibilnosti podataka

- 5 Ovaj fotoaparat je usklađen s pravilima DCF (Design rule for Camera File system universal standard) univerzalnog standarda kojeg je utemeljilo udruženje JEITA (Japan Electric and Information Technology Industries Association).
- 5 Reprodukcija slika snimljenih ovim fotoaparatom na drugoj opremi i reprodukcija slika snimljenih ili editiranih na drugoj opremi na ovom fotoaparatu nije zajamčena.

#### / O zaštiti od pregrijavanja

Fotoaparat se može automatski isključiti kako bi se zaštitio u slučaju većeg porasta temperature uređaja ili baterije. U tom slučaju se na zaslonu prikaže poruka prije isključivanja.

#### / Upozorenje o autorskim pravima

TV programi, filmovi, videovrpce i drugi materijali mogu biti zaštićeni autorskim pravima. Neovlašteno snimanje takvih materijala može biti u suprotnosti zakonima o autorskim pravima.

#### / Nema kompenzacije za oštećeni sadržaj ili nemogućnost snimanja

Sony ne preuzima odgovornost i nije dužan kompenzirati gubitak ili oštećenje snimljenog sadržaja uslijed nepravilnosti u radu fotoaparata ili medija za snimanje i sl.

# Početak

# Provjera isporučenog pribora

5 Punjač baterije BC-CSGD/BC-CSGE (1)

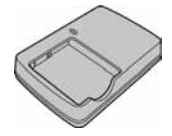

5 Mrežni kabel (kabel napajanja) (1) (ne isporu-

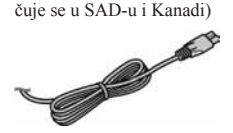

5 Punjiva baterija NP-BG1 (1)/ Kutija za bateriju (1)

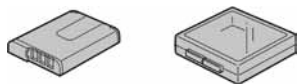

5 USB, A/V višenamjenski kabel (1)

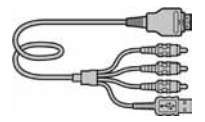

5 Vrpca za nošenje oko ruke (1)

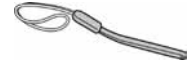

5 Meka torbica za nošenje (1) (samo DSC-W215)

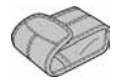

- $\cdot$  CD-ROM (1)
	- Aplikacijski softver za Cyber-shot
	- "Cyber-shot Handbook"
	- "Cyber-shot Step-up Guide"
- 5 Upute za uporabu (ovaj priručnik) (1)

Fotoaparat se isporučuje s vrpcom za nošenje oko ruke.

Pričvrstite vrpcu na fotoaparat i provucite ruku kroz petlju kako biste spriječili oštećenje fotoaparata uslijed pada.

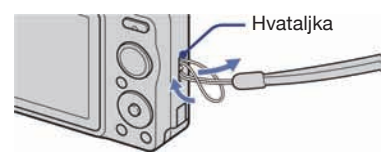

# 1 Priprema baterije

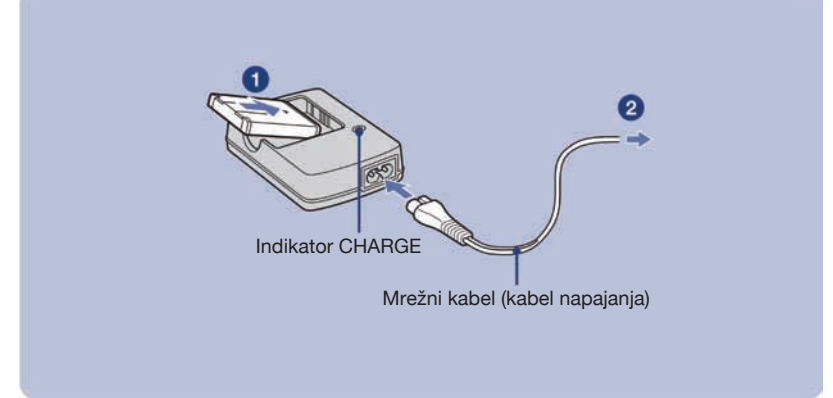

#### A Umetnite bateriju u punjač za baterije.

#### **2** Spojite punjač za baterije na zidnu utičnicu.

Uključi se indikator CHARGE i započinje punjenje.

Kad se indikator CHARGE isključi, punjenje je dovršeno (normalna napunjenost).

Ako nastavite s punjenjem baterije još približno sat vremena (sve dok se ne napuni dokraja), kapacitet baterije trajat će malo duže.

#### / Trajanje punjenja

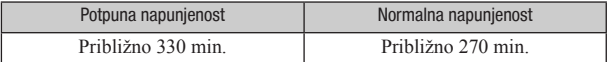

- 5 Gornja tablica prikazuje vremenski period koji je potreban za punjenje u potpunosti prazne baterije na temperaturi od 25°C. Punjenje može trajati duže, ovisno o uvjetima uporabe i okolnostima.
- 5 Za detalje o trajanju baterije i broju snimaka koje možete načiniti pogledajte str. 30.
- 5 Spojite punjač za baterije na najbližu zidnu utičnicu.
- 5 Kad je punjenje dovršeno, odspojite mrežni kabel (kabel napajanja) iz zidne utičnice i uklonite bateriju iz punjača.
- 5 Koristite originalnu Sonyjevu bateriju ili punjač.

# 2 Umetanje baterije/"Memory Stick Duo" kartice (dodatno nabavljiva)

# 0

Pokrov pretinca za bateriju/"Memory Stick Duo"

### $\overline{2}$

Okrenite stranu s priključkom prema objektivu i umetnite "Memory Stick Duo" karticu dok ne "klikne" na mjesto.

# $\mathbf{Q}$

Umetnite bateriju uz pritiskanje preklopke za vađenje baterije vrškom baterije.

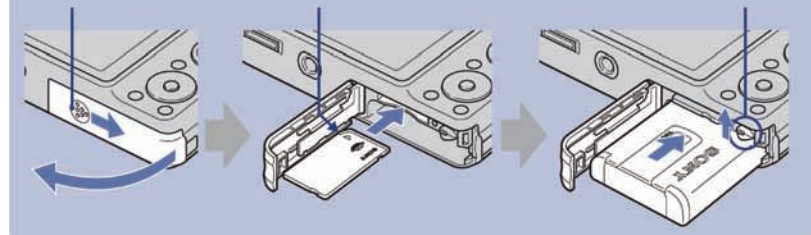

A Otvorite pokrov pretinca za bateriju/"Memory Stick Duo".

- **2** Umetnite "Memory Stick Duo" karticu (nije isporučena).
- **C**Umetnite bateriju.

#### <sup>4</sup> Zatvorite pokrov pretinca za bateriju/"Memory Stick Duo".

#### / Kad nije umetnut "Memory Stick Duo"

Fotoaparat snima/reproducira slike koristeći ugrađenu memoriju (oko 15 MB).

#### / Provjera preostalog kapaciteta baterije

Pritisnite tipku ON/OFF (napajanje) kako biste uključili fotoaparat te provjerite preostali kapacitet baterije na LCD zaslonu.

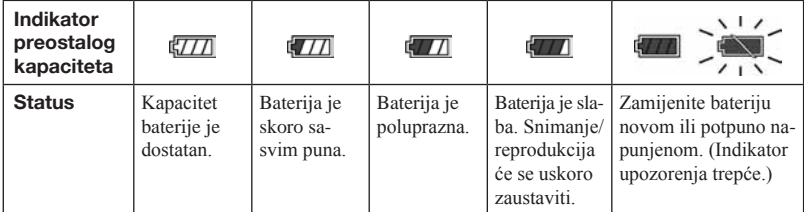

5 Ako upotrebljavate bateriju NP-FG1 (nije isporučena), minute se također prikazuju nakon indikatora o preostalom naponu baterije ( $\sqrt{777}$  60 Min).

- 5 Potrebno je pričekati približno jednu minutu da se pojavi točna indikacija kapaciteta baterije.
- 5 Ovisno o uvjetima uporabe i okolnostima, indikator preostalog kapaciteta baterije možda neće biti točan.
- 5 Kapacitet baterije se s vremenom i tijekom uporabe smanjuje. Kad se kapacitet baterije drastično smanji, potrebno je zamijeniti bateriju. Kupite novu bateriju.

#### / Za vađenje baterije/"Memory Stick Duo" kartice

Otvorite pokrov pretinca za bateriju/"Memory Stick Duo".

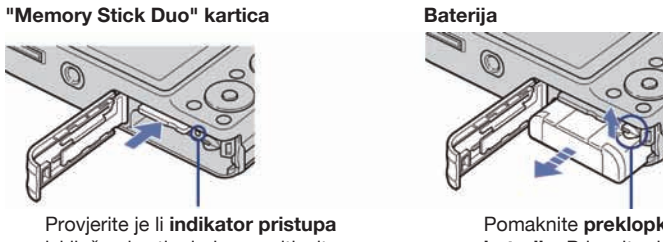

isključen i zatim jednom pritisnite "Memory Stick Duo".

Pomaknite preklopku za vađenje baterije. Pripazite da baterija ne padne.

5 Dok svijetli indikator pristupa, ne uklanjajte bateriju/"Memory Stick Duo" karticu (nije isporučena). Na taj način se mogu oštetiti podaci na kartici "Memory Stick Duo"/ugrađenoj memoriji.

# 3 Uključivanje fotoaparata/podešavanje sata

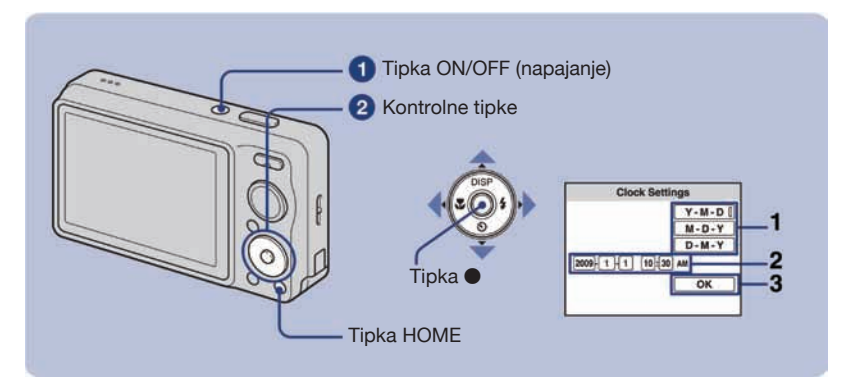

A Pritisnite tipku ON/OFF (napajanje).

#### **2** Podesite sat kontrolnim tipkama.

- **1** Odaberite format datuma tipkama  $\triangle$   $\nabla$ , zatim pritisnite  $\odot$ .
- 2 Odaberite pojedinačne parametre tipkama  $\blacktriangleleft$ , brojčanu vrijednost podesite tipkama  $\blacktriangle$ / $\nabla$ , zatim pritisnite  $\blacktriangleright$ .
- **3** Odaberite  $[OK]$  i zatim pritisnite  $\bullet$ .
- 5 Fotoaparat nema funkciju prikaza datuma na slikama. Uporabom "PMB" s priloženog CD-ROM diska, možete ispisati ili pohraniti slike s datumom.
- 5 Ponoć je prikazana kao 12:00 AM, a podne kao 12:00 PM.

#### / Za promjenu datuma i vremena

Pritisnite HOME i odaberite  $[$  $\odot$  Clock Settings] u izborniku  $\bullet$  (Setup) (str. 22, 23).

#### / Kad se fotoaparat uključi

- 5 Nakon umetanja baterije u fotoaparat, možda će biti potrebno neko vrijeme dok se fotoaparatom može rukovati.
- 5 Ako se fotoaparat napaja na bateriju i ne rukujete njime približno tri minute, on se automatski isključuje kako bi se spriječilo trošenje baterije (funkcija Auto power-off).

# Jednostavno snimanje fotografija

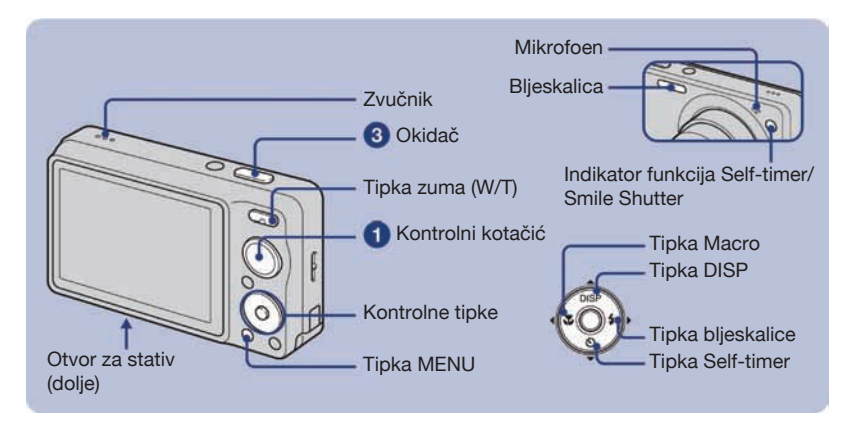

#### A Kontrolnim kotačićem odaberite željenu funkciju.

**Fotografija (automatsko podešavanje):** Odaberite . **Pri snimanju videozapisa:** Odaberite  $\Box$ .

2 Držite fotoaparat mirno, oslanjajući ruke na bokove.

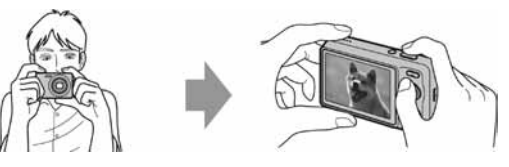

Objekt smjestite u sredinu okvira za izoštravanje. Nemojte pokrivati zvučnik prstom.

#### **O** Snimajte pritiskom na okidač.

#### **Pri snimanju fotografija:**

- 1 Pritisnite i zadržite okidač dopola za izoštravanje. Indikator (AE/AF lock) trepće (zeleno), oglašava se zvuk, indikator prestaje treptati i stalno svijetli.
- 2 Pritisnite okidač dokraja.

#### **Pri snimanju videozapisa:**

Pritisnite okidač dokraja.

Za zaustavljanje snimanja, ponovno dokraja pritisnite okidač.

5 Najmanja udaljenost snimanja je približno 4 cm (W)/50 cm (T) (od površine leće objektiva).

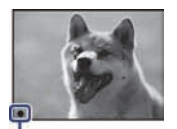

Indikator AE/AF lock

### Kontrolni kotačić/zum/bljeskalica/makro/self-timer/prikaz indikatora

#### / Uporaba kontrolnog kotačića

#### **Automatsko podešavanje**

Omogućuje snimanje fotografija uz automatsko podešavanje postavki.

#### EASY Jednostavno snimanie

Omogućuje jednostavno snimanje uz lako čitljive indikatore.

#### Smile Shutter

Kad fotoaparat prepozna osmijeh, automatski se aktivira zatvarač (str. 17).

#### High Sensitivity (samo DSC-W220/W230)

Snimanje fotografija bez aktivacije bljeskalice, čak i pri slabom svjetlu.

#### "\" SteadyShot (samo DSC-W210/W215)

Snima slike jasno, smanjujući zamućenje.

#### 2<sup>8</sup> Soft Snap

Snimanje uz "mekani" ugođaj, za portrete ljudi, snimanje cvijeća i sl.

#### **Landscape**

Snimanje uz izoštravanje udaljenog objekta.

#### <sup>2</sup> Twilight Portrait

Snimanje izoštrenih slika ljudi na tamnim mjestima, bez gubitka ugođaja noći.

#### SCN\* Scene Selection

Odabir podešenja iz izbornika Scene Selection.

**Videozapisi** 

Omogućuje snimanje videozapisa sa zvukom.

#### P Programirano snimanje

Omogućuje snimanje uz automatsko podešavanje ekspozicije (brzina zatvarača i otvor blende zajedno). Također možete odabrati različite postavke iz izbornika.

#### \* Scene Selection

Pritisnite tipku MENU i odaberite postavku (str. 24).

#### High Sensitivity (samo DSC-W210/W215)

Snimanje fotografija bez aktivacije bljeskalice, čak i pri slabom svjetlu.

#### **D** Twilight

Snimanje noćnih scena bez gubitka ugođaja noći.

#### **H** Gourmet

Prebacuje u Macro mod i tako omogućuje snimanje aranžirane hrane u ukusnim bojama.

#### **T**C\_Beach

Snimanje scena uz more ili jezero tako da je plava boja vode prikazana živopisnije.

#### **& Snow**

Omogućuje jasnije snimanja bijelih scena snijega.

#### **参 Fireworks**

Snimanje vatrometa u svom njihovom sjaju.

#### **W** Underwater

Snimanje u vodi uz prirodne boje, kad je pričvršćeno vodootporno kućište.

#### / W/T Uporaba zuma

Pritisnite T za zumiranje ili W za poništenje zuma.

#### / Flash (Odabir načina rada bljeskalice za snimanje fotografija)

Više puta pritisnite kontrolnu tipku  $\blacktriangleright$  ( $\sharp$ ) dok ne odaberete željeni način rada bljeskalice. *fAUTO: Flash Auto* 

Bljeskalica se aktivira ako nema dovoljno svjetla ili je objekt osvijetljen straga (standardno podešenje).

: Uvijek se aktivira

: Slow synchro (Uvijek se aktivira)

Brzina zatvarača je manja u tamnim mjestima za jasno snimanje pozadine koja je izvan dometa blieskalice. : Bljeskalica je isključena

- Ne može se upotrebljavati  $\frac{1}{2}$  (Bljeskalica se uvijek aktivira) ili  $\frac{1}{2}$ sL (Slow Synchro) kad je funkcija [Scene] Recognition] podešena na [Auto] ili [Advanced].
- 5 Premda je uključena, bljeskalica možda neće raditi tijekom sijevanja.

#### **Lツ Macro (Snimanie izbliza)**

Više puta pritisnite kontrolnu tipku  $\triangleleft$  ( $\angle$ ) dok ne odaberete željeni način rada bljeskalice.

#### STAUTO: Auto

Fotoaparat automatski podešava oštrinu od dalekih objekata do snimanja izbliza. Normalno ostavite fotoaparat u ovom modu.

#### : Macro

Fotoaparat podešava oštrinu uz prioritet na bližim objektima. Odaberite Macro kod snimanja bližih objekata.

#### / Uporaba self-timera

Više puta pritisnite kontrolnu tipku  $\nabla$  ( $\Diamond$ ) dok ne odaberete željeni način rada bljeskalice.

 $\mathcal{O}_{\text{OFF}}$ : Bez uporabe self-timera

#### $\mathcal{E}_{10}$ : Podešava se odgoda timera od 10 sekunde.

Upotrijebite ovu postavku ukoliko želite da se i vi nalazite na fotografiji.

#### : Podešava se odgoda timera od 2 sekunde.

Ova funkcija pomaže u sprječavanju zamućenja slike zbog nestabilnosti fotoaparata kad se pritisne okidač. Kad pritisnete okidač, trepće indikator self-timera i oglašava se zvuk dok se ne aktivira zatvarač.

Za poništavanje, ponovno dodirnite  $\nabla$  ( $\lozenge$ ).

#### / DISP Promjena prikaza na zaslonu

Pritisnite kontrolnu tipku ▲ (DISP).

Svaki put kad pritisnete  $\nabla$  (DISP), prikaz i svjetlina se mijenjaju na sljedeći način:

```
→ Indikatori uključeni
```

```
↓
Indikatori uključeni*
↓
```
Histogram uključen\*

```
↓
Indikatori isključeni*
```
\* Povećava se svjetlina LCD zaslona.

### Prepoznavanje osmijeha i automatsko snimanje (Smile Shutter)

Kad fotoaparat prepozna osmijeh, automatski se aktivira zatvarač.

**O** Kontrolnim kotačićem odaberite  $\odot$  (Smile Shutter).

**2** Usmjerite fotoaparat prema objektu te pritisnite i zadržite okidač dopola za izoštravanje.

#### **C** Pritisnite okidač dokraja za podešavanje prepoznavanja osmijeha (Smile Detection).

Funkcija Smile Shutter prelazi u pripravno stanje.

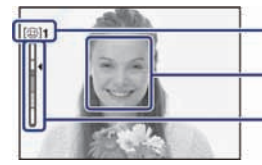

Oznaka prepoznavanja osmijeha/Broj slika Okvir prepoznavanja osmijeha (narančasto)

- Indikator osjetljivosti prepoznavanja osmijeha

#### D Pričekajte dok se prepozna osmijeh.

Kad osmijeh prijeđe podešenu vrijednost označenu znakom <, fotoaparat snima do šest slika. Ponovno pritisnite okidač dokraja za izlazak iz funkcije Smile Shutter.

- 5 Snimanje pomoću funkcije Smile Shutter se automatski prekida kad se napuni "Memory Stick Duo" ili ugrađena memorija, ili kad se snimi šest fotografija.
- 5 Ovisno o uvjetima snimanja, osmijeh se možda neće prepoznati.

Savjeti za bolje snimanje osmijeha

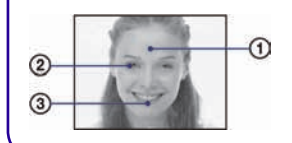

A Nemojte pokrivati oči pramenovima kose.

- B Pokušajte orijentirati lice prema fotoaparatu i držati se što je moguće ravno. Stopa prepoznavanja je viša kad su oči sužene.
- C Jasno se osmjehnite otvorenih usta. Osmijeh se jednostavnije prepoznaje ako se vide zubi.

### Detektiranje uvjeta snimanja (Scene Recognition)

Fotoaparat automatski prepoznaje uvjete snimanja i zatim snima.

#### A Kontrolnim kotačićem odaberite (Auto Adjustment).

**B** Pritisnite tipku MENU (str. 24, 25).

#### $\bigotimes$  Odaberite  $\mathsf{i}\mathbb{R}\mathbb{N}$  (Scene Recognition) kontrolnim tipkama  $\blacktriangle/\blacktriangledown$ .

#### <sup>4</sup> Odaberite željeno podešenje i zatim pritisnite ●.

#### å: Isključeno (Standardno podešenje)

Funkcija Scene Recognition je isključena.

#### á: Auto,

Kad fotoaparat prepozna scenu, podešava optimalne postavke i snima sliku.

#### is on<sup>+</sup>: Napredno

Fotoaparat snima jednu fotografiju bez uporabe funkcije prepoznavanja scene i drugu uz primjenu prepoznavanja scene. (Ukupno dvije snimke)

#### 5 Prepoznavanje scene ne funkcionira u sljedećim situacijama:

- Tijekom burst snimanja
- Pri uporabi digitalnog zuma

#### $\ddot{\mathbf{\mathsf{C}}}$  Kad fotoaparat prepozna scenu

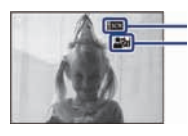

Ikona podešenja vrijednosti Ikona Scene Recognition

Kad fotoaparat prepozna scenu, prikazuje se  $\bigcup$  (Twilight),  $\triangleq$  (Twilight Portrait),  $\bigotimes$  (Twilight using a tripod) (samo DSC-W220/W230), **<a>** (Backlight) ili <sup>2</sup><sup>d</sup> (Backlight Portrait).

Kad fotoaparat ne prepozna scenu, slika se snima uz iste postavke kao i da je Scene Recognition podešeno na [Off].

# Gledanje/brisanje snimaka

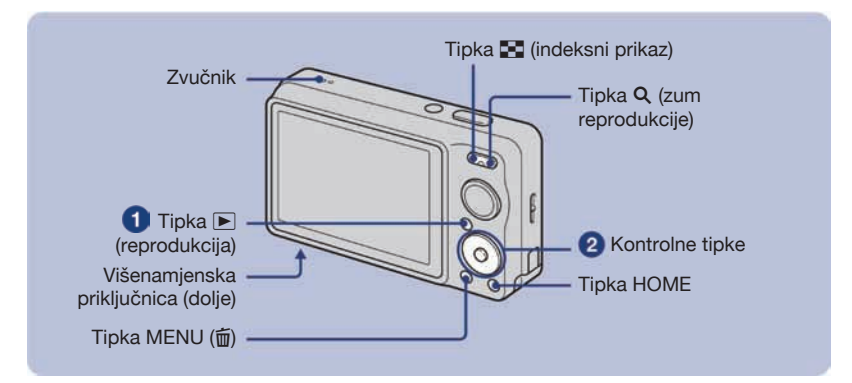

#### $\bullet$  Pritisnite tipku  $\blacktriangleright$  (reprodukcija).

Pritisnete li **I** kad je fotoaparat isključen, uključit ćete fotoaparat u reprodukcijski mod. Ponovnim pritiskom tipke  $\blacktriangleright$  aktivira se mod snimanja.

#### $\bullet$  Odaberite sliku kontrolnim tipkama  $\blacktriangleleft$ .

#### **Videozapis:**

Pritisnite ● za reprodukciju videozapisa. (Pritisnite ● ponovno za zaustavljanje.)

Pritisnite  $\triangleright$  za prijelaz unaprijed ili  $\blacktriangleleft$  za prijelaz unatrag. (Pritisnite  $\blacktriangleright$  za povratak na normalnu reprodukciju.)

Pritisnite  $\nabla$  za prikaz izbornika za podešavanje glasnoće i zatim pritisnite  $\blacktriangleleft$  za podešavanje.

#### I m Za brisanje snimaka

**1** Odaberite mapu koju želite izbrisati i zatim pritisnite MENU ( $\vec{m}$ ).

**2** Odaberite  $\overline{m}$  [Delete] pomoću  $\Delta/\blacktriangledown$  i odaberite [This Image] pomoću  $\blacktriangleleft/\blacktriangleright$  i zatim pritisnite  $\odot$ . **3** Odaberite [OK] tipkom  $\blacktriangle$  i zatim pritisnite  $\blacktriangleright$ .

#### / Za prikaz povećane slike (zum pri reprodukciji)

Dok je prikazana fotografija, pritisnite  $Q(T)$ . Za odzumiranje pritisnite W. Za pomicanje povećanog dijela:  $\triangle$ / $\blacktriangledown$ / $\blacktriangle$ / $\blacktriangleright$ . Za povratak na normalnu veličinu slike:  $\bullet$ .

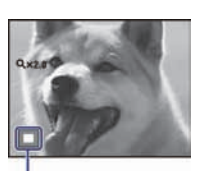

Prikazuje koji dio slike se prikazuje povećano

#### **I Ba** Indeksni prikaz slika

Pritisnite **I** (indeksni prikaz) dok je prikazana jedna snimka.

Odaberite snimku tipkama  $\triangle$ / $\blacktriangledown$ / $\blacktriangle$ / $\blacktriangleright$ .

Za povratak na prikaz jedne snimke, pritisnite  $\bullet$ .

• Svaki put kad pritisnete  $\blacksquare$  (indeksni prikaz), broj snimaka na zaslonu se povećava.

#### / Za brisanje snimaka u indeksnom prikazu

- 1 Pritisnite MENU dok je aktivan indeksni prikaz.
- **2** Odaberite  $\overline{m}$  (Delete) pomoću  $\triangle$  i odaberite [Multiple Images] pomoću  $\triangle$  i zatim  $\bullet$ .
- 3 Tipkama  $\triangle$ / $\blacktriangledown$ / $\blacktriangle$ / $\blacktriangleright$  odaberite mapu koju želite izbrisati i zatim pritisnite  $\blacktriangleright$ . Uz odabrane slike prikazuje se oznaka  $\checkmark$ u kvadratiću.

Za poništavanje odabira, odaberite snimku koju ste odabrali za brisanje i ponovno pritisnite .

- **4** Pritisnite MENU i odaberite [OK] tipkom  $\blacktriangle$  i zatim pritisnite  $\blacktriangleright$ .
- $\bullet$  Za brisanje svih snimaka u mapi, odaberite [All In This Folder] i zatim pritisnite  $\bullet$  u koraku 2.

#### / Za reprodukciju niza snimaka s efektima i glazbom (Slideshow)

- 1 Pritisnite tipku MENU.
- **2** Odaberite  $\overline{\mathbb{F}}$  (Slideshow) kontrolnim tipkama  $\Delta/\nabla$  i zatim pritisnite  $\bullet$ . Prikazuje se izbornik Setup.
- **3** Odaberite  $[OK]$  i zatim pritisnite  $\bullet$ . Slideshow se pokreće.

Glazba će se mijenjati ovisno o podešenju za [Effects]. Možete također prenijeti željenu glazbu i koristiti je za slideshow.

Za prijenos i promjenu glazbe postupite na sljedeći način.

- A Instalirajte na računalo softver s isporučenog CD-ROM-a.
- **2** Pritisnite tipku HOME. Zatim odaberite  $\Box$  Music Tool]  $\rightarrow$  [Download Music] u  $\Box$  [Slideshow] (str. 22, 23).
- C Spojite fotoaparat s računalom pomoću kabela za višenamjensku priključnicu.
- D Pokrenite "Music Transfer" instaliran na računalu i zamijenite glazbu. Za detalje o zamjeni glazbe pogledajte Help u "Music Transfer".

#### / Gledanje snimaka na zaslonu TV prijemnika

Spojite fotoaparat na TV pomoću kabela za višenamjensku priključnicu (isporučen).

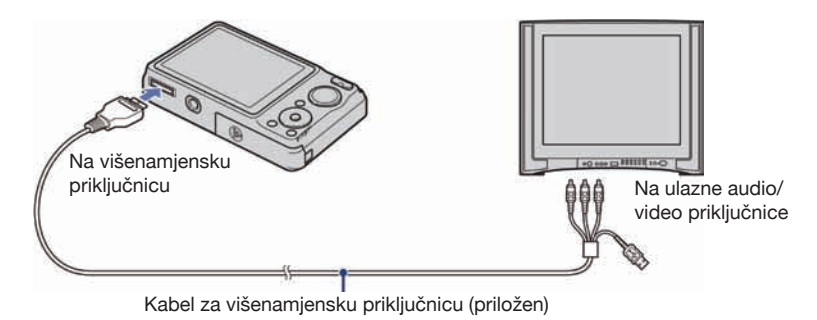

Za gledanje na HD (High Definition) TV-u potreban je HD Output Adaptor kabel (opcija).

- 5 Ako ste veličinu slike podesili na [16:9], možete kreirati snimke u veličini koja ispunjava cijeli zaslon HD TV-a.
- 5 Nije moguće gledati videozapise u [HD(1080i)] formatu signala. Podesite [COMPONENT] na [SD] pri snimanju videozapisa.
- 5 Koristite HD Output Adaptor kabel kompatibilan s tipom 2.

# Upoznavanje s raznim funkcijama – HOME/izbornik

# Izbornik HOME

Izbornik HOME je pristupni izbornik za sve funkcije fotoaparata i može se otvoriti neovisno o podešenom načinu rada (snimanje/gledanje).

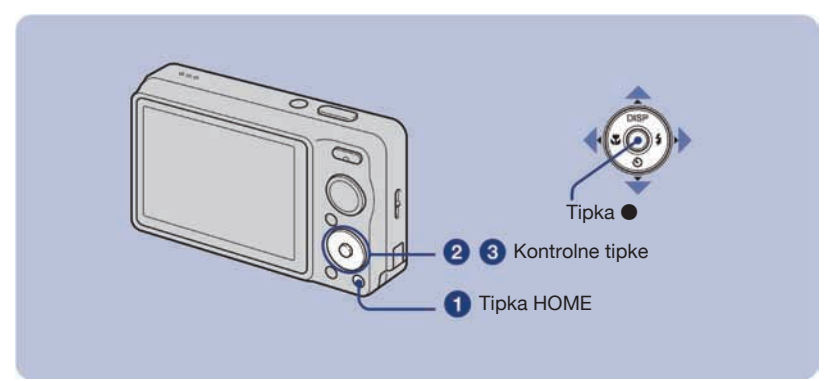

A Dodirnite HOME za prikaz izbornika HOME.

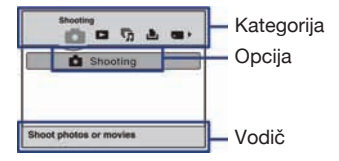

 $\bullet$  Odaberite kategoriju kontrolnim tipkama  $\triangleleft$ .

 $\bigodot$  Odaberite opciju tipkama  $\blacktriangle/\blacktriangledown$  i zatim pritisnite  $\bigodot$ .

/ Kad odaberete kategoriju (Manage Memory) ili (Settings)

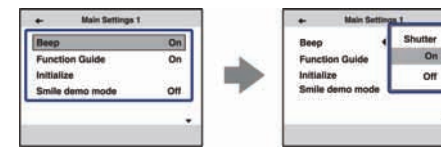

- **1** Odaberite željeno podešenje tipkama  $\triangle$  **v** i zatim pritisnite  $\triangle$ .
- Kad pritisnete <, prikaže se izbornik HOME.
- 2 Odaberite podešenje tipkama  $\blacktriangle$   $\blacktriangledown$  i zatim pritisnite  $\blacktriangledown$ .
	- 5 Ponovni pritisak tipke HOME vraća fotoaparat na funkciju snimanja ili prikaza.

# Opcije izbornika HOME

Kad pritisnete HOME, prikazuju se sljedeće opcije. Na zaslonu se prikazuju samo dostupne opcije. Detalji o opcijama prikazuju se na zaslonu u retku vodiča.

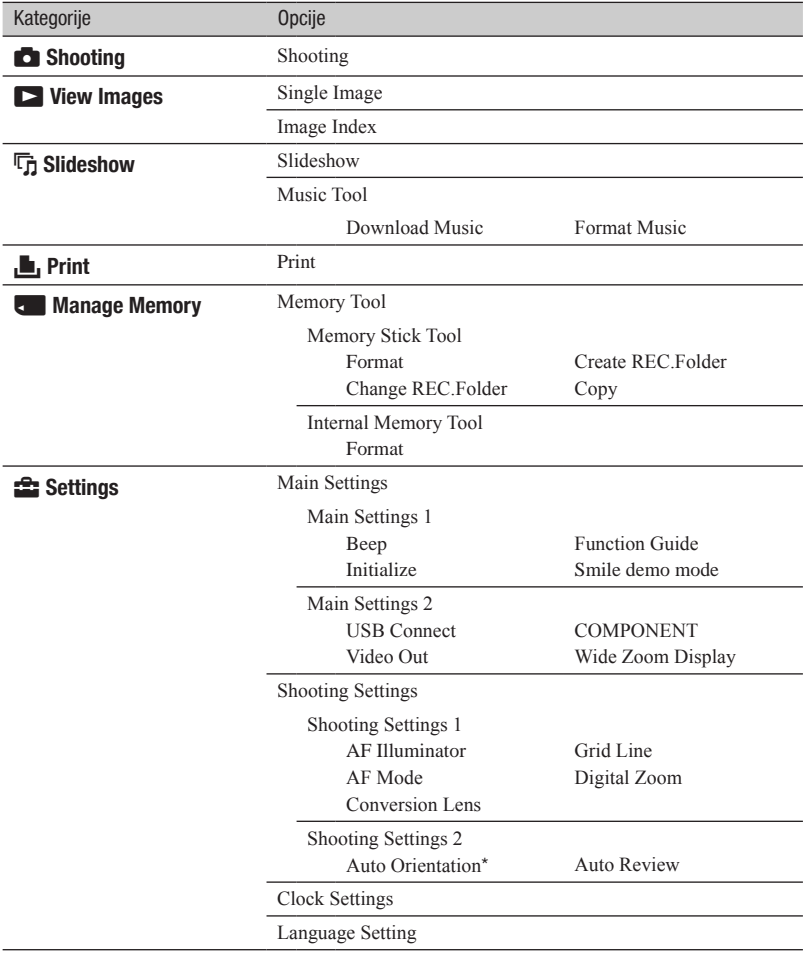

\* Samo DSC-W220/W230.

### Uporaba opcija izbornika

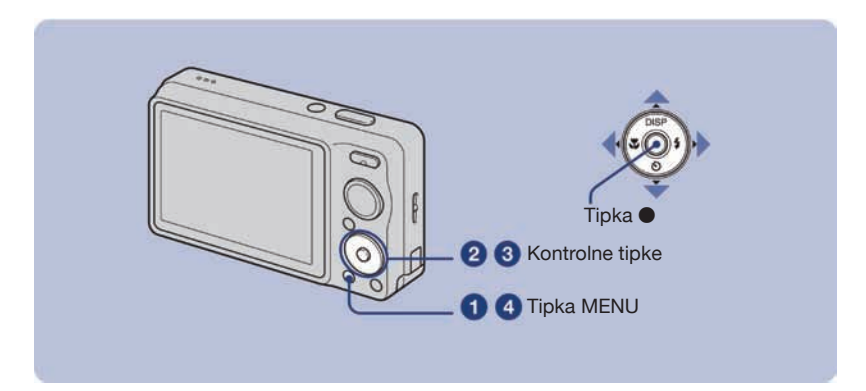

A Dodirnite MENU za prikaz izbornika.

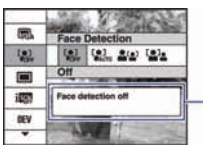

Funkcijski vodič

- 5 Taj izbornik će se prikazivati samo u funkciji snimanja i reprodukcije.
- 5 Ovisno o odabranom modu, prikazivat će se različite opcije.

#### $\bullet$  Odaberite željenu opciju izbornika kontrolnim tipkama  $\blacktriangle/\blacktriangledown$ .

 $\bullet$  Ako je željena opcija skrivena, nastavite pritiskati  $\triangle$   $\triangledown$  dok se ne pojavi na zaslonu.

#### **<sup>⊙</sup>Odaberite podešenje pomoću </>**

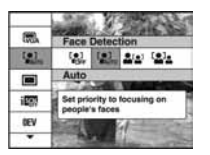

- Ako je željena opcija skrivena, nastavite pritiskati  $\blacktriangleleft$  dok se ne pojavi na zaslonu.
- $\bullet$  Odaberite opciju u modu reprodukcije i zatim pritisnite  $\bullet$ .

#### D Pritisnite MENU za isključenje izbornika.

# Opcije izbornika

Raspoložive opcije izbornika se razlikuju ovisno o podešenom modu (snimanje/prikaz) i položaju kontrolnog kotačića u modu snimanja. Na zaslonu se prikazuju samo dostupne opcije.

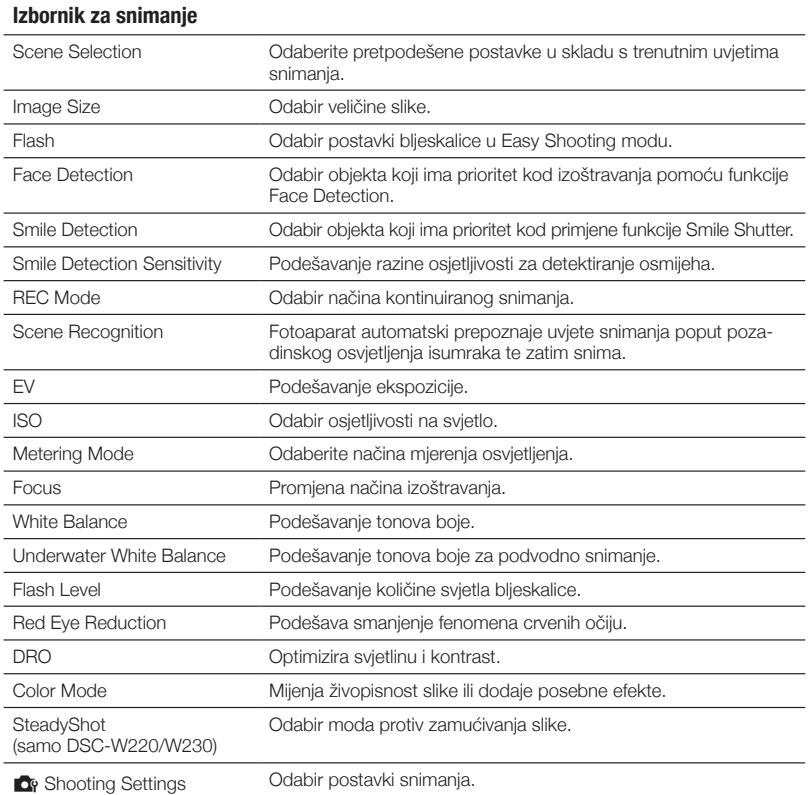

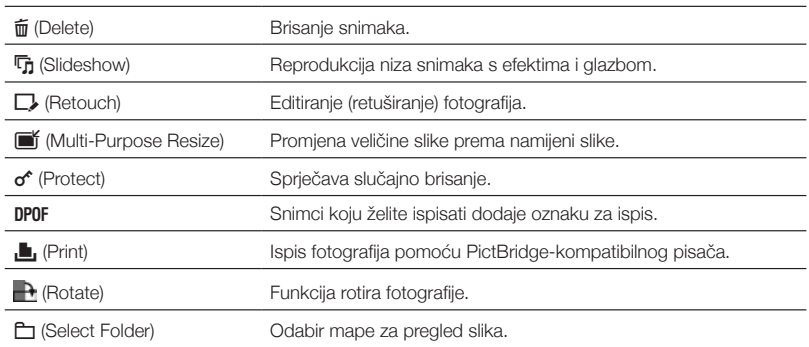

#### Izbornik za reprodukciju

# Uporaba računala

Možete prebacivati slike snimljene fotoaparatom na računalo i prikazati ih. Uporabom softvera s priloženog CD-ROM-a možete uživati u fotografijama i videozapisima s fotoaparata više no ikad. Podrobnosti potražite u "Cyber-shot priručniku" ("Cyber-shot Handbook" na isporučenom CD-ROM disku).

### Podržani operativni sustavi za USB spajanje i aplikacijski softver (isporučen)

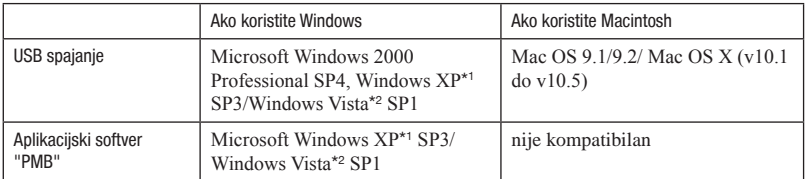

\*1 64-bitne verzije nisu podržane.

- \*2 Nije podržano Starter (Edition) izdanje.
- 5 Mora biti instaliran navedeni operativni sustav (OS) pri isporuci. Nadograđeni operativni sustavi nisu podržani.
- 5 Ako vaš OS ne podržava USB spajanje, kopirajte slike umetanjem "Memory Stick Duo" kartice u "Memory Stick" utor na računalu ili upotrijebite "Memory Stick" Reader/Writer čitač (nije isporučen).
- 5 Za dodatne podrobnosti o preporučenoj konfiguraciji za "PMB" pogledajte "Cyber-shot priručnik".

# Prikaz elektronske verzije "Cyber-shot Handbook" priručnika

"Cyber-shot Handbook", koji objašnjava detalje uporabe fotoaparata, nalazi se na CD-ROM disku (isporučen). Za pregled tog priručnika potreban je Adobe Reader.

#### **Ako koristite Windows**

- 1 Uključite računalo i uložite CD-ROM (isporučen) u CD-ROM pogon računala. Prikazuje se izbornik za instalaciju.
- **2** Kliknite na tipku [Cyber-shot Handbook].
- 5 Kad instalirate "Cyber-shot Handbook", automatski će se instalirati "Cyber-shot Step-up Guide".
- 3 Nakon završetka instalacije, dvaput kliknite ikonu na radnoj površini.

#### **Ako koristite Macintosh**

- 1 Uključite računalo i uložite CD-ROM (isporučen) u CD-ROM pogon računala.
- 2 Odaberite mapu [Handbook] i kopirajte datoteku "Handbook.pdf", pohranjenu u mapi [GB], na računalo.
- 3 Nakon završetka kopiranja, dvaput kliknite "Handbook.pdf".

# Indikatori na zaslonu

Svakim pritiskom na tipku ▲ (DISP), prikaz na zaslonu se mijenja (str. 16).

 $\Box$ 

#### / Pri snimanju fotografija

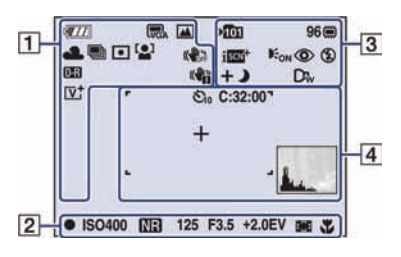

5 Indikatori su ograničeni u Easy Shooting modu.

#### / Pri snimanju videozapisa

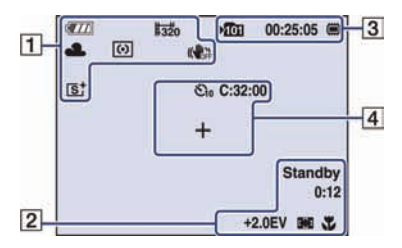

#### / Pri reprodukciji

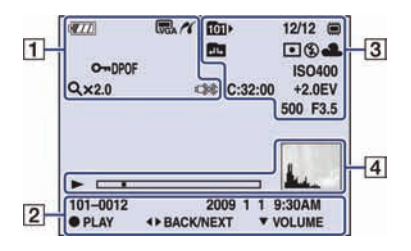

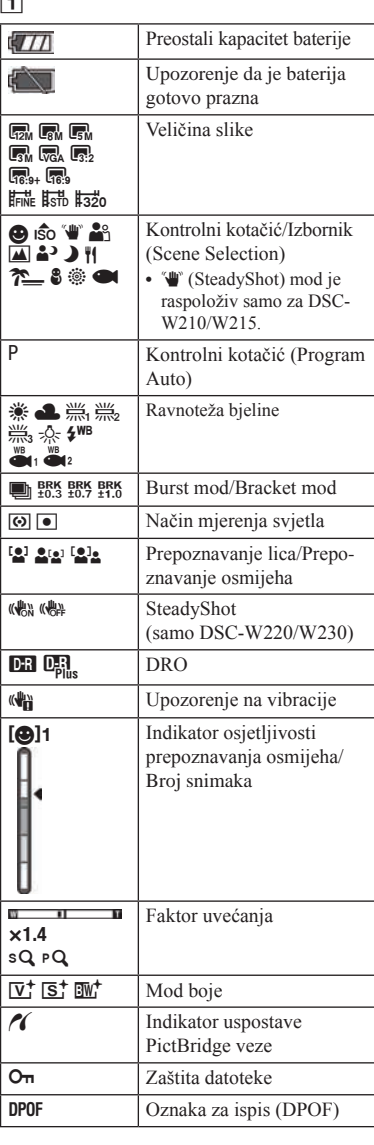

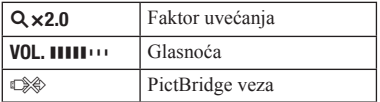

# $\boxed{2}$

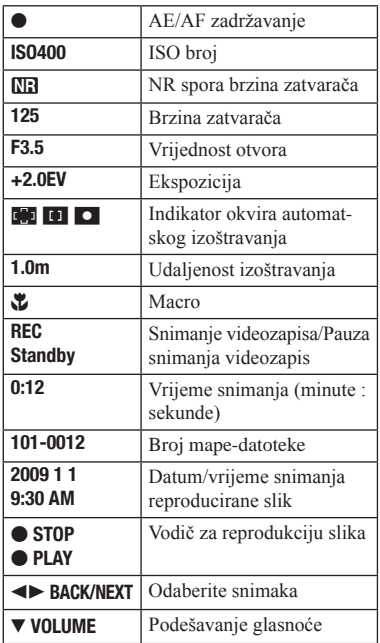

# $\boxed{3}$

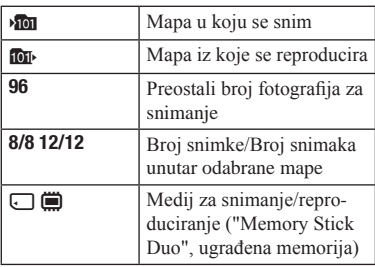

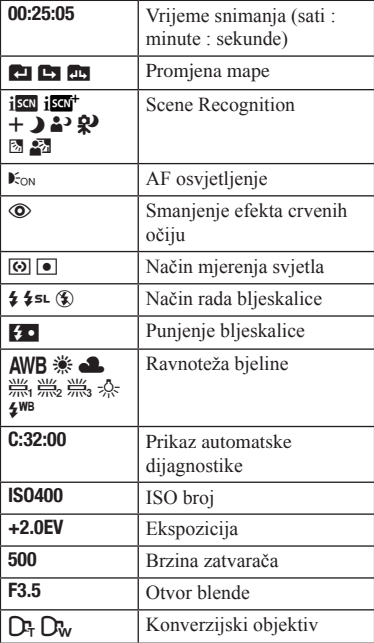

# $\overline{4}$

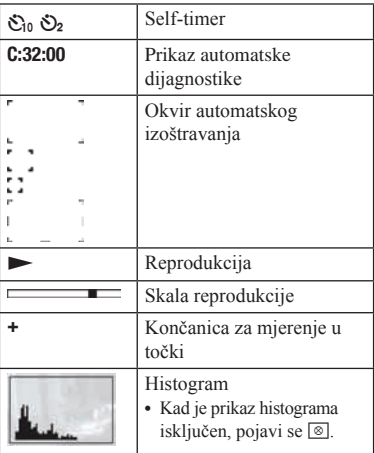

# Trajanje baterije i kapacitet memorije

### Trajanje baterije i broj fotografija koje možete snimiti/pregledati

Podaci prikazani u sljedećim tablicama bazirani su na uporabi sasvim napunjene isporučene baterije pri temperaturi od 25 °C. Broj snimaka koje možete načiniti ili pregledati je približan i podrazumijeva promjenu "Memory Stick Duo" kartice ukoliko je potrebno.

Stvarne vrijednosti mogu biti manje od navedenih, ovisno o uvjetima uporabe.

#### **Pri snimanju fotografija**

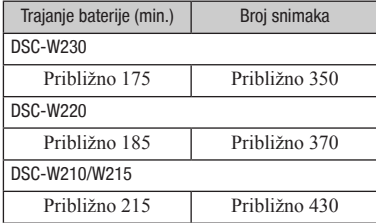

- 5 Snimanje u sljedećim situacijama:
	- [REC Mode] je podešen na [Normal].
	- [AF Mode] je podešen na [Single].
	- [SteadyShot] je podešen na [Shooting] (samo DSC-W220/W230).
	- Snimanje jednom svakih 30 sekundi.
	- Zum se naizmjence mijenja između W i T krajeva.
	- Bljeskalica se aktivira jednom na svaka dva snimanja.
	- Fotoaparat se uključuje i isključuje jednom na svakih deset snimanja.
- 5 Metoda mjerenja zasniva se na CIPA standardu. (CIPA: Camera & Imaging Products Association)
- 5 Trajanje baterije i broj snimaka se ne mijenjaju, neovisno o veličini slike.

#### **Pri snimanju fotografija**

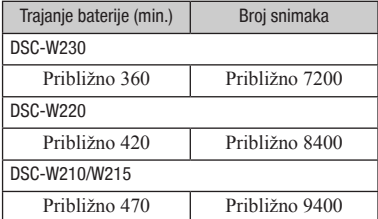

5 Pregled fotografija redom u intervalima od oko tri sekunde

#### / Napomene o bateriji

- 5 Kapacitet baterije se s vremenom i tijekom uporabe smanjuje.
- 5 Trajanje baterije i broj snimaka koje možete načiniti/reproducirati se smanjuje u sljedećim situacijama:
	- Okolna temperatura je niska.
	- Bljeskalica se koristi često.
	- Fotoaparat se često uključuje i isključuje.
	- Zum se koristi često.
	- Povećava se svjetlina LCD zaslona.
	- [AF Mode] je podešen na [Monitor].
	- [SteadyShot] je podešen na [Continuous] (samo DSC-W220/W230).
	- Napon baterije je nizak.
	- Kad se aktivira funkcija Face Detection.

# Broj fotografija i vrijeme snimanja videozapisa

Broj fotografija i vrijeme snimanja videozapisa mogu se razlikovati ovisno o uvjetima snimanja.

- 5 Čak i ako je kapacitet medija za snimanje jednak navedenom u donjoj tablici, broj fotografija koje se mogu snimiti i duljina videozapisa se mogu razlikovati.
- 5 Veličinu slike možete odabrati u izborniku (str. 24, 25).

#### / Približan broj fotografija koje je moguće snimiti

(Jedinica: Fotografije)

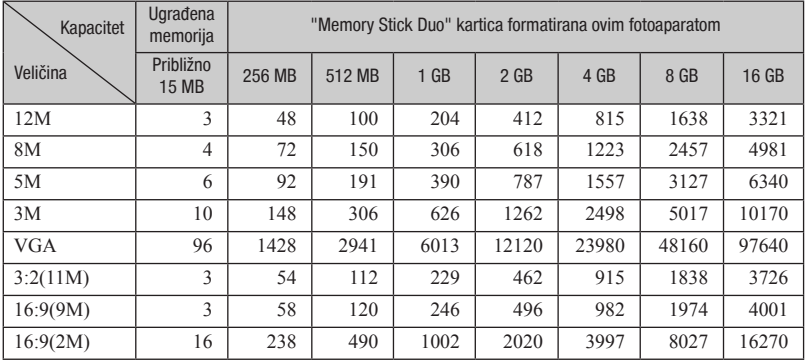

5 Za navedene vrijednosti pretpostavlja se da je [REC Mode] podešen na [Normal].

5 Kad je broj preostalih fotografija veći od 9999, pojavi se indikator ">9999".

5 Ako je snimka načinjena pomoću starijeg Sonyjevog modela i reproducirana na ovom fotoaparatu, slika možda neće biti odgovarajuće veličine.

#### / Približno vrijeme snimanja videozapisa

Vrijednosti u donjoj tablici odnose se na približno maksimalno vrijeme snimanja svih videodatoteka.

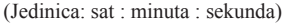

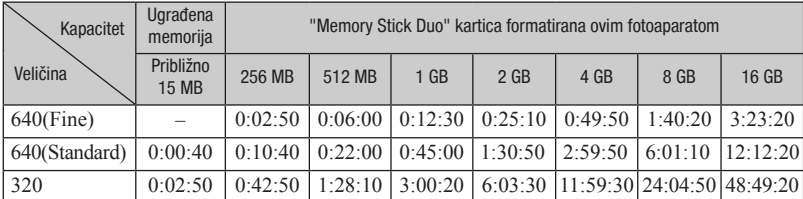

5 Videozapisi veličine [640(Fine)] mogu se snimati samo na "Memory Stick PRO Duo".

5 Ovaj fotoaparat ne podržava HD snimanje ili reprodukciju videozapisa.

5 Veličina videodatoteke je do približno 2 GB po datoteci. Kad veličina videodatoteke prijeđe približno 2 GB, fotoaparat automatski prekida snimanje.

# U slučaju problema

Ako tijekom uporabe fotoaparata naiđete na probleme, isprobajte sljedeća rješenja.

E Provjerite dolje navedene opcije i pogledajte "Cyber-shot Handbook" (PDF). Ako se na zaslonu pojavi oznaka "C/E: $\Box \Box$ : $\Box \Box$ ", pogledajte "Cyber-shot" Handbook".

**G** Izvadite bateriju i ponovno je uložite nakon otprilike jedne minute te uključite fotoaparat.

**G** Resetirajte postavke (str. 23).

#### **G** Obratite se Sony prodavatelju ili najbližem Sony servisu.

Molimo da obratite pažnju na činjenicu da odnošenjem fotoaparata na servis ovlašćujete osoblje da po potrebi provjeri sadržaj unutarnje memorije i glazbene datoteke.

### Baterija i napajanje

#### Nije moguće uložiti bateriju u fotoaparat.

4 Uložite bateriju pravilno tako da pritisnete preklopku baterije (str. 11).

#### Fotoaparat se ne može uključiti.

- 4 Nakon stavljanja baterije, fotoaparatu će možda trebati neko vrijeme da počne raditi.
- 4 Pravilno stavite bateriju (str. 11).
- 4 Baterija je prazna. Stavite napunjenu bateriju (str. 10).
- 4 Baterija je istrošena. Zamijenite bateriju novom.
- 4 Upotrijebite preporučenu vrstu baterije.

#### Fotoaparat se odjednom isključuje.

- 4 Ako ne koristite fotoaparat približno tri minute dok je uključen, on se automatski isključuje kako bi se spriječilo trošenje baterije. Ponovno uključite fotoaparat (str. 13).
- 4 Baterija je istrošena. Zamijenite bateriju novom.
- 4 Fotoaparat se može automatski isključiti kako bi se zaštitio u slučaju većeg porasta temperature uređaja ili baterije. U tom slučaju se na zaslonu prikaže poruka prije isključivanja.

#### Prikaz preostalog trajanja baterija nije točan.

- 4 To se događa kad koristite fotoaparat na iznimno vrućim ili hladnim mjestima.
- 4 Došlo je do odstupanja u prikazu preostalog trajanja baterije i stvarnog trajanja baterije. Potpuno ispraznite, a zatim napunite bateriju.
- 4 Baterija je prazna. Stavite napunjenu bateriju (str. 10).
- 4 Baterija je istrošena. Zamijenite bateriju novom.

#### Za vrijeme punjenja baterije trepće indikator CHARGE.

- 4 Izvadite bateriju koja se puni i zatim je ponovno pravilno umetnite u punjač.
- 4 Temperatura je možda izvan preporučenog raspona. Punite bateriju na preporučenoj temperaturi okoline između 10 i 30 °C.

#### Baterija se ne može napuniti.

4 Ne možete puniti bateriju pomoću AC adaptera (nije isporučen). Upotrijebite punjač za punjenje baterije.

#### Snimanje fotografija/videozapisa

#### Fotoaparat ne snima.

4 Provjerite kapacitet unutarnje memorije ili "Memory Stick Duo" kartice (str. 31). Ako je pun, postupite na jedan od sljedećih načina:

– Izbrišite nepotrebne slike (str. 19).

- Zamijenite "Memory Stick Duo".
- Ne možete snimati slike dok punite bljeskalicu.
- Kad snimate fotografije, podesite kontrolni kotačić na neki drugi položaj osim  $\mathbb{H}$ .
- Kad snimate videozapise, podesite kontrolni kotačić na  $\Box$
- 4 Kod snimanja videozapisa veličina slike je podešena na [640(Fine)]. Postupite na jedan od sljedećih načina:
	- Veličinu slike podesite na neku drugu vrijednost osim [640(Fine)].
	- Umetnite "Memory Stick PRO Duo".

#### Nije moguće snimanje u Smile Shutter modu.

- 4 Pritisnite okidač dokraja.
- 4 Slika se ne snima ako se ne prepozna lice s osmijehom (str. 17).
- 4 [Smile demo mode] je podešeno na [On]. Podesite [Smile demo mode] na [Off] (str. 23).

#### Na slici se pojavljuju bijele, crne, crvene, ljubičaste ili druge pruge ili je slika crvenkasta.

4 To je pojava poznata kao razmazivanje. Pojava nije kvar.

#### Ista slika je snimljena nekoliko puta.

4 Ako je [REC Mode] podešen na [Burst] ili Exposure Bracket. Ili je [Scene Recognition] podešeno na [Advanced] (str. 25).

### Pregled fotografija

#### Fotoaparat ne može reproducirati snimke.

- Pritisnite tipku  $\blacktriangleright$  (reprodukcija) (str. 19).
- 4 Promijenili ste naziv mape/datoteke na računalu.
- 4 Reprodukcija snimaka na fotoaparatu nije zajamčena ako je snimka obrađena na računalu ili snimljena drugim fotoaparatom.
- 4 Fotoaparat je u USB načinu rada. Obrišite USB vezu.
- 4 Reprodukcija nije moguća ako je Smile Shutter u pripravnom stanju. Prekinite pripravno stanje pritiskom okidača dokraja.

# Mjere opreza

#### / Nemojte fotoaparat koristiti/ ostavljati na sljedećim mjestima

- 5 Na jako vrućim mjestima, primjerice u automobilu parkiranom na izravnom suncu. Moglo bi se deformirati kućište fotoaparata ili može doći do kvara.
- 5 Pod izravnim sunčevim svjetlom ili pored radijatora. Moglo bi doći do gubitka boje ili deformiranja kućišta, što može prouzročiti kvar.
- 5 Na mjestima izloženim jakim vibracijama.
- Pored jakih magneta.
- 5 Na pješčanim ili prašnim mjestima.

Pazite da u fotoaparat ne uđe pijesak ili prašina. To može uzrokovati kvar fotoaparata, u nekim slučajevima nepopravljiv.

#### / O nošenju

Ne sjedajte na stolac i sl. s fotoaparatom u stražnjem džepu hlača ili suknje, jer se tako fotoaparat može oštetiti.

#### / Napomene o bateriji

- 5 Izbjegavajte grubo rukovanje, rastavljanje, preinake, fizičke udarce ili opterećenja zbog udarca, pada ili stajanja na bateriji.
- 5 Nemojte upotrebljavati deformiranu ili oštećenu bateriju.

#### **O** čišćeniu

#### Čišćenje LCD zaslona

Čistite površinu zaslona priborom za čišćenje LCD zaslona (opcija) za uklanjanje otisaka prstiju, prašine itd.

#### Čišćenje objektiva

Otiske prstiju, prašinu itd. brišite mekom krpom.

#### Čišćenje vanjskih dijelova fotoaparata

Očistite površinu fotoaparata mekom krpom lagano navlaženom u vodi, zatim je obrišite suhom krpom. Nemojte koristiti sljedeća sredstva jer mogu oštetiti kućište:

- Kemijski proizvodi: razrjeđivač, benzin, alkohol, jednokratne krpe, repelenti, kreme za sunčanje ili insekticidi.
- Fotoaparat ne dodirujte rukama na kojima imate gore navedena sredstva.
- Fotoaparat ne smije biti u dugotrajnom kontaktu s gumom ili vinilom.

#### / O radnoj temperaturi

Fotoaparat se može koristiti na temperaturi od 0 °C do 40 °C. Snimanje na izuzetno niskim ili visokim temperaturama izvan spomenutog opsega se ne preporučuje.

#### / O zagrijavanju fotoaparata

Fotoaparat i baterija se mogu zagrijati pri dužoj neprekidnoj uporabi, no to je normalno.

#### / O kondenzaciji vlage

Ako fotoaparat unesete izravno iz hladnog u topli prostor, unutar njega ili na vanjskim dijelovima može se kondenzirati vlaga. Dođe li do toga, fotoaparat neće ispravno raditi.

#### Ako dođe do kondenzacije vlage

Isključite fotoaparat i pričekajte približno jedan sat da vlaga ishlapi. Obratite pozornost da snimanje jasnih slika nije moguće ako pokušate snimati dok je u unutrašnjosti objektiva ostala vlaga.

#### / O ugrađenoj punjivoj bateriji

Ovaj fotoaparat ima ugrađenu punjivu bateriju kako bi se sačuvao podatak o datumu i vremenu bez obzira na to je li fotoaparat uključen ili iskliučen.

Ta se baterija uvijek puni sve dok koristite fotoaparat. Međutim, ako koristite aparat samo nakratko, ona se postupno prazni, a isprazni se potpuno nakon približno mjesec dana nekorištenja fotoaparata. U tom slučaju prije uporabe fotoaparata svakako napunite bateriju.

Ipak, ako ova baterija nije napunjena, još uvijek možete koristiti fotoaparat ali datum i vrijeme neće biti zabilježeni.

#### Punjenje ugrađene baterije

Uložite napunjenu bateriju u fotoaparat i ostavite fotoaparat isključenim 24 sata ili duže.

# Tehnički podaci

#### Fotoaparat

#### [Sustav]

Osjetilo slike: 7,79 mm (tip 1/2,3) CCD u boji, filtar za primarne boje Ukupan broj piksela: Približno 12,4 megapiksela Efektivni broj piksela: Približno 12,1 megapiksela Objektiv: Carl Zeiss Vario-Tessar 4× zum-objektiv f = 5,35 – 21,4 mm (30 – 120 mm (kod pretvorbe u format slike 35 mm)  $F2.8$  (W) – F5.8 (T) Kontrola ekspozicije: **DSC-W220/W230** Automatska ekspozicija, Scene Selection (11 modova) **DSC-W210/W215** Automatska ekspozicija, Scene Selection (12 modova) Ravnoteža bjeline: Automatski, Daylight, Cloudy, Fluorescent 1, 2, 3, Incandescent, Flash Ravnoteža bjeline kod podvodnog snimanja: Auto, Underwater 1,2, Flash Format datoteka (DCF): Fotografije: Exif Ver. 2.21, JPEG kompatibilnost, DPOF kompatibilnost Videozapisi: MPEG1 kompatibilnost (mono) Medij za snimanje: Ugrađena memorija (približno 15 MB), "Memory Stick Duo" Bljeskalica: Preporučena udaljenost (kad je ISO postavljen na Auto): Približno 0,2 do 3,9 m (W)/približno 0,5 do 1,9 m (T) [Ulazne i izlane priključnice] Višenamjenska priključnica Type2b (AV-izlaz (SD/HD Component)/USB/DC-in): Video izlaz Audio izlaz (mono) USB komunikacija

USB komunikacija: Hi-Speed USB (USB 2.0 kompatibilna)

#### [LCD zaslon]

LCD zaslon: **DSC-W230** 7,5 cm (tip 3.0) TFT drive **DSC-W210/W215/W220** 6,7 cm (tip 2,7) TFT drive Ukupan broj točaka: 230 400 (960 × 240) [Napajanje, općenito] Napajanje: Akumulatorska baterija NP-BG1, 3,6 V NP-FG1 (opcija), 3,6 V AC-LS5K AC adapter (nije isporučen), 4,2 V Potrošnja (tijekom snimanja): **DSC-W230** 1,1 W **DSC-W220** 1 W **DSC-W210/W215** 0,9 W Radna temperatura: 0 do 40°C Temperatura skladištenja: –20 do +60 °C Dimenzije:  $95,2 \times 56,5 \times 21,8 \text{ mm}$  (Š/V/D, bez dijelova koji strše) Masa: **DSC-W230** Približno 156 g (uključujući bateriju NP-BG1 te "Memory Stick Duo") **DSC-W220** Približno 147 g (uključujući bateriju NP-BG1 te "Memory Stick Duo") **DSC-W210/W215** Približno 146 g (uključujući bateriju NP-BG1 te "Memory Stick Duo") Mikrofon: Mono Zvučnik: Mono Exif Print: Kompatibilan PRINT Image Matching III: Kompatibilan PictBridge: Kompatibilan
#### BC-CSGD/BC-CSGE punjač za baterije

Napajanje: AC 100 V do 240 V, 50/60 Hz, 2 W Izlazni napon: DC 4,2 V, 0,25 A Radna temperatura: 0 do 40°C Temperatura skladištenja: –20 do +60 °C Dimenzije: Približno  $83 \times 55 \times 24$  mm (Š/V/D) Masa: Približno 55 g

#### Punjiva baterija NP-BG1

Baterija: Litij-ionska baterija Najveći napon: DC 4,2 V Nazivni napon: DC 3,6 V Maksimalna struja punjenja: 1,44 A Maksimalan napon punjenja: DC 4,2 V Kapacitet:

tipičan: 3,4 Wh (960 mAh) minimalan: 3,3 Wh (910 mAh)

Dizajn i tehnički podaci podložni su promjeni bez najave. Proizvođač ne preuzima odgovornost za eventualne tiskarske pogreške.

#### Zaštićeni znakovi

- 5 Sljedeći znakovi su zaštićeni znakovi tvrtke Sony Corporation. , "Cyber-shot", "Memory Stick",  $\sum_{\text{whameter}}$  "Memory Stick PRO", MEMORY STICK PRO, "Memory Stick Duo", **MEMORY STICK DUO.** "Memory Stick PRO Duo", MEMORY STICK PRO DUO, "Memory Stick PRO-HG Duo", MEMORY STICK PRO-HG DUO "Memory Stick Micro", "MagicGate", MAGICGATE, "PhotoTV HD", "Info LITHIUM"
- 5 Microsoft, Windows, DirectX i Windows Vista su registrirani zaštićeni znakovi ili zaštitni znakovi tvrtke Microsoft Corporation u SAD-u i/ili drugim zemljama.
- 5 Macintosh, Mac OS, iMac, iBook, PowerBook, Power Mac i eMac su zaštićeni znakovi ili registrirani zaštićeni znakovi tvrtke Apple Computer, Inc.
- Intel, MMX i Pentium su zaštićeni znakovi ili registrirani zaštitni znakovi tvrtke Intel Corporation.
- 5 Adobe i Reader su trgovačke marke ili registrirane trgovačke marke tvrtke Adobe Systems Incorporated u SAD-u i/ili drugim zemljama.
- 5 Osim toga, nazivi sustava i proizvoda u ovom priručniku su zaštićeni ili registrirani znakovi odgovarajućih proizvođača. Ipak, oznake ™ ili ® nisu navedene u svakom slučaju u ovom priručniku.

Dodatne informacije o ovom proizvodu i odgovore na često postavljana pitanja možete pronaći na Sonyjevoj stranici za podršku korisnicima (Customer Support).

http://www.sony.net/

# **SONY**

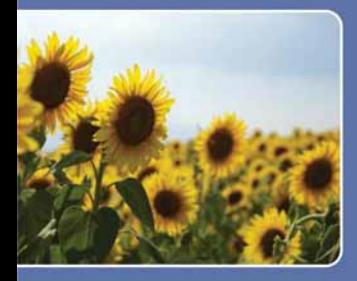

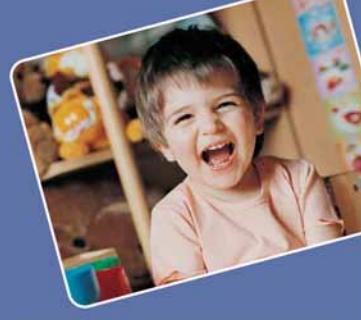

Sadržaj

Osnovni postupci

Uporaba funkcija snimanja

Uporaba funkcija pregledavanja

Osobno podešavanje postavki

Gledanje slika na TV prijemniku

Uporaba računala

Ispis fotografija

U slučaju problema

Ostalo

Cyber-shot priručnik

DSC-W210/W215/W220/W230

Cyber-shot

© 2009 Sony Corporation 4-136-563-11(1)

# <span id="page-39-0"></span>Napomene o uporabi fotoaparata

Napomene o vrstama "Memory Stick" kartica koje se mogu upotrebljavati (opcija)

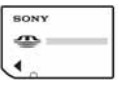

"Memory Stick Duo" kartica: Uz ovaj fotoaparat možete upotrebljavati "Memory Stick Duo".

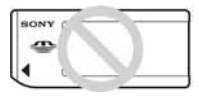

#### "Memory Stick Duo" kartica:

Uz ovaj fotoaparat ne možete upotrebljavati "Memory Stick".

#### Ostale memorijske kartice se ne mogu upotrebljavati.

• Za detalje o "Memory Stick Duo" kartici, pogledajte str. 121.

#### Kod uporabe "Memory Stick Duo" s "Memory Stick" kompatibilnim uređajima

"Memory Stick Duo" možete upotrebljavati nakon umetanja u "Memory Stick Duo" adapter (opcija).

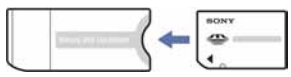

"Memory Stick Duo" adapter

#### Napomene o bateriji

- Napunite bateriju (isporučena) prije prve uporabe fotoaparata.
- Bateriju možete puniti čak i ako nije potpuno prazna. Osim toga, čak i ako baterija nije potpuno napunjena, možete iskoristiti njezin djelomičan napon u zatečenom stanju.
- Ako ne namjeravate upotrebljavati bateriju dulje vrijeme, iskoristite njezino punjenje, izvadite je iz fotoaparata i zatim pohranite na hladnom i suhom mjestu. Na taj način će se održati funkcija baterije.
- Za detalje o upotrebljivim baterijama, pogledajte str. 123.

#### Carl Zeiss objektiv

Carl Zeiss u Njemačkoj.

Fotoaparat je opremljen Carl Zeiss objektivom koji omogućuje reprodukciju oštre slike s odličnim kontrastom. Objektiv fotoaparata je proizveden sustavom kontrole kvalitete ovlaštenim od tvrtke Carl Zeiss u skladu sa standardima kvalitete

#### Napomene i LCD zaslonu i objektivu

• LCD zaslon je proizveden uporabom vrlo precizne tehnologije tako da je preko 99,99% piksela funkcionalnih za uporabu. Ipak, na LCD zaslonu se mogu pojaviti sitne crne i/ili svijetle točkice (bijele, crvene, plave ili zelene). Ove točkice su normalna posljedica postupka proizvodnje i ne utječu na snimanje.

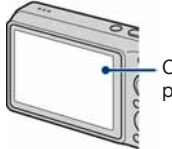

Crne, bijele, crvene, plave ili zelene točkice

- Dugotrajno izlaganje LCD zaslona ili objektiva izravnom suncu može uzrokovati kvar. Pripazite kad odlažete fotoaparat u blizini prozora ili na otvorenom.
- Nemojte pritiskivati LCD zaslon. Zaslon može promijeniti boju i može doći do problema u radu.
- Slika može ostavljati trag na LCD zaslonu na hladnim mjestima. Pojava nije kvar.
- Pripazite da ne udarite pomični objektiv i ne izlažite ga sili.

#### Slike upotrijebljene u ovom priručniku

Slike upotrijebljene kao primjeri u ovom priručniku su reprodukcije, a ne stvarne slike snimljene ovim fotoaparatom.

#### O ilustracijama

Ilustracije u ovom priručniku se odnose na model DSC-W220 osim ako nije navedeno drugačije.

# Sadržaj

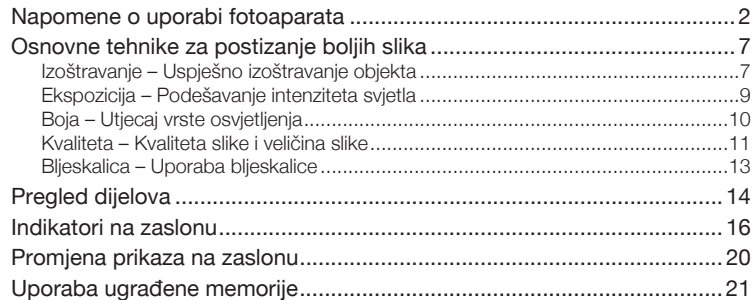

# Osnovni postupci

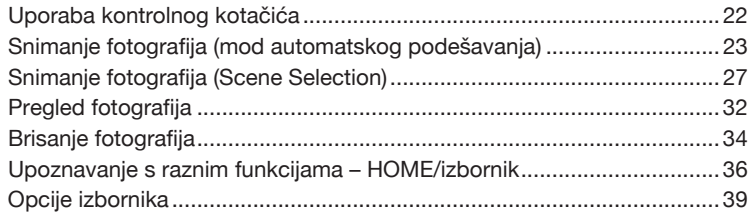

# Uporaba funkcije snimanja

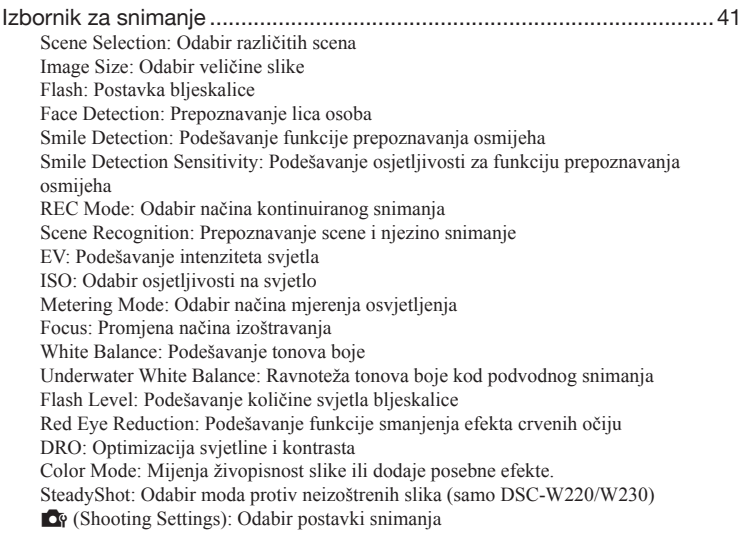

### Uporaba funkcije pregledavanja

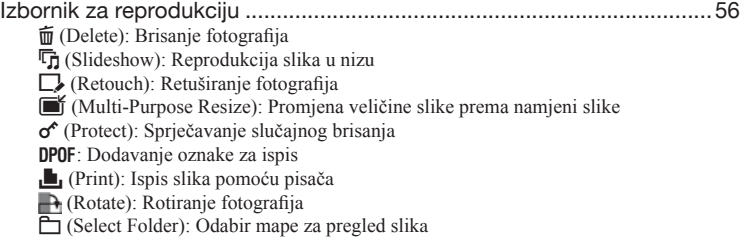

# Osobno podešavanje postavki

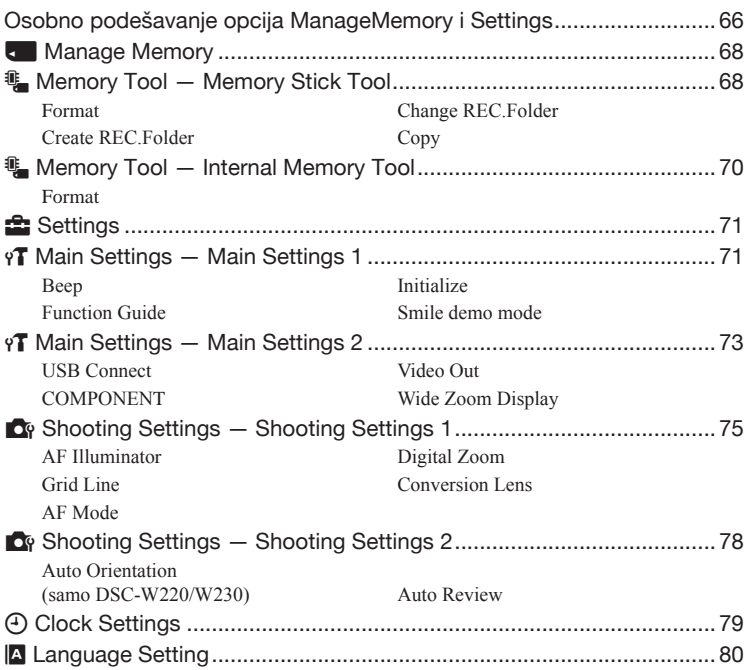

# Gledanje slika na TV prijemniku

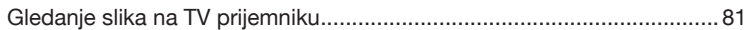

# Uporaba računala

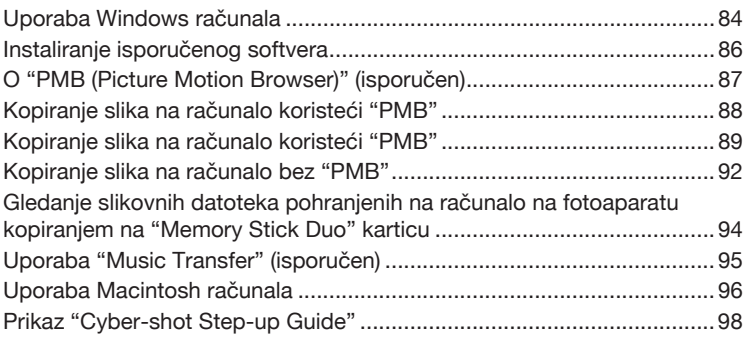

# Ispis fotografija

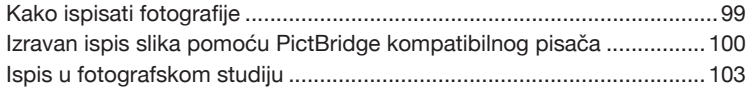

# U slučaju problema

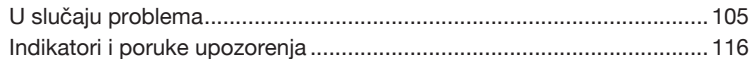

### Ostalo

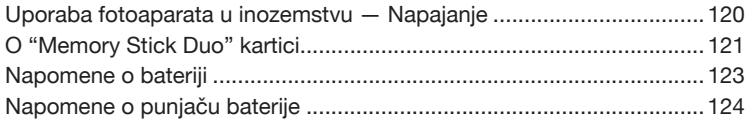

# <span id="page-44-0"></span>Osnovne tehnike za postizanje boljih slika

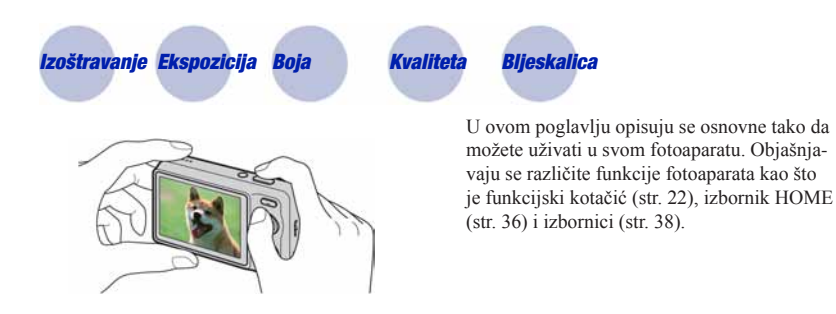

### *Izoštravanje Uspješno izoštravanje objekta*

Kad pritisnete okidač dopola, fotoaparat automatski izoštrava (Auto Focus). Pazite da okidač pritisnete samo dopola.

Nemojte odmah pritisnuti okidač dokraja.

Pritisnite okidač dopola.

AE/AF indikator trepće  $\rightarrow$  svijetli/ čuje se zvučni signal

Zatim pritisnite okidač dokraja.

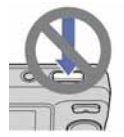

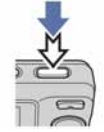

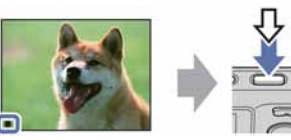

Ako je izoštravanje otežano  $\rightarrow$  [Focus] (str. 49)

Ako slika izgleda neoštro i nakon izoštravanja, možda je došlo do potresanja fotoaparata. Pogledajte "Savjeti za sprečavanje snimanja neoštrih slika".

#### Savjeti za sprečavanje snimanja neoštrih slika

Fotoaparat se slučajno pomaknuo kod snimanja slike. To se naziva "pomicanje fotoaparata". S druge strane, ako se objekt pomaknuo kod snimanja slike, to se naziva "zamućenje objekta".

#### Pomicanje fotoaparata

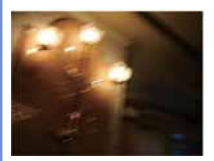

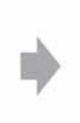

#### Uzrok

Pomaknuli ste ruke ili tijelo za vrijeme držanja fotoaparata i pritiska na okidač tako da je cijela scena zamućena.

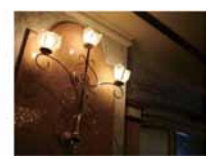

#### Što učiniti za smanjenje zamućenja

- Upotrijebite stativ ili postavite fotoaparat na ravnu površinu kako bi stajao mirno.
- Snimajte uporabom self timera s odgodom od 2 sekunde te držite ruke čvrsto uz bokove nakon pritiska na okidač.

#### Zamućenje objekta

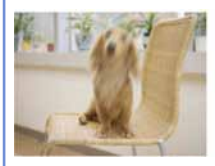

#### Uzrok

Čak i ako je fotoaparat miran, objekt se pomaknuo za vrijeme ekspozicije tako da djeluje zamućeno nakon pritiska na okidač.

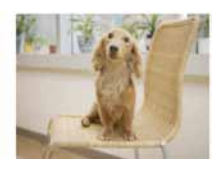

#### Što učiniti za smanjenje zamućenja

- Odaberite **50** (High Sensitivity) mod u Scene Selection.
- Odaberite veću ISO osjetljivost za povećanje brzine zatvarača te pritisnite okidač prije nego se objekt pomakne.

#### Napomena

Pomicanje fotoaparata i zamućivanje objekta često se događaju kad je osvjetljenje slabo ili mala brzina zatvarača, kao što je kod snimanja u modu  $\sum$  (Twilight) ili  $\sum$  (Twilight Portrait). U tom slučaju, snimajte poštujući gore navedene savjete.

### <span id="page-46-0"></span>*Ekspozicija Podešavanje intenziteta svjetla*

Možete kreirati različite slike podešavanjem ekspozicije i ISO osjetljivosti. Ekspozicija je količina svjetla koju fotoaparat prima kad se otvori zatvarač.

Ekspozicija: Brzina zatvarača = Vrijeme tijekom kojeg fotoaparat prima svjetlost Otvor blende = Veličina otvora kroz kojeg svjetlost ulazi u fotoaparat ISO osjetljivost (indeks preporučene ekspozicije) = Osjetljivost snimanja

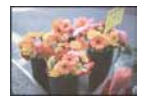

Prevelika ekspozicija = prevelika količina svjetlosti Slika je bijela

Ekspozicija se automatski podešava na pravilnu vrijednost u modu automatskog podešavanja. Ipak, možete je podesiti i ručno pomoću funkcija opisanih u nastavku.

#### Pravilna ekspozicija Podešavanje ekspozicije (EV):

Omogućuje podešavanje ekspozicije koju odredi fotoaparat (str. 46).

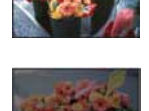

Premala ekspozicija = premalo svjetlosti Tamnija slika

#### Način mjerenja svjetla:

Omogućuje promjenu dijela objekta na kojem će se mjeriti svjetlo za određivanje ekspozicije (str. 48).

#### <span id="page-47-0"></span>Podešavanje ISO osjetljivosti (indeks preporučene ekspozicije)

ISO osjetljivost je mjera za osjetljivost medija za snimanje, kao što je senzor slike koji prima svjetlost. Čak i uz jednaku ekspoziciju, slika se može razlikovati ovisno o ISO osjetljivosti. Za podešavanje ISO osjetljivosti, pogledajte str. 47.

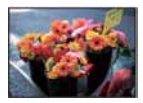

#### Visoka ISO osjetljivost

Snimanje sjajnih slika i na tamnim lokacijama uz povećanje brzine zatvarača kako bi se smanjilo zamućivanje. Ipak, postoji tendencija pojave smetnji na slici.

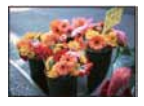

#### Niska ISO osjetljivost

Snima se jasnija slika. Ipak, ako je ekspozicija nedovoljna, slika može djelovati tamno.

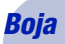

### *Boja Utjecaj vrste osvjetljenja*

Uvjeti osvjetljenja utječu na reprodukciju boje.

#### Primjer: Na boju slike utječe izvor svjetlosti

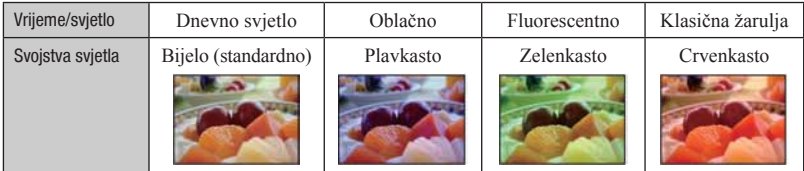

U modu automatskog podešavanja ton boje se podešava automatski.

Ipak, tonove boje možete podesiti ručno preko opcije [White Balance] (str. 51).

### <span id="page-48-0"></span>*Kvaliteta* Kvaliteta slike i veličina slike

Digitalna slika se sastoji od malih točaka koje se zovu pikseli.

Ako sadrži velik broj piksela, slika postaje velika, zauzima više memorije, ali sadrži i više detalja. "Veličina slike" označava se brojem piksela. Iako se razlika ne može vidjeti na zaslonu fotoaparata, konačna količina podataka i vrijeme obrade razlikovat će se kod ispisa slike ili prikaza na računalnom zaslonu.

Opis piksela i veličine slike

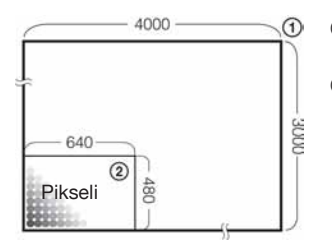

- A Veličina slike: 12 M 4000 piksela  $\times$  3000 piksela = 12 000 000 piksela **2** Veličina slike: VGA
	- 640 piksela × 480 piksela = 307 200 piksela

#### Odabir veličine slike prema namjeni (str. 12)

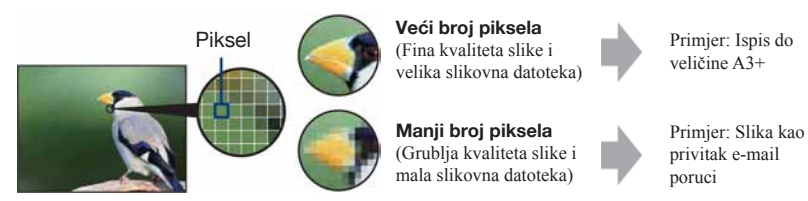

#### Osnovne tehnike za postizanje boljih slika

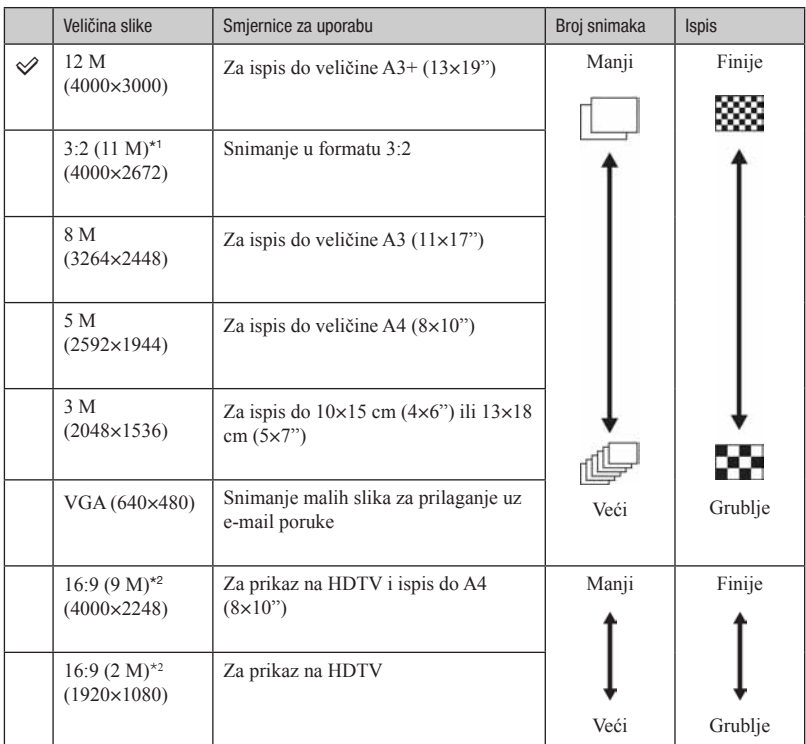

Standardne postavke označene su znakom  $\mathcal{D}$ .

\*1) Slike se snimaju u formatu 3:2, jednakom formatu fotografskog papira, kartice i sl.

\*2) Oba ruba slike mogu se odrezati kod ispisa (str. 113).

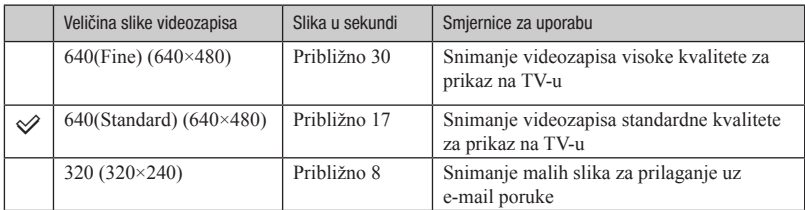

• Što je veća slika, viša je kvaliteta snimke.

• Što je veći broj slika u sekundi, snimka se bolje reproducira.

### <span id="page-50-0"></span>*Bljeskalica Uporaba bljeskalice*

Oči osoba mogu ispasti crvene ili se na slici mogu pojaviti bijele kružne mrlje kod snimanja uz uporabu bljeskalice. Ove pojave se mogu smanjiti slijedeći korake u nastavku.

#### Efekt crvenih očiju

Zjenice se šire u tamnim uvjetima. Svjetlost bljeskalice se reflektira od krvnih žila na stražnjoj strani oka (mrežnica), uzrokujući efekt crvenih očiju.

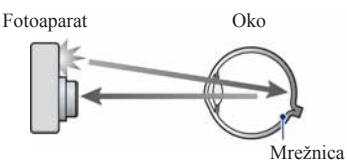

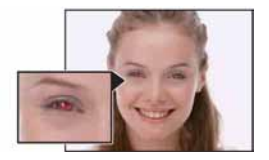

#### Kako smanjiti efekt crvenih očiju?

- Podesite [Red Eye Reduction] na [On] (str. 53).
- Odaberite **So** (High Sensitivity)\* mod u Scene Selection (str. 28). (Bljeskalica se automatski isključuje.)
- Ako oči osoba ispadnu crvene, korigirajte sliku pomoću funkcije [Retouch] u izborniku reprodukcije (str. 58) ili pomoću priloženog softvera "PMB".

#### Okrugle bijele mrlje

Pojava je uzrokovana česticama (prašina, pelud i sl.) koje lebde u blizini objektiva. Kad ih naglasi bljeskalica fotoaparata, vide se na slici kao okrugle bijele mrlje.

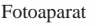

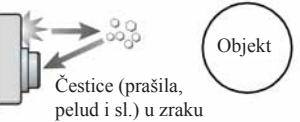

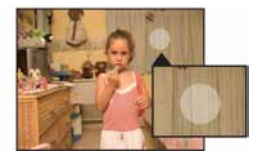

#### Kako smanjiti pojavu bijelih okruglih mrlja?

- Osvijetlite prostoriju i snimite objekt bez bljeskalice.
- Odaberite (High Sensitivity)\* mod u Scene Selection. (Bljeskalica se automatski isključuje.)
- \* Čak i ako odaberete mod **50** (High Sensitivity) u Scene Selection, brzina zatvarača može se smanjiti u uvjetima smanjenog osvjetljenja ili na tamnim mjestima. U tom slučaju, upotrijebite stativ ili čvrsto držite ruke uz bok nakon pritiska na okidač.

# <span id="page-51-0"></span>Pregled dijelova

Pogledajte stranice u zagradama za detalje o uporabi.

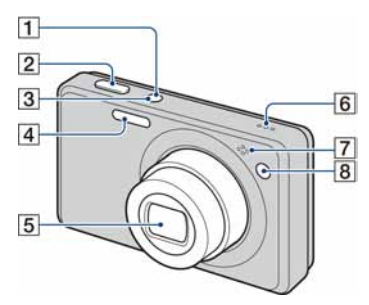

- **1** Tipka ON/OFF (napajanje)
- $\boxed{2}$  Okidač (23)
- **3** Indikator ON/OFF (napajanje)
- $\overline{4}$  Bljeskalica (25)
- **5** Objektiv
- **6** Zvučnik
- **7** Mikrofon
- $\boxed{8}$  Indikator funkcija Self-timer (26)/Smile Shutter (30)/AF osvjetljenje (75)

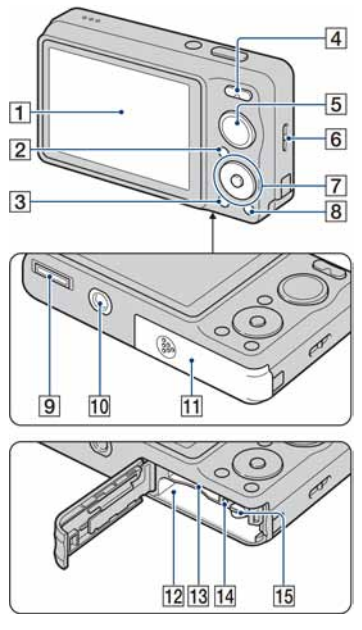

- $\boxed{1}$  LCD zaslon (20)
- $\boxed{2}$  Tipka  $\boxed{\triangleright}$  (reprodukcija) (32)
- $\boxed{3}$  Tipka MENU  $(\overline{m})$  (38)
- $\boxed{4}$  Za snimanje: Tipka zuma (W/T) (25) Za reprodukciju: Tipka Q (zum pri reprodukciji)/tipka <a>
(indeksni prikaz) (32, 33)
- **5** Funkcijski kotačić (22)
- **6** Hvataljka za vrpcu
- **7** Kontrolne tipke Prikazan izbornik:  $\triangle$ / $\blacktriangledown$ / $\triangle$ / $\blacktriangleright$ / $\blacktriangleright$  (38) Zatvoren izbornik: DISP/ $\bigcirc$ / $\bigcirc$ / $\bigcirc$  (20, 25, 26)
- $\boxed{8}$  Tipka HOME (36)

#### Pregled dijelova

- **9** Višenamjenska priključnica (dolje) Upotrebljava se u sljedećim situacijama:
	- Kod povezivanja fotoaparata i računala USB kabelom.
	- Kod spajanja audio/video ulaznih priključnica na TV prijemnik.
	- Kod spajanja s PictBridge kompatibilnim pisačem.
- **10** Otvor za stativ (dolje)
	- Upotrijebite stativ s vijkom duljine manje od 5,5 mm. U suprotnom nećete moći pravilno učvrstiti fotoaparat i može doći do oštećenja fotoaparata.
- 11 Pokrov pretinca za bateriju/"Memory Stick Duo" (dolje)
- 12 Utor za umetanje baterije
- 13 Utor za "Memory Stick Duo" karticu
- 14 Indikator pristupa
- **15** Preklopka za vađenje baterije

# <span id="page-53-0"></span>Indikatori na zaslonu

Svakim pritiskom na tipku ▲ (DISP), prikaz na zaslonu se mijenja (str. 20).

Pogledajte stranice u zagradama za detalje o uporabi.

#### Pri snimanju fotografija

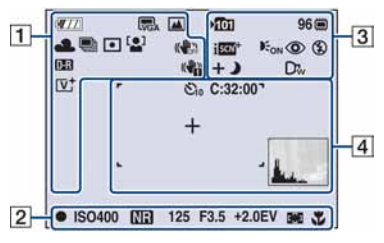

• Indikatori su ograničeni u Easy Shooting modu.

#### Pri snimanju videozapisa

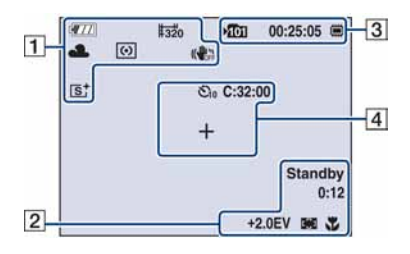

 $\Box$ 

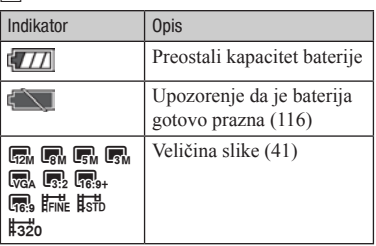

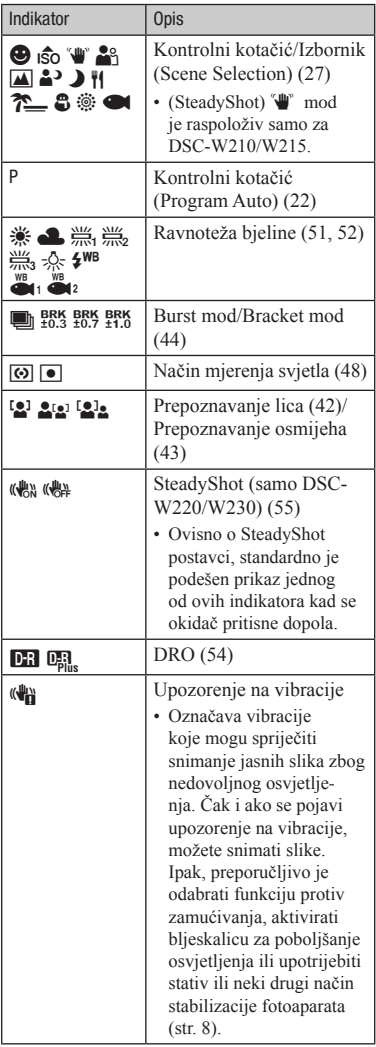

#### Indikatori na zaslonu

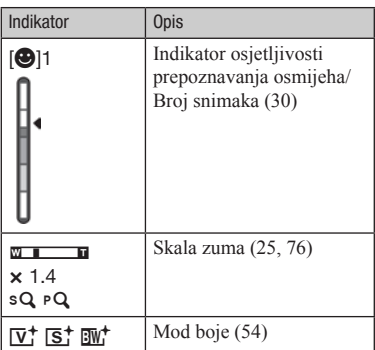

### $\overline{2}$

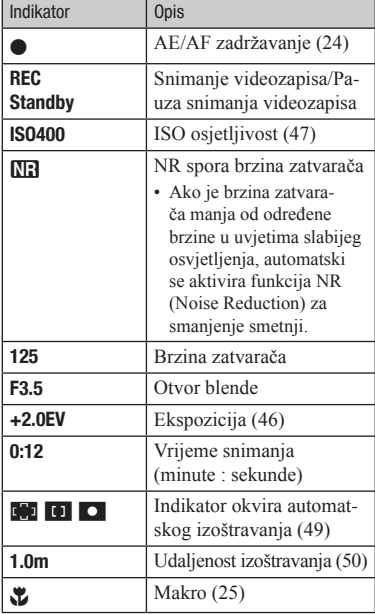

### $\boxed{3}$

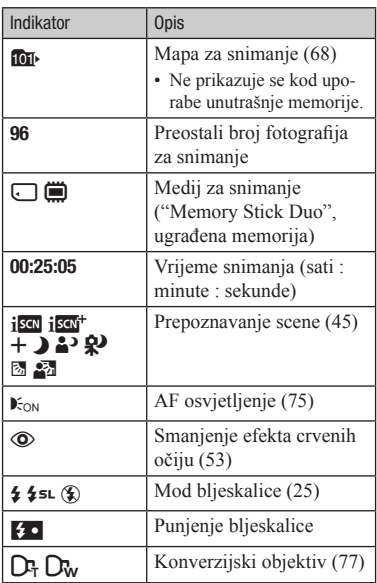

### $\overline{4}$

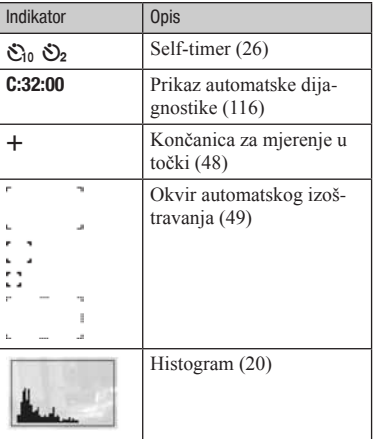

#### Pri reprodukciji fotografija

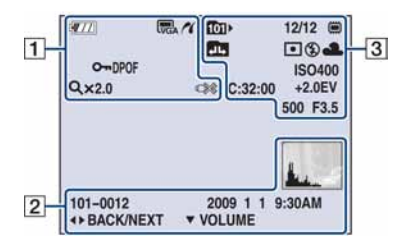

#### Pri reprodukciji videozapisa

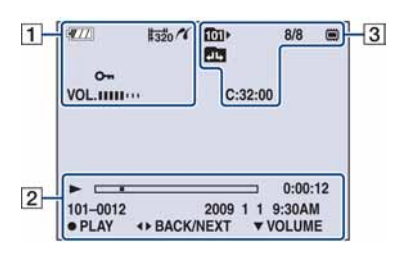

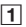

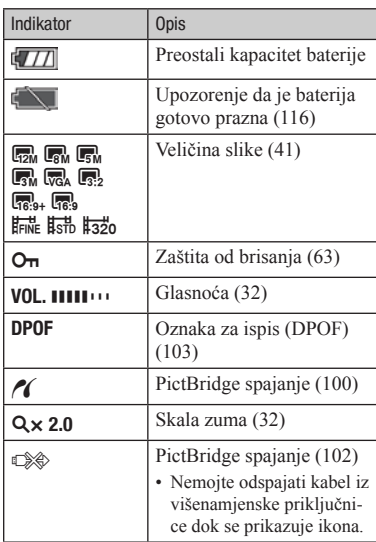

#### $\sqrt{2}$

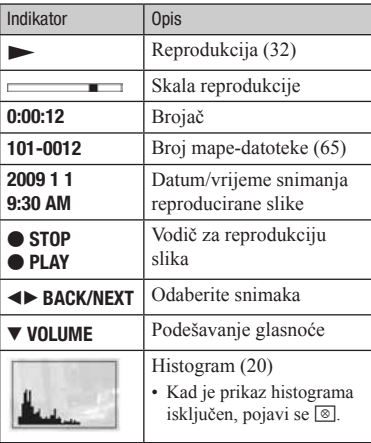

### $\overline{3}$

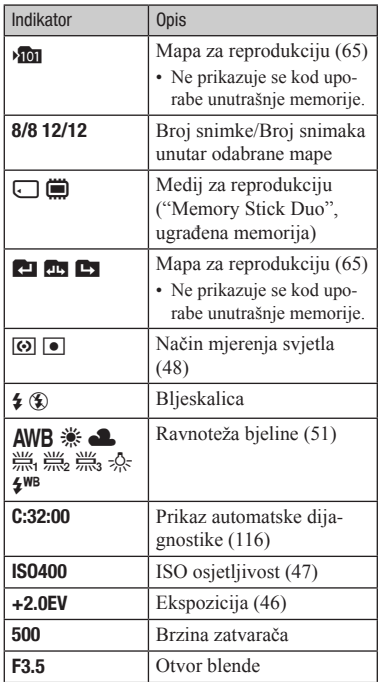

# <span id="page-57-0"></span>Promjena prikaza na zaslonu

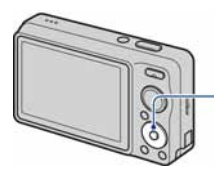

Tipka  $\triangle$  (DISP) (prikaz na zaslonu)

Svakim pritiskom na tipku  $\triangle$  (DISP), prikaz na zaslonu se mijenja na sljedeći način:

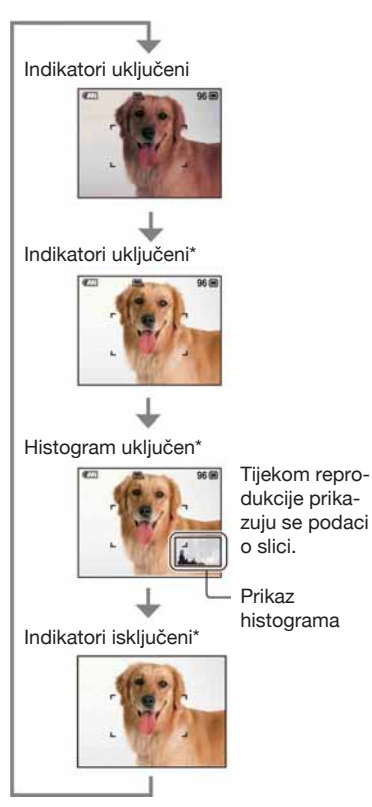

\* Povećava se svjetlina LCD zaslona.

- Kad gledate slike pri jakom svjetlu na otvorenom, podesite veću svjetlinu LCD zaslona. U takvim uvjetima se baterija troši brže nego inače.
- Histogram se ne prikazuje u sljedećim situacijama:
	- Za vrijeme snimanja
	- Dok je prikazan izbornik.
	- Za vrijeme snimanja videozapisa.

Za vrijeme reprodukcije

- Dok je prikazan izbornik.
- U indeksnom prikazu.
- Tijekom uporabe zuma pri reprodukciji.
- Kod rotiranja fotografija.
- Tijekom reprodukcije videozapisa.
- Velika razlika između histograma prikazanog kod snimanja i reprodukcije može se pojaviti:
	- Kad se aktivira bljeskalica.
	- Ako je brzina zatvarača mala ili velika.
- Histogram se možda neće prikazati kod slika snimljenih drugim fotoaparatima.
- Podešavanje ekspozicije (EV) prikazom histograma

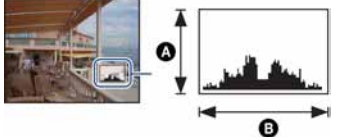

Tamno Svijetlo

Histogram je grafički prikaz svjetline slike. Pritisnite  $\triangle$  (DISP) na kontrolnoj tipki više puta za prikaz histograma na zaslonu. Graf označava svijetlu sliku ako je nagnut udesno i tamnu sliku ako je nagnut ulijevo.

A Broj piksela **O**Svjetlina

• Histogram se također prikazuje kod reprodukcije pojedinačnih slika, ali ne omogućuje podešavanje ekspozicije.

# <span id="page-58-0"></span>Uporaba ugrađene memorije

Fotoaparat ima približno 15 MB ugrađene memorije. Ova memorija se ne može izvaditi. Čak i ako je u fotoaparat umetnut "Memory Stick Duo", možete snimati slike u ugrađenu memoriju.

• Videozapisi veličine podešena na [640(Fine)] ne mogu se snimati u ugrađenu memoriju.

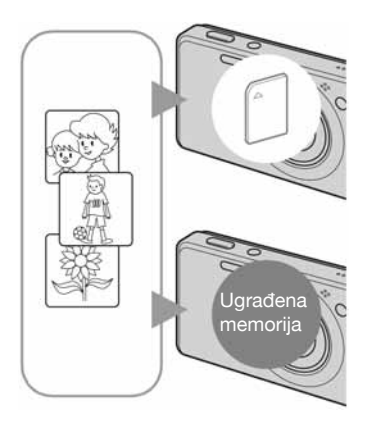

#### Kad je umetnuta "Memory Stick Duo" kartica

[Recording]: Slike se snimaju na "Memory Stick Duo" karticu.

[Playback]: Reproduciraju se slike iz "Memory Stick Duo" kartice.

[Menu, Settings, itd.]: Mogući su različiti postupci sa slikama na "Memory Stick Duo" kartici.

#### Kad nije umetnuta "Memory Stick Duo" kartica

[Recording]: Slike se snimaju u ugrađenu memoriju. [Playback]: Reproduciraju se slike snimljene u ugrađenu memoriju.

[Menu, Settings, itd.]: Mogući su različiti postupci sa slikama u ugrađenoj memoriji.

#### Slikovni podaci snimljeni u ugrađenu memoriju

Preporučuje se kopiranje (sigurnosno kopiranje) podataka bez pogrešaka na jedan od sljedećih načina.

#### Kopiranje (pohranjivanje) podataka na "Memory Stick Duo"

Pripremite "Memory Stick Duo" karticu s dovoljnim kapacitetom te izvedite postupak opisan pod [Copy] (str. 69).

#### Kopiranje (pohranjivanje) podataka na tvrdi disk računala

Izvedite postupak na str. 88 do 92 bez umetanja "Memory Stick Duo" kartice u fotoaparat.

- Nije moguće prebaciti slikovne podatke iz ugrađene memorije na "Memory Stick Duo" karticu.
- Spajanjem fotoaparat s računalom preko višenamjenske priključnice i kabela možete prebaciti podatke iz ugrađene memorije u računalo. No, nije moguće prebaciti podatke iz računala u ugrađenu memoriju.

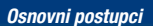

# <span id="page-59-0"></span>Uporaba kontrolnog kotačića

Podesite kontrolni kotačić na željenu funkciju.

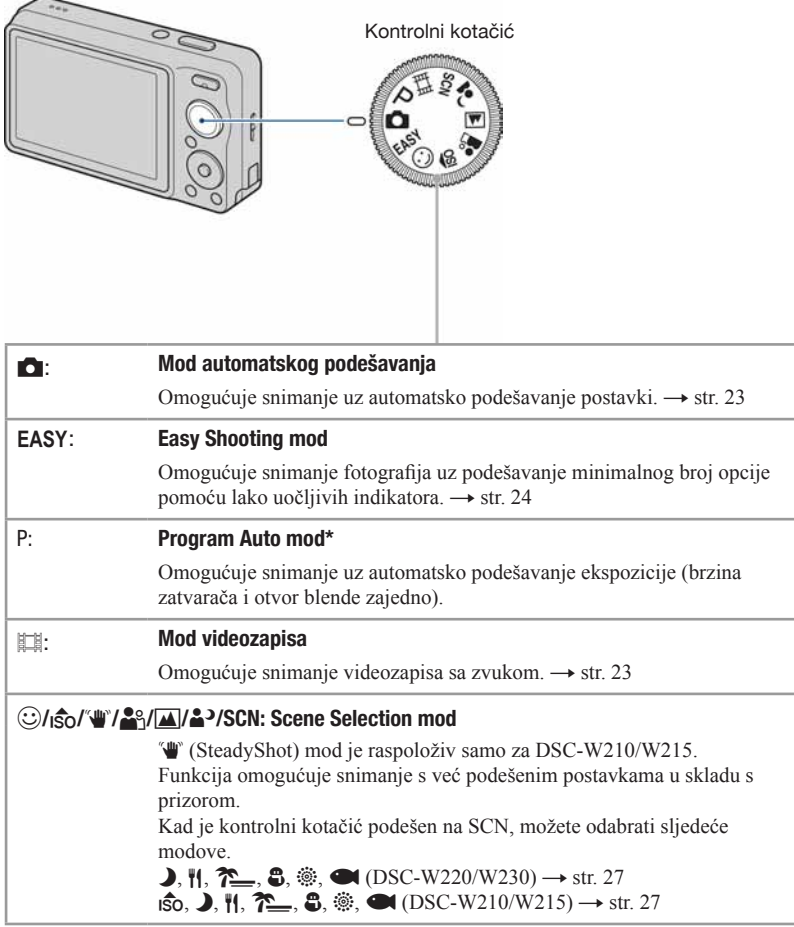

\* Možete odabrati različite postavke iz izbornika. (Za detalje o raspoloživim funkcijama  $\rightarrow$  str. 39)

# <span id="page-60-0"></span>Snimanje fotografija (mod automatskog podešavanja)

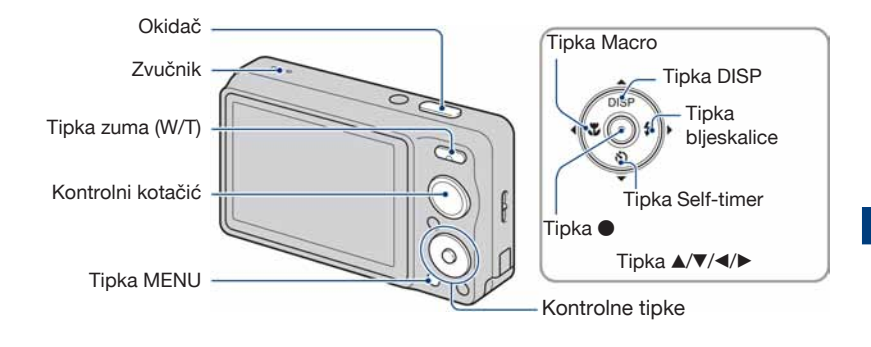

- 1 Kontrolnim kotačićem odaberite željenu funkciju. **Pri snimanju fotografija (automatsko podešavanje):** Odaberite !**. Pri snimanju videozapisa:** Odaberit**e** "**.**
- $\,2\,$  Držite fotoaparat mirno, oslanjajući ruke na bokove.

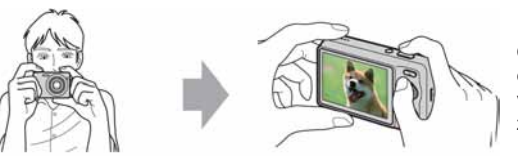

Objekt smjestite u sredinu okvira za izoštravanje. Nemojte pokrivati zvučnik prstom.

# 3 Snimajte pritiskom na okidač.

#### **Pri snimanju fotografija:**

A Pritisnite i zadržite okidač dopola za izoštravanje.

Indikator  $\bullet$  (AE/AF lock) trepće (zeleno), oglašava se zvuk, indikator prestaje treptati i stalno svijetli.

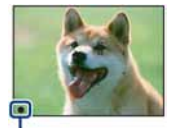

Indikator AE/AF lock

2 Pritisnite okidač dokraja.

#### **Pri snimanju videozapisa:**

Pritisnite okidač dokraja. Za zaustavljanje snimanja, ponovno dokraja pritisnite okidač.

#### Kod snimanja fotografije objekta kojeg je teško izoštriti

- Najmanja udaljenost snimanja je približno 4 cm (W)/50 cm (T) (od površine leće objektiva).
- Ako fotoaparat ne može automatski izoštriti objekt, AE/AF indikator počinje polako treptati i ne čuje se zvučni signal. Osim toga, nestaje AF okvir. Ponovno kadrirajte i izoštrite sliku.

#### Izoštravanje može biti otežano u sljedećim uvjetima:

- Ako je mračno i objekt je udaljen.
- Ako je loš kontrast između objekta i pozadine.
- Ako se objekt gleda kroz staklo.
- Ako se objekt brzo kreće.
- Ako se svjetlost reflektira ili je objekt sjajne površine.
- Ako je objekt osvijetljen straga ili postoje svjetla koja trepću.

#### **EASY Uporaba Easy Shooting moda**

#### Podesite funkcijski kotačić na **EASY**.

Povećava se veličina teksta i indikatora tako da se lakše vide. Fotoaparat snima uz optimalne postavke tako da se mogu mijenjati jedino Image Size (Large/Small) (str. 41), Flash (Auto/ Off) (str. 42) i Self-Timer (10 sec/Off).

• Trajanje baterije se smanjuje jer se svjetlina LCD zaslona automatski povećava.

#### W/T Uporaba zuma

Pritisnite T za zumiranje ili W za poništenje zuma.

- $\bullet$  Kad faktor zuma premaši  $\times$ , fotoaparat prelazi na digitalni zum. Detalje o funkciji [Digital Zoom] i kvaliteti slike pogledajte na str. 76.
- Faktor zuma se ne može promijeniti kod snimanja videozapisa.

#### ( Flash (Odabir načina rada bljeskalice za snimanje fotografija)

Više puta pritisnite kontrolnu tipku  $\blacktriangleright$  ( $\sharp$ ) dok ne odaberete željeni način rada bljeskalice.

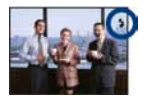

(Bez indikatora): Flash Auto

Bljeskalica se aktivira ako nema dovoljno svjetla ili je objekt osvijetljen straga (standardno podešenje).

#### $\sharp$ **:** Uvijek se aktivira

: Slow synchro (Uvijek se aktivira)

Brzina zatvarača je manja u tamnim mjestima za jasno snimanje pozadine koja je izvan dometa bljeskalice.

: Bljeskalica je isključena

- Bljeskalica se aktivira dvaput. Prvim bljeskom se podešava količina svjetla.
- $\cdot$  Dok se bljeskalica puni, prikazuje se  $\overline{\bullet}$ .

#### **\*** Macro (Snimanje izbliza)

Više puta pritisnite kontrolnu tipku  $\blacktriangleleft (\mathbf{\ddot{v}})$  dok ne odaberete željeni način.

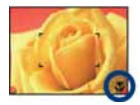

(Bez indikatora): Auto

Fotoaparat automatski podešava oštrinu od dalekih objekata do snimanja izbliza. Normalno ostavite fotoaparat u ovom modu.

\*: Macro On

Fotoaparat podešava oštrinu uz prioritet na bližim objektima. Odaberite Macro On kod snimanja bližih objekata.

- Brzina automatskog izoštravanja se smanjuje kod snimanja u Macro modu.
- Preporučuje se podešavanje zuma do kraja na W stranu.

#### ) Uporaba self-timera

Više puta pritisnite kontrolnu tipku  $\nabla$  ( $\bigcirc$ ) dok ne odaberete željeni način rada.

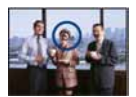

(Bez indikatora): Bez uporabe self-timera : Podešava se odgoda timera od 10 sekunde.  $\mathcal{O}_2$ : Podešava se odgoda timera od 2 sekunde.

Kad pritisnete okidač, trepće indikator self-timera i oglašava se zvuk dok se ne aktivira zatvarač.

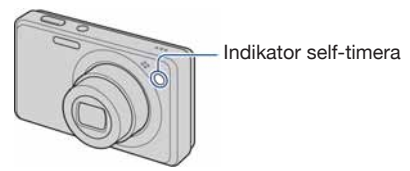

Za poništavanje, ponovno pritisnite  $\nabla$  ( $\bigcirc$ ).

- Upotrijebite odgodu od 2 sekunde kako bi se spriječilo zamućivanje slike. Zatvarač se aktivira 2 sekunde nakon pritiska na okidač, čime se smanjuje potresanje fotoaparata kod pritiskivanja okidača.
- U Easy Shooting modu možete odabrati samo  $\mathfrak{O}_{\text{ON}}(10 \text{ s})$  ili  $\mathfrak{O}_{\text{OFF}}$  (isključeno).

# <span id="page-64-0"></span>Snimanje fotografija (Scene Selection)

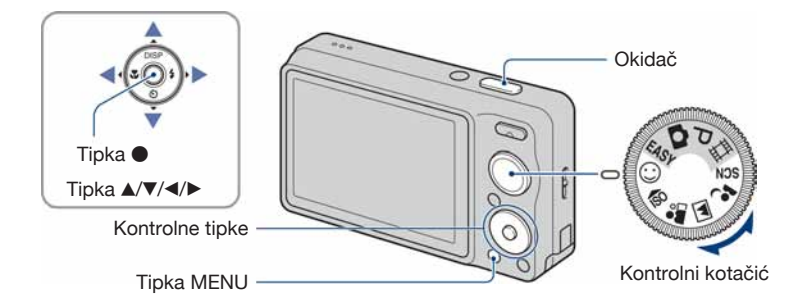

### Odabir moda pomoću kontrolnog kotačića

1 Odaberite željeni mod u Scene Selection pomoću kontrolnog kotačića.

2 Snimajte pritiskom na okidač.

### Odabir moda u SCN

1 Odaberite SCN pomoću kontrolnog kotačića.

- 2 Pritisnite tipku MENU te odaberite mod pomoću  $\triangle$ / $\blacktriangledown$ / $\blacktriangleleft$ / $\blacktriangleright$  na kontrolnoj tipku (str. 41).
- 3 Snimajte pritiskom na okidač.

• Detalje o modu potražite na sljedećoj stranici.

#### Za poništenje odabira Scene Selection

Podesite kontrolni kotačić u neki drugi položaj osim Scene Selection.

#### Snimanje fotografija (Scene Selection)

#### Scene Selection modovi

Unaprijed su podešeni sljedeći modovi u skladu s uvjetima snimanja.

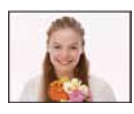

#### t Smile Shutter

Kad fotoaparat prepozna osmijeh, automatski se aktivira zatvarač. Za detalje pogledajte str. 30.

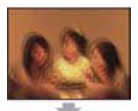

<sub>ISO</sub> High Sensitivity Omogućuje snimanje slika bez bljeskalice u tamnim uvjetima smanjujući zamućivanje.

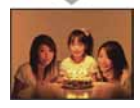

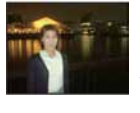

#### **2**<sup>2</sup> Twilight Portrait\*

Omogućuje snimanje oštrih slika osoba uz noćnu pozadinu bez narušavanja atmosfere.

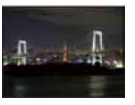

#### Twilight\*

Omogućuje snimanje noćnih prizora na velikim udaljenostima bez gubitka noćne atmosfere okoliša.

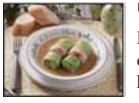

#### **H** Gourmet

Prebacuje u Macro mod i tako omogućuje snimanje aranžirane hrane u ukusnim bojama.

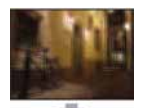

SteadyShot (samo DSC-W210/W215) Omogućuje snimanje jasnih

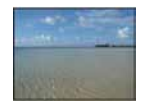

#### **T**\_Beach

Omogućuje jasno snimanje plavetnila vode kod snimanja na obali mora ili jezera.

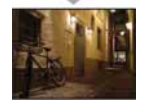

slika, bez zamućivanja.

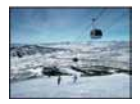

#### **A** Snow

Omogućuje snimanje jasnih slika bez gubitaka boja u snježnim prizorima ili na mjestima gdje prizor djeluje bijelo.

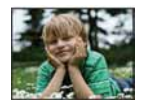

**A** Soft Snap Omogućuje snimanja slika uz postizanje blage atmosfere kod snimanja portreta, cvijeća i sl.

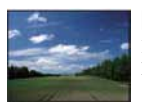

**■** Landscape Izoštrava samo udaljene objekte kod snimanja krajolika i sl.

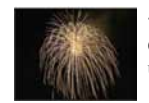

### **参 Fireworks\***

Omogućuje snimanje vatrometa u punoj raskoši boja.

#### **W** Underwater

Omogućuje snimanje pod vodom u prirodnim bojama uz uporabu vodonepropusnog kućišta.

\* Kod snimanja u modovima  $\triangleq$  (Twilight Portrait),  $\triangle$  (Twilight) ili  $\circledR$  (Fireworks), brzina zatvarača se smanjuje i slika može ispasti zamućeno te se zato savjetuje uporaba stativa.

#### Funkcije koje možete upotrebljavati uz Scene Selection

Za pravilno snimanje slika u skladu s uvjetima, kombinaciju funkcija odabire fotoaparat. Oznaka  $\vee$  znači da je funkcija dostupna, a — da nije.

Neke funkcije nisu dostupne, ovisno o odabranom Scene Selection modu.

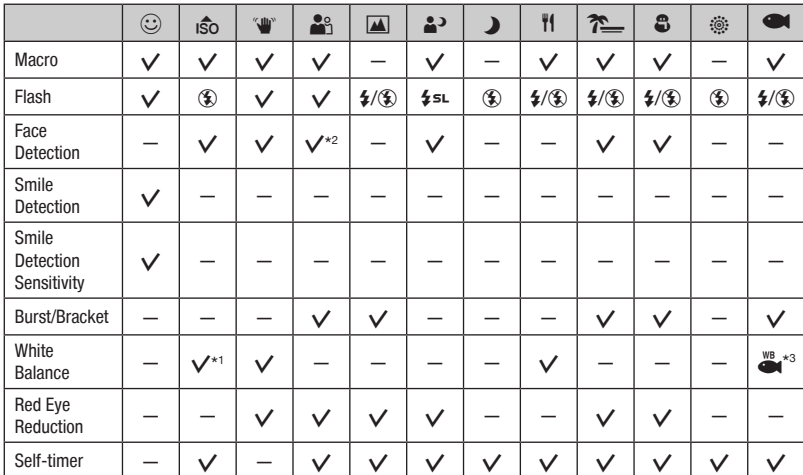

\*1) Ne može se odabrati [Flash] za [White Balance].

\*2) Ne može se odabrati [Off] za [Face Detection].

\*3) Možete upotrebljavati [Underwater White Balance] umjesto [White Balance].

• (SteadyShot) "in mod je raspoloživ samo za DSC-W210/W215.

#### Snimanje u Smile Shutter modu

Kad fotoaparat prepozna osmijeh, automatski se aktivira zatvarač.

- $\odot$  Kontrolnim kotačićem odaberite  $\odot$  (Smile Shutter).
- B Usmjerite fotoaparat prema objektu te pritisnite i zadržite okidač dopola za izoštravanje.
- C Pritisnite okidač dokraja za podešavanje prepoznavanja osmijeha (Smile Detection). Funkcija Smile Shutter prelazi u pripravno stanje.

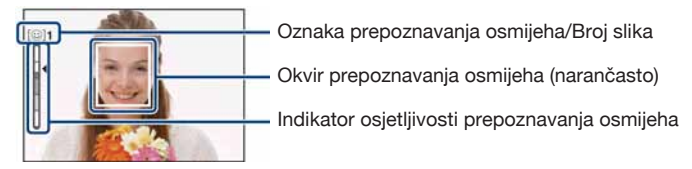

- D Pričekajte dok se prepozna osmijeh. Kad osmijeh prijeđe podešenu vrijednost označenu znakom <br/>  $\blacktriangleleft$ , fotoaparat automatski snima do šest slika. Ponovno pritisnite okidač dokraja za izlazak iz funkcije Smile Shutter.
- Snimanje pomoću funkcije Smile Shutter se automatski prekida kad se napuni "Memory Stick Duo" ili ugrađena memorija, ili kad se snimi šest fotografija.
- Možete odabrati osobu na čijem će licu biti prioritet kod prepoznavanja osmijeha pomoću [Smile Detection] (str. 43).
- Ako se osmijeh ne prepozna, podesite [Smile Detection Sensitivity] (str. 43).
- Možete podesiti fotoaparat tako da snimi sliku automatski nakon što se barem jedna osoba unutar okvira za prepoznavanje osmijeha (narančasti) nasmiješi pritiskom na okidač dokraja.
- Slika možda neće biti izoštrena ako se promijenit udaljenost između fotoaparata i objekta nakon pritiska na okidač dokraja. Možda se neće postići pravilna ekspozicija ako se promijene uvjeti osvjetljenja okoline.
- Lica se možda neće pravilno prepoznati u sljedećim slučajevima:
	- Ako je premračno ili presvijetlo.
	- Lica koja su djelomično zastrta sunčanim naočalama, maskama, šeširima i sl.
	- Ako osoba nije okrenuta prema fotoaparatu.
- Ovisno o uvjetima snimanja, osmijeh se možda neće prepoznati.
- Funkcija Digital Zoom se ne može upotrebljavati.
- Dok je funkcija Smile Shutter u pripravnom stanju, ne može se promijeniti faktor zuma.

#### Snimanje fotografija (Scene Selection)

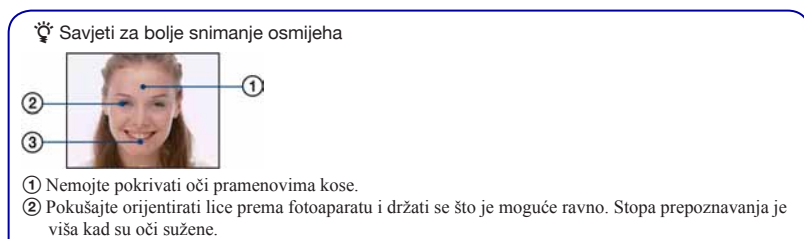

C Jasno se osmjehnite otvorenih usta. Osmijeh se jednostavnije prepoznaje ako se vide zubi.

# <span id="page-69-0"></span>Pregled fotografija

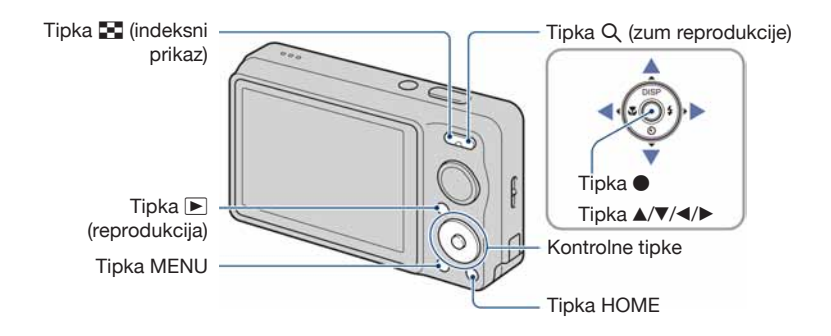

### **1** Pritisnite tipku **▶** (reprodukcija).

• Pritisnete li  $\blacktriangleright$  (reprodukcija) kad je fotoaparat isključen, uključit ćete fotoaparat u reprodukcijski mod. Ponovnim pritiskom tipke  $\blacktriangleright$  (reprodukcija) aktivira se mod snimanja.

# 2 Odaberite sliku kontrolnim tipkama  $\blacktriangleleft/\blacktriangleright$ .

#### **Videozapis:**

Pritisnite  $\bullet$  za reprodukciju videozapisa. (Pritisnite  $\bullet$  ponovno za zaustavljanje.)

Pritisnite  $\triangleright$  za prijelaz unaprijed ili  $\triangleleft$  za prijelaz unatrag. (Pritisnite  $\triangleright$  za povratak na normalnu reprodukciju.)

Pritisnite  $\nabla$  za prikaz izbornika za podešavanje glasnoće i zatim pritisnite  $\blacktriangleleft$   $\blacktriangleright$  za podešavanje.

• Videozapisi veličine slike [320] prikazuju se u manjoj veličini.

#### $\mathsf{Q}$  Za prikaz povećane slike (zum pri reprodukciji)

Dok je prikazana fotografija, pritisnite  $Q(T)$ . Za odzumiranje pritisnite W. Za pomicanje povećanog dijela:  $\triangle$ / $\nabla$ / $\triangle$ / $\triangleright$ . Za povratak na normalnu veličinu slike, pritisnite  $\bullet$ .

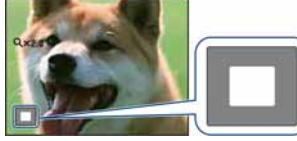

Prikazuje koji dio slike se prikazuje povećano U ovom slučaju, povećan je središnji dio.

• Za pohranjivanje povećane slike, pogledajte [Trimming] (str. 59).

### **Y** Indeksni prikaz slika

Pritisnite Y (indeksni prikaz) dok je prikazana jedna snimka za indeksni prikaz. Odaberite snimku tipkama  $\triangle$ / $\nabla$ / $\triangle$ / $\triangleright$ .

Za povratak na prikaz jedne snimke, pritisnite  $\bullet$ .

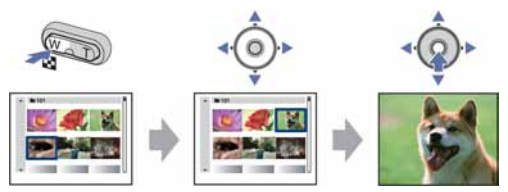

- Indeksnom prikazu također možete pristupiti odabirom  $\begin{bmatrix} \blacksquare \\ \blacksquare \end{bmatrix}$  Image Index] iz  $\blacktriangleright$  (View Images) u izborniku HOME.
- Svaki put kad pritisnete  $\blacksquare$  (indeksni prikaz), broj snimaka na zaslonu se povećava.
- Kad upotrebljavate "Memory Stick Duo" karticu i na njoj se nalazi nekoliko mapa, odaberite skalu za odabir mape pomoću  $\blacktriangle$  i zatim odaberite mapu pomoću  $\blacktriangle / \blacktriangledown$ .

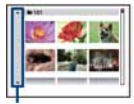

Skala za odabir mape

# <span id="page-71-0"></span>Brisanje fotografija

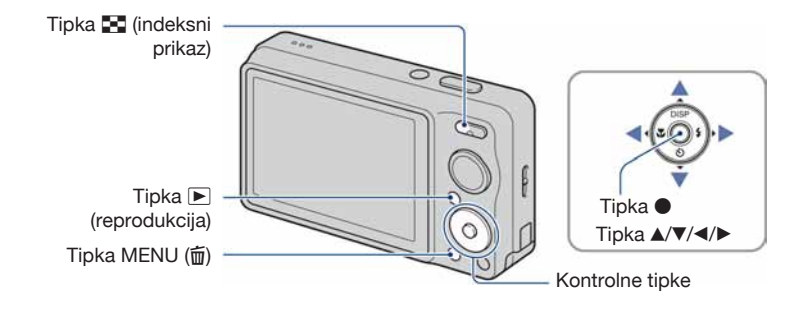

- **1** Pritisnite tipku **▶** (reprodukcija).
- $\,2\,$  Pritisnite tipku MENU ( $\rm \tilde{\textbf{w}}$ ) za vrijeme prikaza slike u pojedinačnom ili indeksnom modu.
- 3 Odaberite  $\tilde{w}$  (Delete) kontrolnim tipkama  $\blacktriangle/\blacktriangledown$ .

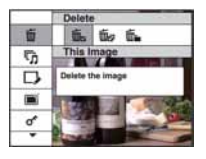

4 Odaberite željeni način brisanja pomoću </>> </>
Između [This Image], [Multiple Images] i [All in This Folder] te zatim pritisnite  $\bullet$ .

• Prikazane opcije ovise o odabranom načinu reprodukcije (pojedinačni prikaz ili indeksni prikaz).
### Ako odaberete [This Image]

Možete obrisati odabranu sliku. Odaberite [OK] tipkom  $\blacktriangle$  i zatim pritisnite  $\blacktriangleright$ .

### Ako odaberete [Multiple Images]

Možete odabrati i obrisati više slika istovremeno.

 $\Omega$  Odaberite slike koje želite izbrisati i zatim pritisnite  $\bullet$ . Uz odabrane slike prikazuje se oznaka  $\checkmark$ u kvadratiću.

Pojedinačna slika lndeksni prikaz

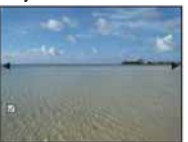

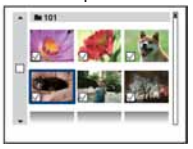

- 2) Pritisnite tipku MENU  $(\mathbf{\overline{m}})$ .
- **3** Odaberite [OK] tipkom  $\blacktriangle$  i zatim pritisnite  $\blacktriangleright$ .
- Također možete obrisati sve slike u mapi nakon odabira [Multiple Images] u indeksnom prikazu. Odaberite skalu za odabir mape pomoću  $\triangleleft$  i zatim stavite oznaku  $\triangleleft$  na mapu.

### Ako odaberete [All in This Folder]

Možete obrisati sve slike iz odabrane mape. Odaberite [OK] tipkom  $\blacktriangle$  i zatim pritisnite  $\blacktriangleright$ .

# Upoznavanje s raznim funkcijama – HOME/izbornik

# Izbornik HOME

Izbornik HOME je pristupni izbornik za sve funkcije fotoaparata i može se otvoriti neovisno o podešenom načinu rada (snimanje/gledanje).

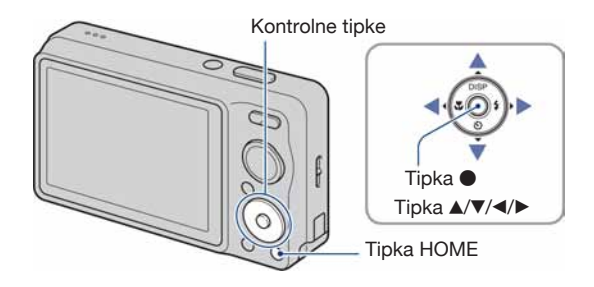

1 Pritisnite HOME za prikaz izbornika HOME.

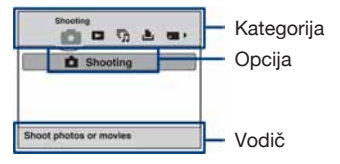

2 Odaberite kategoriju kontrolnim tipkama  $\blacktriangleleft/\blacktriangleright$ .

 $3$  Odaberite opciju tipkama  $\sqrt{\bullet}$  i zatim pritisnite  $\bullet$ .

- Izbornik HOME se ne može prikazati tijekom PictBridge ili USB spajanja.
- Ponovni pritisak tipke HOME vraća fotoaparat na funkciju snimanja ili prikaza.

# Opcije izbornika HOME

Kad pritisnete HOME, prikazuju se sljedeće opcije. Na zaslonu se prikazuju samo dostupne opcije. Detalji o opcijama prikazuju se na zaslonu u retku vodiča.

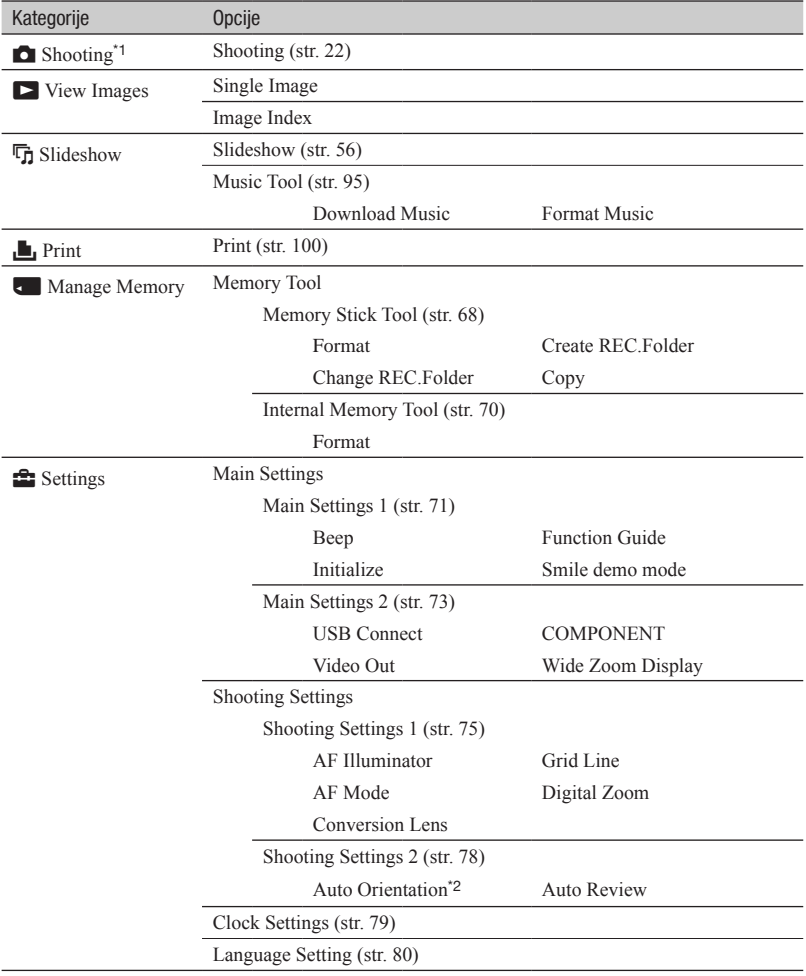

\*1 Primjenjuje se mod snimanja odabran pomoću funkcijskog kotačića.

\*2 Samo DSC-W220/W230.

# Uporaba opcija izbornika

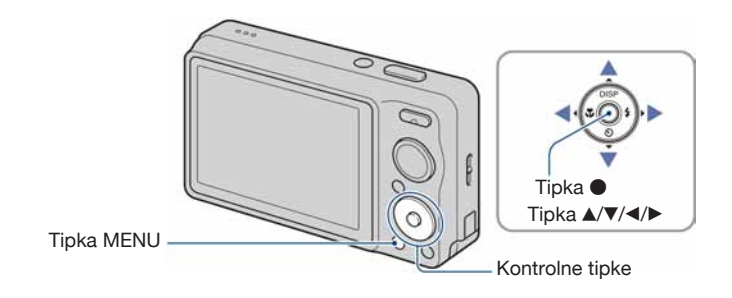

# 1 Pritisnite MENU za prikaz izbornika.

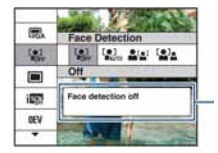

### Function Guide

Podešavanje [Function Guide] na [Off] isključuje se opis funkcija (str. 71).

- Taj izbornik će se prikazivati samo u funkciji snimanja i reprodukcije.
- Ovisno o odabranom modu, prikazivat će se različite opcije.

# $\,2\,$  Odaberite željenu opciju izbornika kontrolnim tipkama  $\blacktriangle\!/\!\blacktriangledown$ .

• Ako je željena opcija skrivena, nastavite pritiskati  $\triangle$   $\triangledown$  dok se ne pojavi na zaslonu.

# $3$  Odaberite podešenje pomoću  $\triangleleft/\blacktriangleright$ .

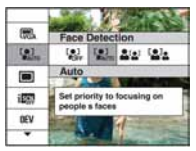

- Ako je željena opcija skrivena, nastavite pritiskati  $\blacktriangleleft\right$  dok se ne pojavi na zaslonu.
- $\bullet$  U modu reprodukcije, odaberite postavku i pritisnite  $\bullet$ .

# 4 Pritisnite tipku MENU za isključenje izbornika.

# Opcije izbornika

Raspoložive opcije izbornika se razlikuju ovisno o podešenom modu (snimanje/prikaz) i položaju kontrolnog kotačića u modu snimanja. Na zaslonu se prikazuju samo dostupne opcije.

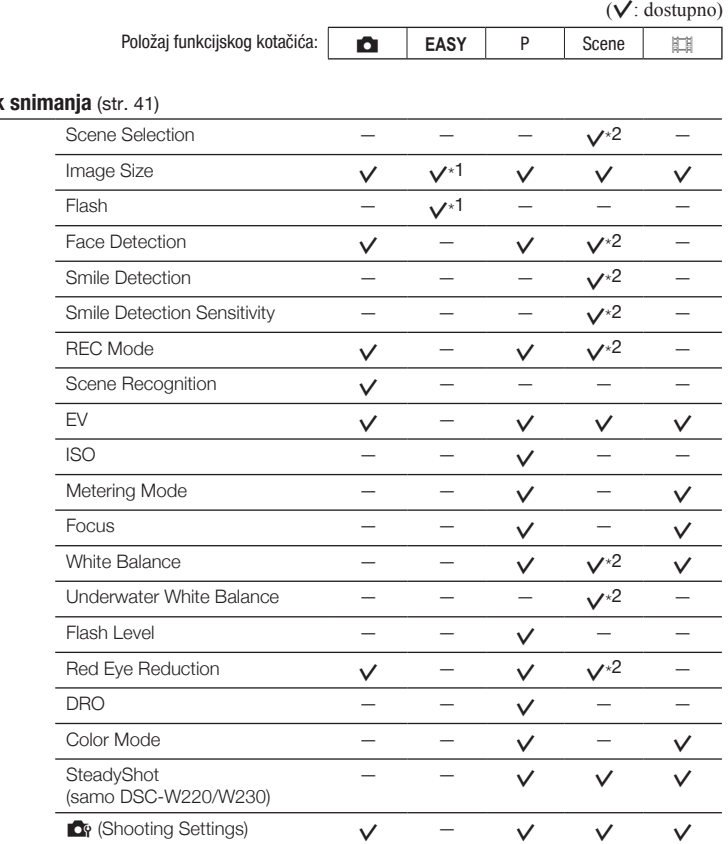

#### **Izbornik**

\*1 Opcije su ograničene u skladu s odabranim Scene Selection modom (str. 29).

\*2 Opcije koje se mogu odabrati su ograničene u usporedbi s ostalim modovima (str. 24).

## Izbornik reprodukcije (str. 56)

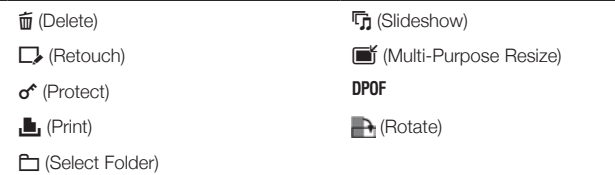

 $\overline{\phantom{a}}$ 

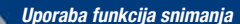

# Izbornik za snimanje

U nastavku su opisane funkcije izbornika MENU u modu snimanja. Detalje o načinu uporabe izbornika pogledajte na str. 38. Na zaslonu se prikazuju samo dostupne opcije. Standardne postavke označene su znakom  $\mathcal{A}$ .

### Scene Selection: Odabir različitih scena

Omogućuje odabir scene iz izbornika.

Možete snimati uz već podešene postavke za odgovarajuće uvjete snimanja (str. 27).

### Image Size: Odabir veličine slike

Za detalje, pogledajte str. 11 i 12.

### Za fotografije

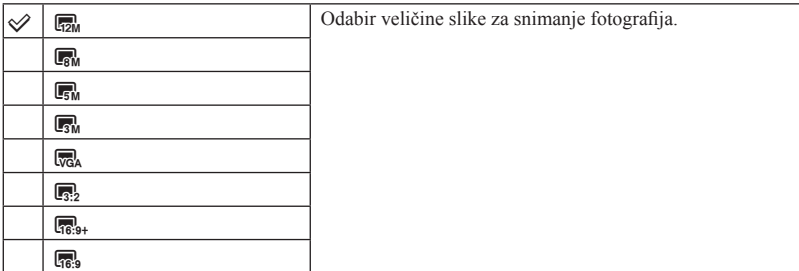

### Za Easy Shooting mod

Odabir veličine fotografije u Easy Shooting modu.

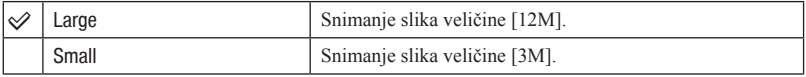

### Za videozapise

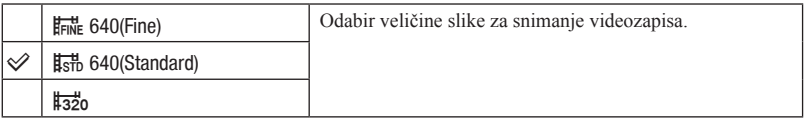

### Flash: Postavka bljeskalice

Odabir postavki bljeskalice u Easy Shooting modu.

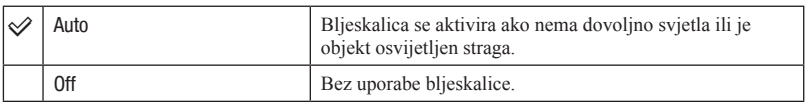

### Face Detection: Prepoznavanje lica osoba

Odabir želite li upotrebljavati funkciju Face Detection ili ne te odabir glavne osobe prema kojoj se podešava oštrina kod uporabe ove funkcije.

Funkcija prepoznaje lica osoba i automatski podešava oštrinu, bljeskalicu, ekspoziciju, ravnotežu bjeline i smanjenje efekta crvenih očiju.

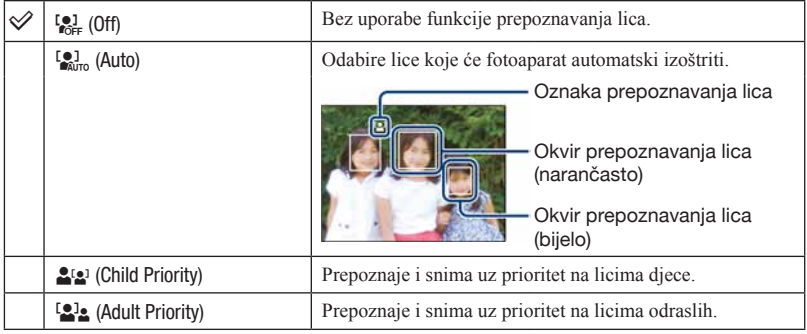

- Funkcija Face Detection ne radi kod uporabe digitalnog zuma.
- U modu  $\frac{20}{21}$  (Soft Snap), aktivirana je funkcija Face Detection.
- Kad je Scene Selection mod podešen na  $\frac{29}{15}$  (Soft Snap), standardna postavka za [Face Detection] je [Auto].
- Iako je [Face Detection] fiksno podešeno na [Auto] u **EASY** (Easy Shooting) modu, ne prikazuju se okviri za prepoznavanje lica.
- Može se prepoznati do osam lica osoba. Ipak, može se prepoznati do četiri lica osoba ako je odabran mod (Soft Snap) u Scene Selection modu.
- Ako fotoaparat prepozna više od jedne osobe, procijenit će koja osoba je glavna i prema njoj podesiti oštrinu. Okvir prepoznavanja lica na glavnoj osobi je narančaste boje.
- Okvir koji se izoštrava postaje zelen nakon što pritisnete okidač dopola.
- Lica se možda neće pravilno prepoznati u sljedećim slučajevima:
	- Ako je premračno ili presvijetlo.
	- Lica koja su djelomično zastrta sunčanim naočalama, maskama, šeširima i sl.
	- Ako osoba nije okrenuta prema fotoaparatu.
- Ovisno o uvjetima, odrasli i djeca se možda neće prepoznati pravilno.

### Smile Detection: Podešavanje funkcije prepoznavanja osmijeha

Odabir objekta koji ima prioritet kod primjene funkcije Smile Shutter. Detalje o funkciji Smile Shutter pogledajte na str. 30.

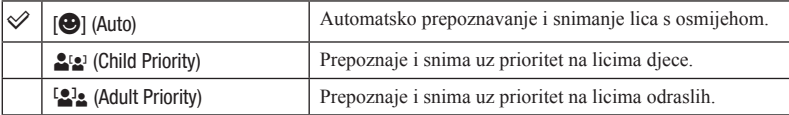

• Ovisno o uvjetima snimanja, osmijeh se možda neće prepoznati.

### Smile Detection Sensitivity: Podešavanje osjetljivosti za funkciju prepoznavanja osmijeha

Podešava se razina prepoznavanja osmijeha kad je odabran  $\odot$  (Smile Shutter) mod (str. 30) u Scene Selection.

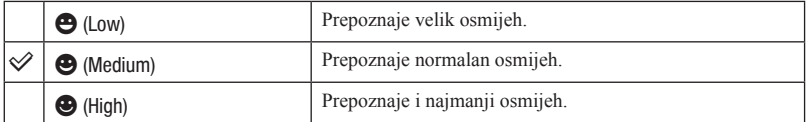

• Ovisno o uvjetima snimanja, osmijeh se možda neće prepoznati.

# REC Mode: Odabir načina kontinuiranog snimanja

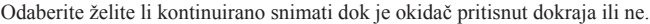

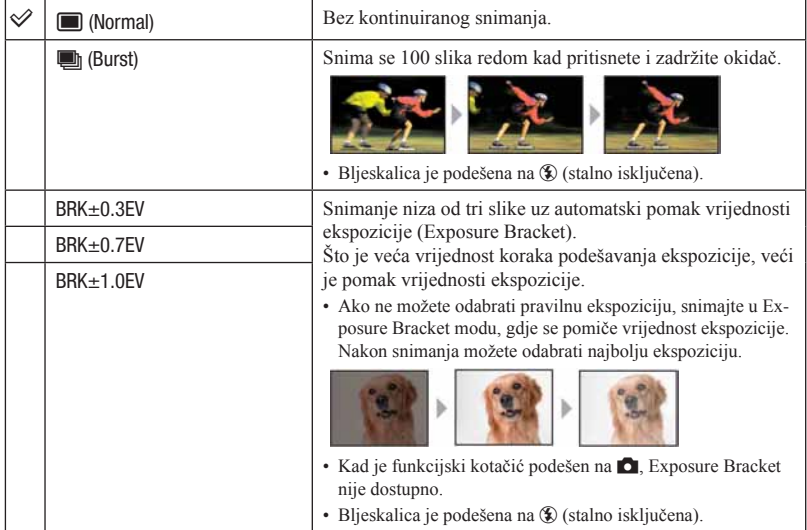

#### O funkciji Burst

- Kod snimanja pomoću self timera, snima se niz od maksimalno pet slika.
- Interval između snimaka je približno 0,6 sekunde. Interval snimanja se produljuje, ovisno o postavkama veličine slike.
- Burst se prekida ako oslabi baterija ili se ugrađena memorija ili "Memory Stick Duo" popune.
- Izoštravanje, ravnoteža bjeline i ekspozicija se podešavaju za prvu sliku.

#### O funkciji Exposure Bracket

- Izoštravanje i ravnoteža bjeline se podešavaju za prvu sliku i postavke se primjenjuju i za ostale slike.
- Kad ručno podešavate ekspoziciju (str. 46), pomak ekspozicije se temelji na postavci svjetline.
- Interval snimanja je jednak kao kod Burst moda, ali se može usporiti ovisno o uvjetima snimanja.
- Ako je objekt presvijetao ili pretaman, možda nećete moći pravilno snimati uz odabrani korak podešavanja ekspozicije.

### Scene Recognition: Prepoznavanje scene i njezino snimanje

Fotoaparat automatski prepoznaje uvjete snimanja, kao što je pozadinsko osvjetljenje ili noćni prizor te zatim snima.

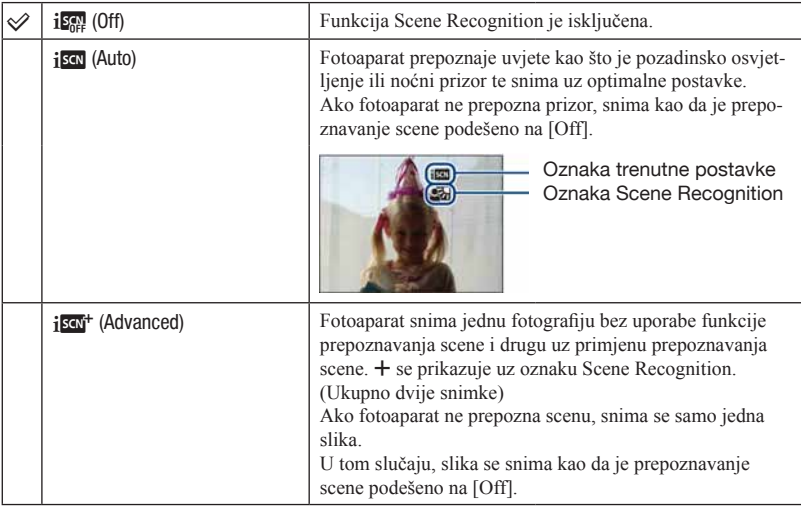

### O scenama koje se prepoznaju

Mogu se prepoznati sljedeće scene. Fotoaparat prepoznaje optimalnu scenu i prikazuje svaku oznaku. Kad se okidač pritisne dopola dok se prikazuje oznaka, oznaka postaje zelena i potvrđuje se prepoznavanje scene.

- Twilight <sup>2</sup> Twilight Portrait Twilight uz uporabu stativa (samo DSC-W220/W230) **8** Backlight Ô Backlight Portrait
- Prepoznavanje scene ne funkcionira u sljedećim situacijama:
	- Tijekom burst snimanja
	- Pri uporabi digitalnog zuma
- Iako je [Scene Recognition] fiksno podešeno na [Auto] kad je odabran **EASY** (Easy Shooting) mod, ne prikazuju se oznaka trenutne postavke ni oznaka prepoznavanja scene.
- Bljeskalica je podešena na  $\sharp$ AUTO (automatski) ili  $\circledast$  (stalno isključena).
- Kad je funkcija Face Detection podešena na [Off] i [Scene Recognition] podešeno na [Auto] ili [Advanced], [Face Detection] se mijenja na [Auto].
- Kad je funkcija Face Detection podešena na [Off],  $\clubsuit$  (Twilight Portrait) i  $\clubsuit$  (Backlight Portrait) scene se ne mogu prepoznati.
- $\mathcal{R}$  (Twilight using a tipod) scene se ponekad neće prepoznati u okolišu gdje se vibracije prenose na fotoaparat čak i kad je postavljen na stativ (samo DSC-W220/W230).
- Ponekad se smanji brzina zatvarača kad se prepozna scena  $\mathbb{R}^{\bullet}$  (Twilight using a tripod). Fotoaparat držite mirno tijekom snimanja (samo DSC-W220/W239).
- Oznaka trenutne postavke i oznaka prepoznate scene se prikazuju bez obzira na postavku načina prikaza (str. 20).
- Ovisno o situaciji, ove scene možda se ponekad neće prepoznati.

## EV: Podešavanje intenziteta svjetla

Ručno podešavanje ekspozicije.

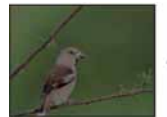

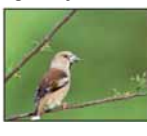

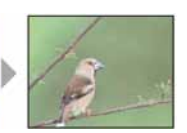

Prema – Prema +

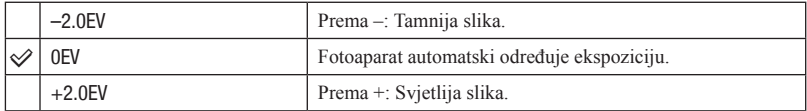

- Detalje o ekspoziciji pogledajte na str. 9.
- Kompenzacija se može podesiti u koracima od 1/3EV.
- Ako snimate objekt u jako svijetlim ili tamnim uvjetima ili uz uporabu bljeskalice, podešavanje ekspozicije možda neće biti učinkovito.

# ISO: Odabir osjetljivosti na svjetlo

Podešavanje ISO osjetljivosti.

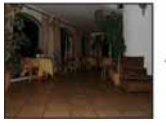

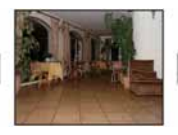

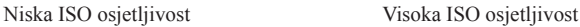

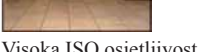

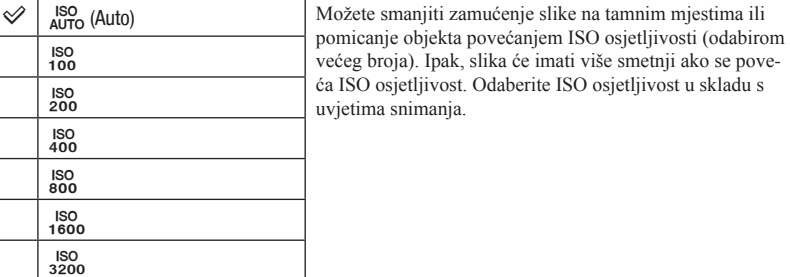

- Detalje o ISO osjetljivosti pogledajte na str. 9.
- U Burst i Exposure Bracket modu možete odabrati samo [ISO AUTO] i [ISO 100] do [ISO 400].
- Kod snimanja u svijetlim uvjetima, fotoaparat automatski pojačava tonove kako bi se spriječilo stvaranje blijedih slika (osim ako je [ISO] podešeno na [ISO 100]).

# Metering Mode: Odabir načina mjerenja osvjetljenja

Funkcija podešava način mjerenja svjetla tako da odabire dio objekta na kojem će se mjeriti svjetlo za podešavanje ekspozicije.

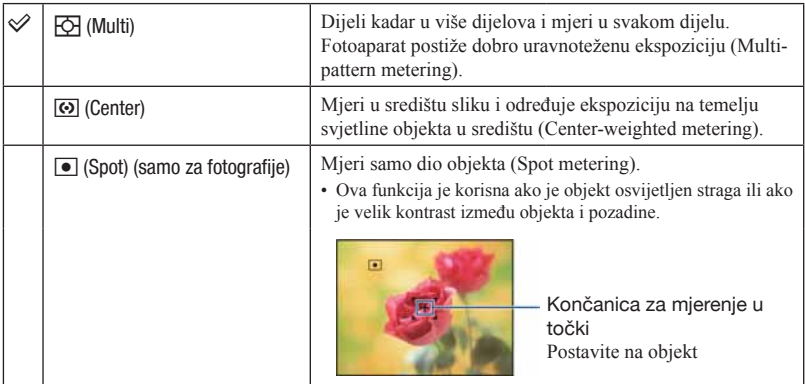

- Detalje o ekspoziciji pogledajte na str. 9.
- Kod mjerenja u točki ili središnjeg prosječnog mjerenja, savjetuje se podešavanje [Focus] na [Center AF] za izoštravanje točke mjerenja (str. 49).
- Način mjerenja možete odabrati samo kad je [Face Detection] podešeno na [Off].

# Focus: Promjena načina izoštravanja

Možete promijeniti način izoštravanja. Upotrijebite izbornik kad je automatsko izoštravanje otežano.

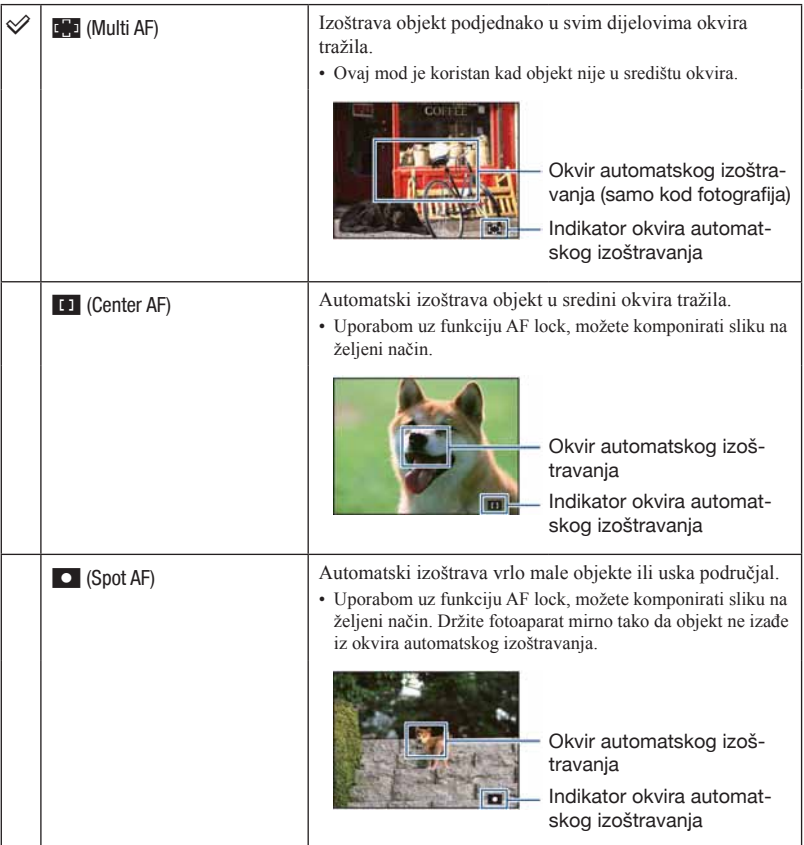

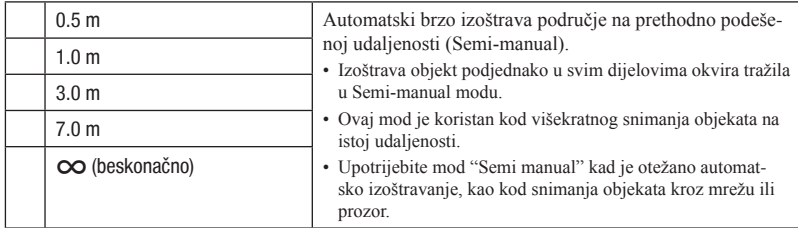

- AF je kratica za Auto Focus (automatsko izoštravanje).
- Kad upotrebljavate Digital Zoom ili AF Illuminator, okvir automatskog izoštravanja se isključuje i prikazuje kao crtkana linija. U tom slučaju, fotoaparat izoštrava objekte u središtu zaslona.
- Način izoštravanja možete odabrati samo kad je [Face Detection] podešeno na [Off].
- Kod snimanja videozapisa možete odabrati samo [Multi AF] ili [ $\infty$ ].
- Poluručno podešena udaljenost sadrži određenu grešku, koja se povećava kad se zum podešava na T stranu ili objektiv nagne prema gore ili dolje.

### ₹ Ako objekt nije izoštren

Kod snimanja objekta na rubu kadra (ili zaslona) ili kod uporabe [Center AF] ili [Spot AF], fotoaparat ne može izoštriti objekt na rubu kadra.

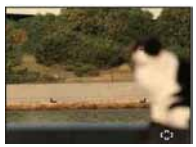

U tom slučaju učinite sljedeće:

A Kadrirajte sliku tako da je objekt u sredini AF okvira i pritisnite okidač dopola za izoštravanje objekta (AF lock).

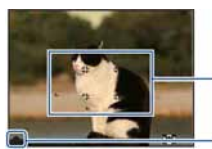

Okvir automatskog izoštravanja

### Indikator AE/AF lock

Sve dok ne pritisnete okidač dokraja, postupak možete ponoviti koliko god puta želite.

B Kad indikator AE/AF lock prestane treptati i svijetli, ponovno kadrirajte sliku i pritisnite okidač dokraja.

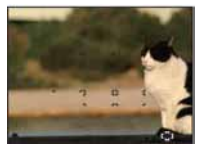

# White Balance: Podešavanje tonova boje

Podešava tonove boja u skladu s okolnim uvjetima osvjetljenja. Upotrijebite ovu funkciju ako boje na slici ne djeluju prirodno.

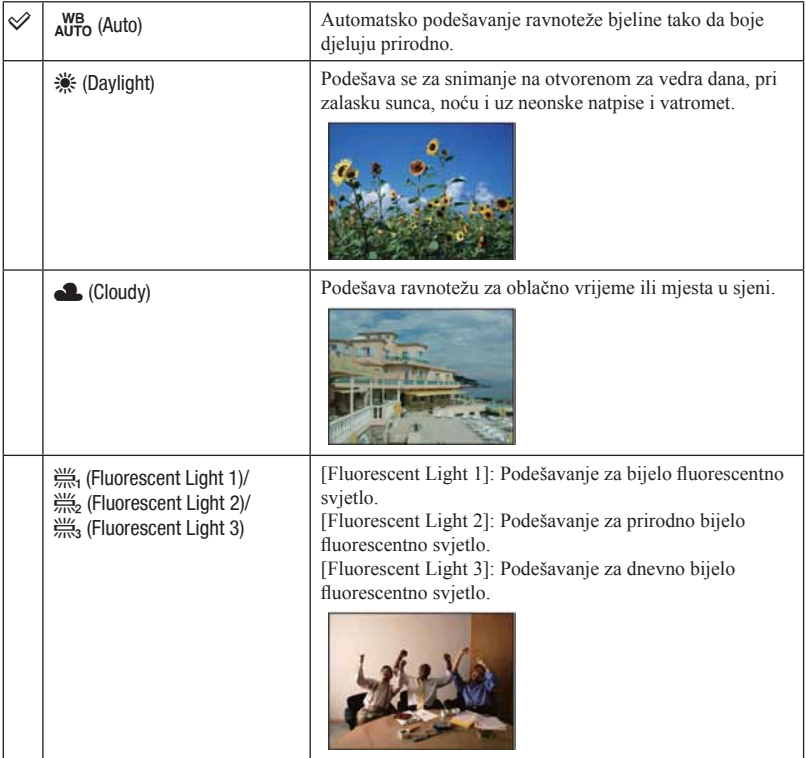

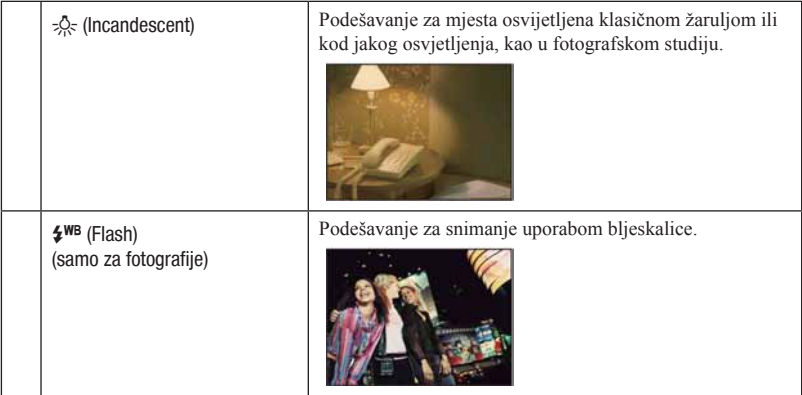

- Detalje o ravnoteži bjeline pogledajte na str. 10.
- Pod fluorescentnim svjetlom koje treperi, funkcija ravnoteže bjeline možda neće pravilno raditi čak i ako odaberete [Fluorescent Light 1], [Fluorescent Light 2] ili [FLuorescent Light 3].
- Osim u [Flash] modu, [White Balance] se podešava na [Auto] kod snimanja pomoću bljeskalice.
- Ako je u Scene Selection odabrano 
(Underwater), možete upotrebljavati [Underwater White Balance] umjesto [White Balance].

# Underwater White Balance: Ravnoteža tonova boje kod podvodnog snimanja

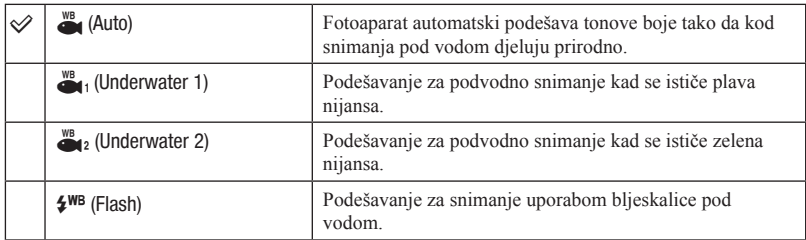

Podešavanje tonova boje u modu 
Underwater) (str. 28).

• Ovisno o boji vode, dobro podešavanje ponekad nije moguće bez obzira odabere li se [Underwater 1] ili [Underwater 2].

• Kod snimanja uporabom bljeskalice osim u [Flash] modu, [Underwater White Balance] se podešava na [Auto].

# Flash Level: Podešavanje količine svjetla bljeskalice

Podešavanje količine svjetla bljeskalice.

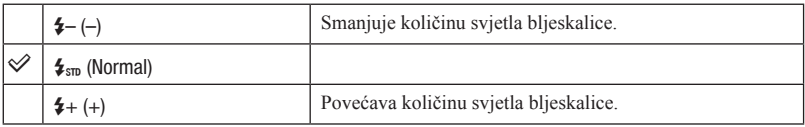

• Za promjenu moda bljeskalice, pogledajte str. 25.

• Ako je objekt previše svijetao ili pretaman, ova postavka možda neće imati učinka.

# Red Eye Reduction: Podešavanje funkcije smanjenja efekta crvenih očiju

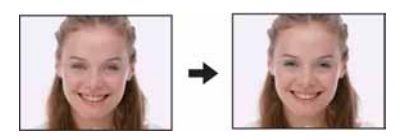

Bljeskalica se aktivira dva ili više puta prije snimanja kako bi se smanjio efekt crvenih očiju kod uporabe bljeskalice.

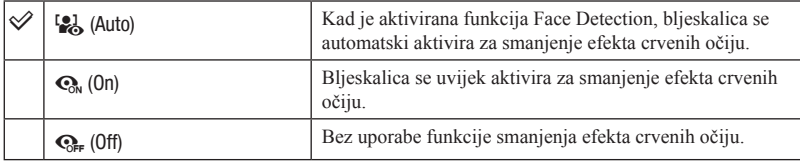

- Kako bi se izbjeglo zamućivanje slike, držite fotoaparat mirno dok se ne aktivira zatvarač. Obično je za to potrebno oko sekunde nakon pritiska na okidač. Također se pobrinite da se osoba ne pomakne za to vrijeme.
- Funkcija Red Eye Reduction možda neće imati željeni učinak. Učinak ovisi o osobnim razlikama i uvjetima, kao što je udaljenost osobe, ili ako osoba gleda u stranu kod prvog aktiviranja bljeskalice. Ako oči osoba ispadnu crvene, korigirajte sliku pomoću funkcije [Retouch] u izborniku reprodukcije (str. 58) ili pomoću priloženog softvera "PMB".
- Kad se ne upotrebljava funkcija Face Detection, bljeskalica se ne aktivira za smanjenje efekta crvenih očiju čak i ako je odabrano [Auto].

# DRO: Optimizacija svjetline i kontrasta

Analizira sliku koja se snima i automatskom korekcijom poboljšava kvalitetu slike.

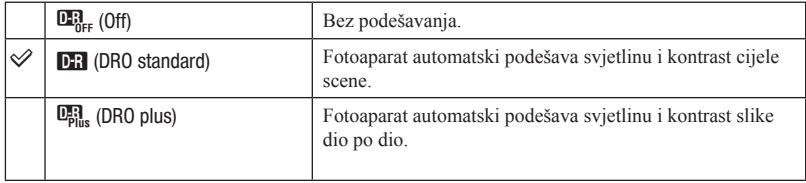

- DRO je kratica za "Dynamic Range Optimizer", funkciju automatske optimizacije razlika između svijetli i tamnih dijelova slike.
- Ovisno o uvjetima snimanja, možda se neće postići ispravan efekt.
- Imajte na umu sljedeće kod postavke [DRO plus].
	- Potrebno je neko vrijeme za obradu slike.
	- Možete odabrati samo [ISO AUTO], [ISO 100] do [ISO 400].
	- Ako je odabran mod Burst ili Bracket, [DRO plus] se isključuje i podešava [DRO standard].

# Color Mode: Mijenja živopisnost slike ili dodaje posebne efekte.

Možete promijeniti svjetlinu slike uz uporabu efekata.

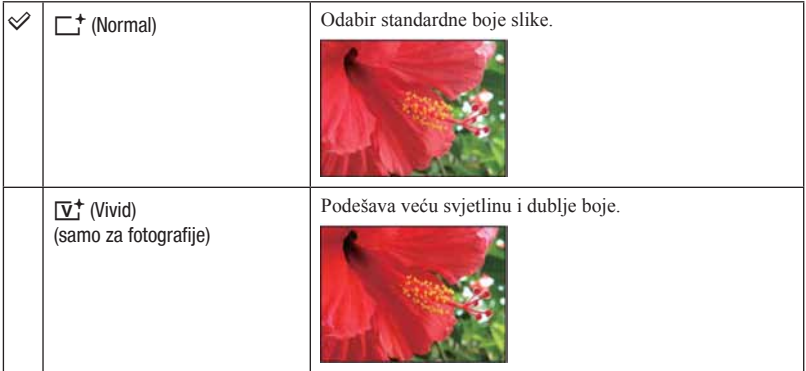

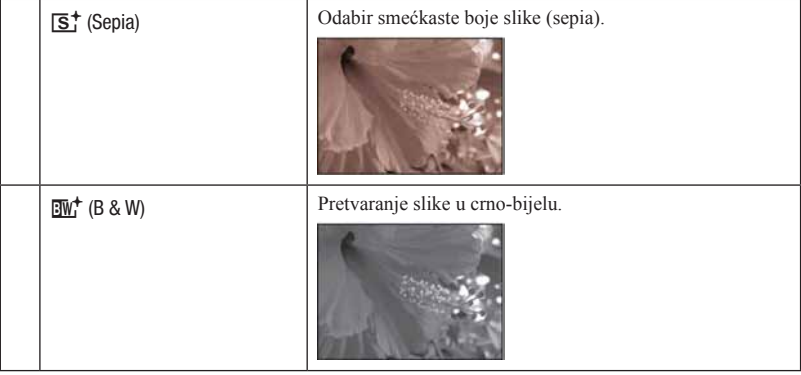

# SteadyShot: Odabir moda protiv neizoštrenih slika (samo DSC-W220/W230)

Odabir moda protiv zamućivanja slike.

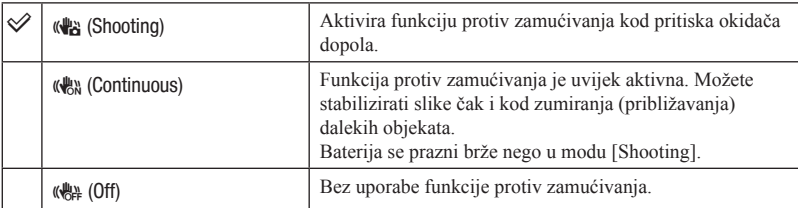

- U Auto Adjustment, Easy Shooting ili  $\mathcal{H}$  (Gourmet) modu, [SteadyShot] se podešava na [Shooting].
- Kod videozapisa može se odabrati samo [Continuous] ili [Off]. Standardna postavka je [Continuous].
- Funkcija protiv zamućivanja možda neće raditi pravilno u sljedećim slučajevima.
	- Kad je potresanje fotoaparata prejako.
	- Ako je brzina zatvarača premala, primjerice kod snimanja noćnih prizora.

# **OG** (Shooting Settings): Odabir postavki snimanja

Odabir postavki za funkciju snimanja. Opcije koje se prikazuju u ovom izborniku jednake su onima iz  $\lceil \bullet \rceil$  Shooting Settings] izbornika HOME. Pogledajte str. 37 i 75.

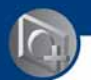

# Izbornik za reprodukciju

U ovom poglavlju se opisuju opcije dostupne kad pritisnete tipku MENU u modu reprodukcije. Detalje o načinu uporabe izbornika pogledajte na str. 38.

# ! (Delete): Brisanje fotografija

Odabir i brisanje slika u pojedinačnom ili indeksnom prikazu. Pogledajte str. 34.

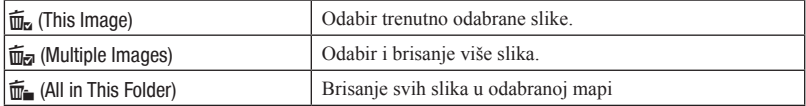

# **Th** (Slideshow): Reprodukcija slika u nizu

Slike se automatski reproduciraju redom uz efekte i glazbu.

- A Pritisnite tipku MENU.
- **2** Odaberite  $\overline{\mathbf{G}}$  (Slideshow) kontrolnim tipkama  $\Delta \nabla$  i zatim pritisnite  $\bullet$ . Prikazuje se izbornik Setup.
- $\odot$  Odaberite [OK] i zatim pritisnite  $\odot$ . Slideshow se pokreće.
- Postavka ostaje sačuvana dok se ne promijeni.
- Nije moguće prikazati videozapise.

### Za prekid slide showa

Pritisnite  $\bullet$ 

• Slide show se ne može pauzirati.

### Za podešavanje glasnoće glazbe

Pritisnite  $\nabla$  za prikaz izbornika za podešavanje glasnoće i zatim pritisnite  $\nabla$  za podešavanje.

### Za promjenu postavki

U izborniku za podešavanje odaberite svaku od opcija tipkama  $\blacktriangle$   $\nabla$  i zatim pritisnite  $\blacktriangleright$ .

Mogu se podesiti sljedeće opcije. Standardne postavke označene su znakom  $\mathcal{A}$ .

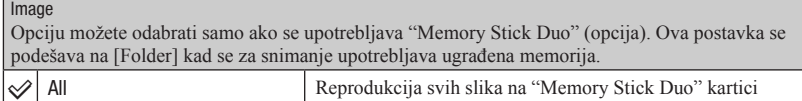

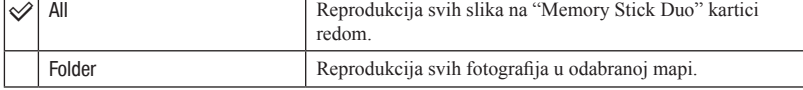

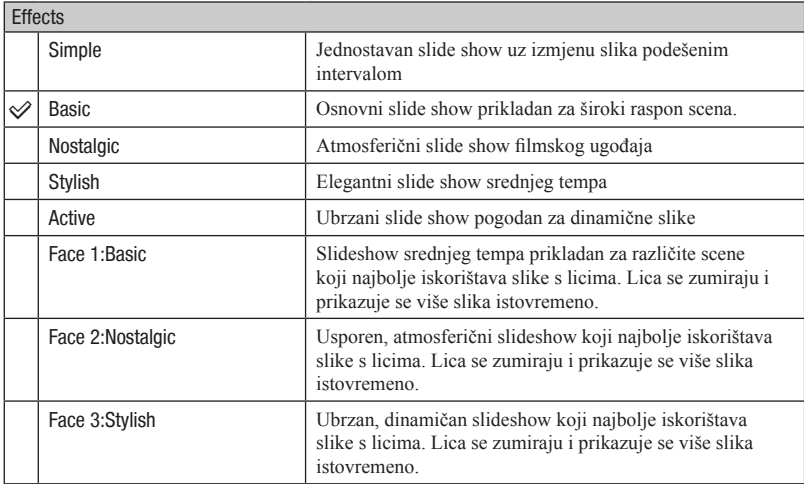

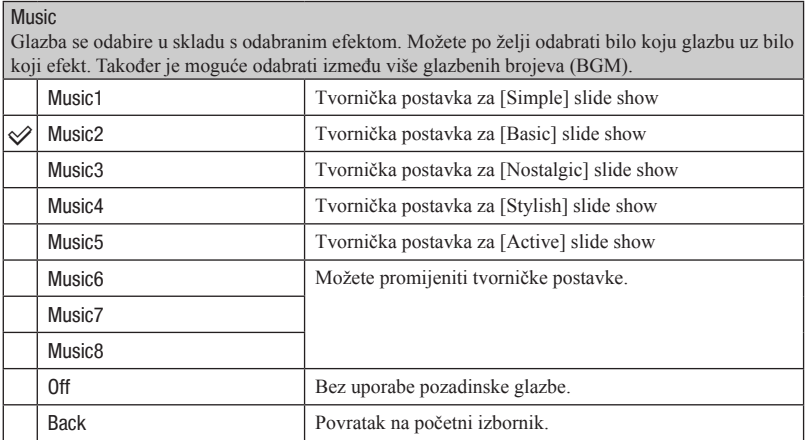

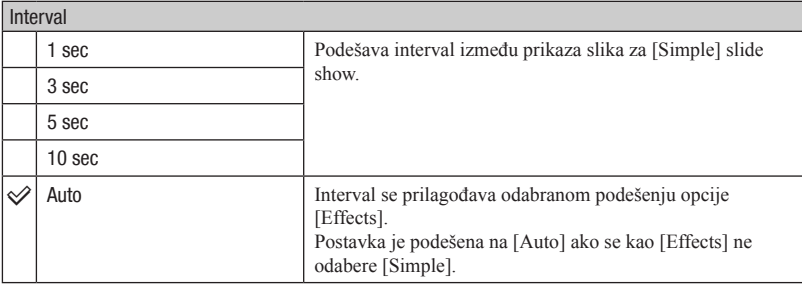

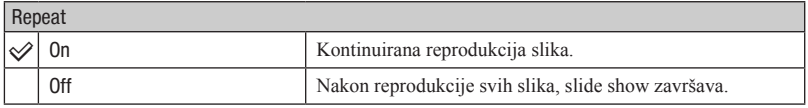

### Ö Dodavanie/zamiena glazbene datoteke

Možete kopirati željene glazbene datoteke s CD-a ili iz MP3 kolekcije u fotoaparat za reprodukciju uz slideshow. Glazbu možete prebaciti pomoću [J] Music Tool] u  $\overline{\mathbb{G}}$  (Slideshow) iz izbornika HOME i softvera "Music Transfer" (priložen) instaliranog na računalo. Za detalje, pogledajte str. 95 i 97.

- Možete snimiti do osam glazbenih isječka (odnosno, njima je moguće zamijeniti postojeće glazbene isječke (Music1–8).
- Maksimalno trajanje glazbenih isječaka za reprodukciju na fotoaparatu je oko 5 minuta.
- Ako ne možete reproducirati glazbenu datoteku jer je oštećena ili zbog drugih problema, izvedite postupak [Format Music] (str. 95) i kopirajte ponovo.

# : (Retouch): Retuširanje fotografija

Funkcija dodaje efekte ili omogućuje korigiranje snimljenih slika te njihovo pohranjivanje kao novih datoteka. Originalna slika ostaje sačuvana.

### Za retuširanje fotografija

- A Odaberite slike koje želite retuširati za vrijeme pojedinačnog prikaza.
- 2 Pritisnite tipku MENU.
- **3** Odaberite [Retouch] pomoću kontrolne tipke  $\triangle$  **v** i zatim pritisnite  $\triangle$  nakon odabira željenog moda pomoću ◀/▶.
- D Retuširajte slike slijedeći upute za svaki od načina retuširanja opisane u nastavku.

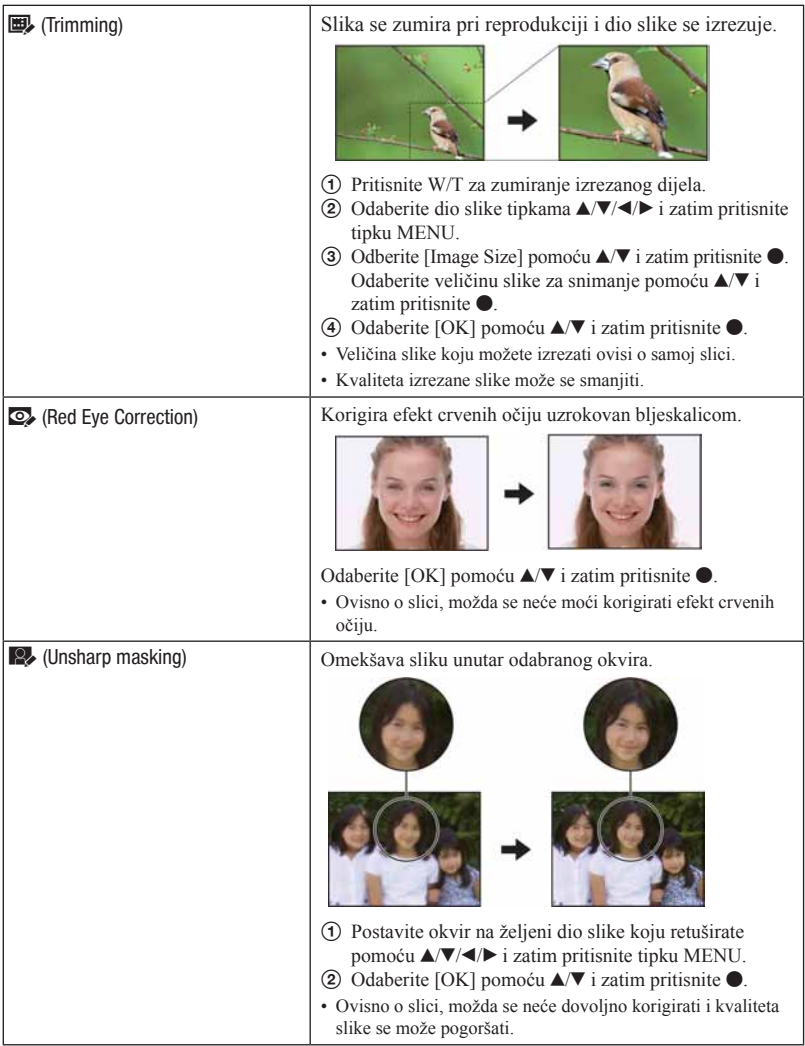

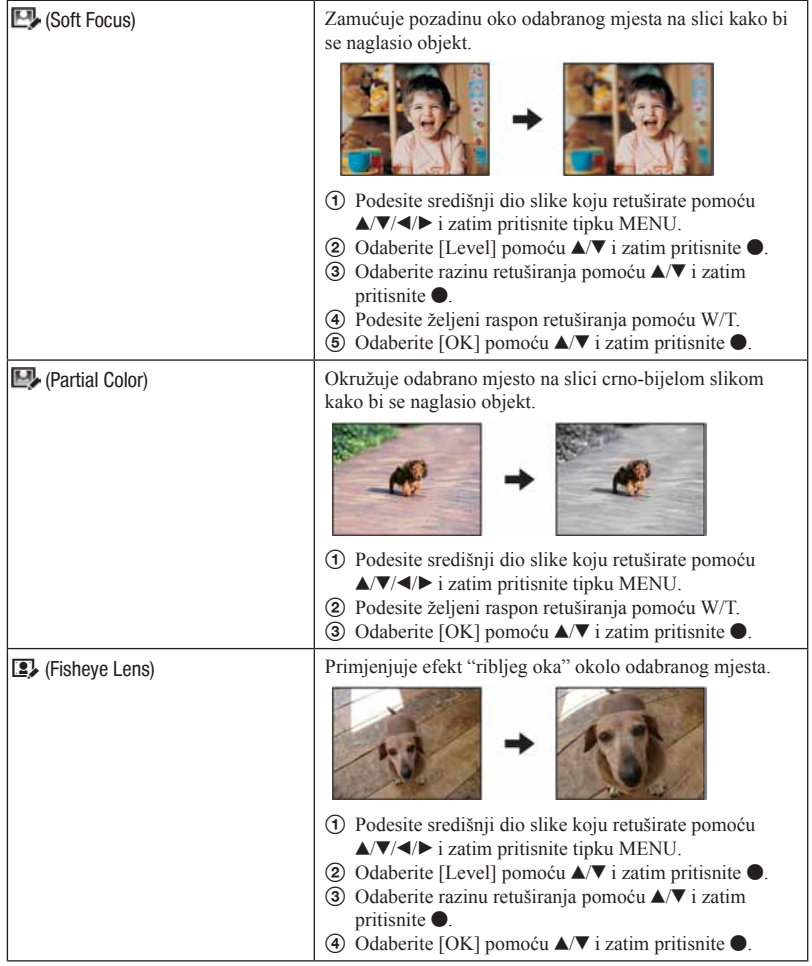

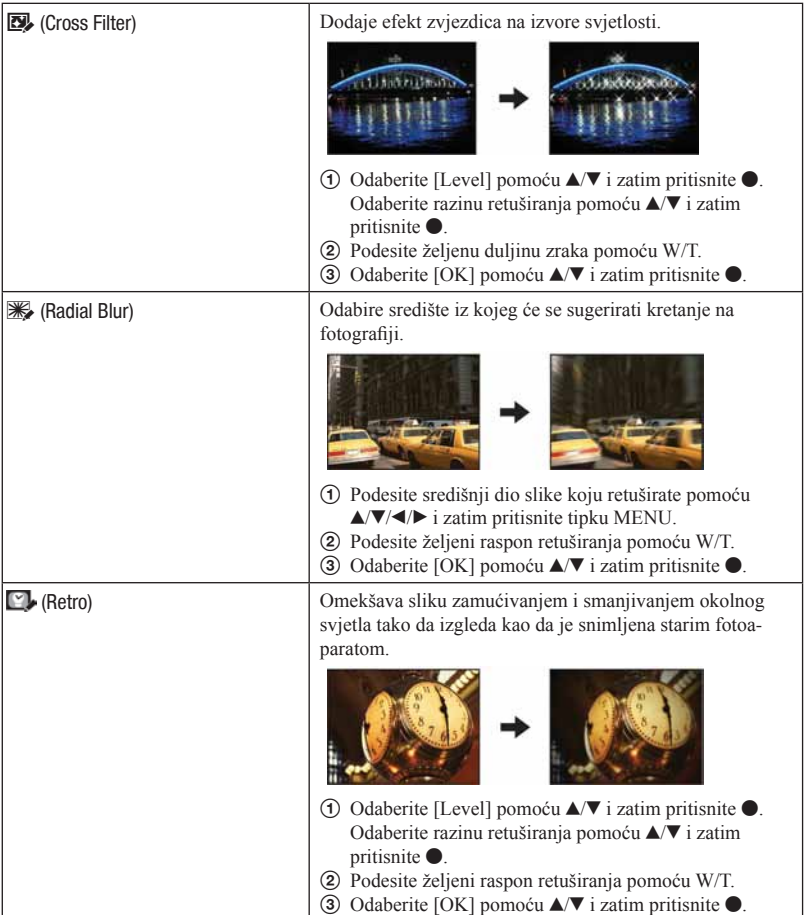

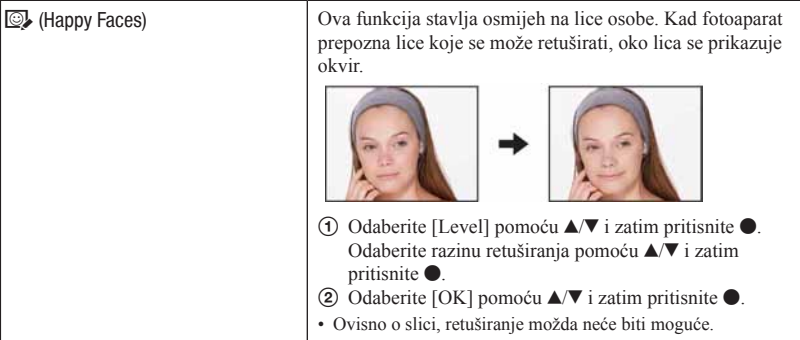

# S (Multi-Purpose Resize): Promjena veličine slike prema namjeni slike

Možete promijeniti format i veličinu snimljenih slika te ih zatim snimiti kao nove datoteke. Možete konvertirati slike u format 16:9 za gledanje u high definition i u VGA veličinu za blog ili slanje e-mailom.

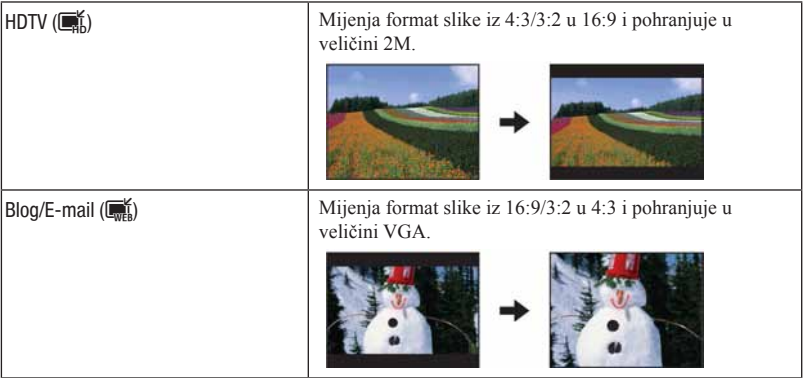

- A Odaberite slike koje želite retuširati za vrijeme pojedinačnog prikaza.
- 2 Pritisnite tipku MENU.
- $\odot$  Odaberite [Multi-Purpose Resize] pomoću kontrolne tipke  $\blacktriangle$  **v** i zatim pritisnite  $\bullet$  nakon odabira željene veličine slike pomoću  $\blacktriangleleft$ .
- D Pritisnite W/T za zumiranje područja koje želite izrezati.
- **E** Odaberite dio slike tipkama  $\triangle$ / $\blacktriangledown$ / $\triangle$  i zatim pritisnite tipku MENU.
- $\odot$  Odaberite [OK] tipkom  $\blacktriangle$  i zatim pritisnite  $\lozenge$ .
- Detalje o veličini slike pogledajte na str. 11.
- Nije moguće promijeniti veličinu videozapisa.
- Nije moguće pretvoriti slike iz veličine VGA u [HDTV].
- Povećavanjem slike i višekratnom promjenom veličine smanjuje se kvaliteta slike.

# o<sup>\*</sup> (Protect): Sprječavanje slučajnog brisanja

Funkcija omogućuje zaštitu snimaka od slučajnog brisanja. Indikator  $O_{\text{m}}$  (Protect) prikazuje se na zaštićenoj snimci.

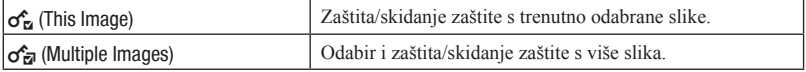

### Za zaštitu snimke

- A Odaberite slike koje želite zaštititi za vrijeme pojedinačnog prikaza.
- (2) Pritisnite tipku MENU.
- **3** Odaberite [Protect] kontrolnim tipkama  $\blacktriangle$   $\nabla$ , [This Image] tipkama  $\nabla$  i zatim pritisnite  $\bullet$ .

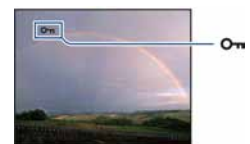

### Za odabir i zaštitu snimaka

- A Pritisnite tipku MENU u pojedinačnom ili indeksnom prikazu.
- 2 Odaberite [Protect] kontrolnim tipkama  $\blacktriangle$  i [Multiple Images] tipkama  $\blacktriangle$  i zatim pritisnite  $\bullet$
- U modu pojedinačnih slika:
- $\Box$  Tipkama  $\blacktriangleleft$  b odaberite sliku koju želite zaštititi i zatim pritisnite  $\Box$ . Odabranim slikama dodaje se oznaka  $\checkmark$ .
- **2** Pritisnite  $\blacktriangleleft$  za prikaz ostalih slika koje želite zaštititi i zatim pritisnite  $\blacktriangleright$ .
- **3** Pritisnite tipku MENU.
- $\overline{A}$  Odaberite [OK] tipkom  $\blacktriangle$  i zatim pritisnite  $\blacktriangleright$ .

U indeksnom prikazu:

- **3** Tipkama  $\triangle$ / $\nabla$ / $\triangle$ / $\triangleright$  odaberite sliku koju želite zaštititi i zatim pritisnite  $\triangleright$ . Odabranim slikama dodaje se oznaka  $\checkmark$ .
- D Za zaštitu ostalih slika, ponovite korak C.
- $\odot$  Za odabir svih slika u mapi, odaberite skalu za odabir mapa pomoću  $\triangleleft$  i zatim pritisnite  $\bullet$ . Odabranim mapama dodaje se oznaka  $\checkmark$ .
- **6** Pritisnite tipku MENU.
- $\overline{O}$  Odaberite [OK] tipkom  $\blacktriangle$  i zatim pritisnite  $\blacktriangleright$ .
- Ako postoji više od 999 mapa, ne mogu se zaštiti sve slike.
- Imajte na umu da se formatiranjem brišu svi podaci pohranjeni na medij za snimanje, uključujući zaštićene slike, i da se obrisane slike ne mogu vratiti.
- Potrebno je određeno vrijeme za zaštitu slike.

### Za poništavanje zaštite

Odaberite sliku s koje želite isključiti zaštitu i isključite je ponavljanjem istog postupka kao i kod stavljanja zaštite.

Nestaje indikator  $O_{\overline{n}}$ .

# DPOF: Dodavanje oznake za ispis

Dodaje oznaku za ispis (DPOF) na sliku koju želite ispisati. Pogledajte str. 103.

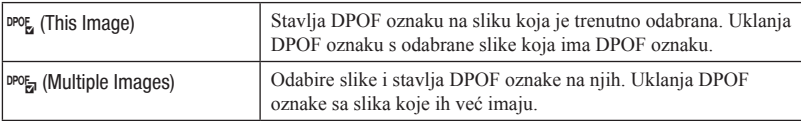

# ; (Print): Ispis slika pomoću pisača

Ispis slika snimljenih fotoaparatom. Pogledajte str. 100.

# **R** (Rotate): Rotiranje fotografija

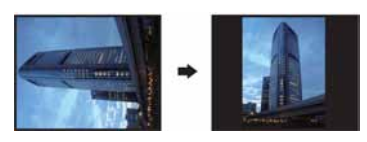

Funkcija rotira fotografije.

- A Prikažite sliku koju želite rotirati.
- 2 Pritisnite MENU za prikaz izbornika.
- **3** Odaberite [Rotate] kontrolnim tipkama  $\triangle$  **v** i zatim pritisnite  $\triangle$ .
- **4)** Odaberite  $\lceil \mathcal{L} \rceil$  i zatim rotirajte sliku pomoću  $\blacktriangleleft \rceil$ .
- G Odaberite [OK] pomoću  $\triangle$  **v** i zatim pritisnite  $\triangle$ .
- Nije moguće rotirati videozapise niti zaštićene fotografije.
- Možda nećete moći rotirati neke slike snimljene drugim fotoaparatima.
- Kod gledanja slika na računalu, informacija o rotaciji slika možda se neće očitovati, ovisno o softveru.

# (Select Folder): Odabir mape za pregled slika

Odabire mapu koja sadrži snimku koju želite reproducirati kod uporabe fotoaparata s "Memory Stick Duo" karticom.

 $\odot$  Odaberite željenu mapu kontrolnim tipkama  $\blacktriangleleft$ 

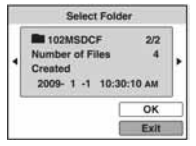

 $\odot$  Odaberite [OK] tipkom  $\blacktriangle$  i zatim pritisnite  $\lozenge$ .

### Za poništenje odabira mape

Odaberite [Exit] u koraku  $\circled{2}$  i zatim pritisnite  $\bullet$ .

### $\ddot{Q}$  O mapama

Fotoaparat sprema slike u odabranu mapu na "Memory Stick Duo" ili u ugrađenu memoriju. Možete promijeniti mapu ili kreirati novu.

- Za kreiranje nove mape  $\rightarrow$  [Create REC.Folder] (str. 68)
- Za promjenu mape za snimanje slika  $\rightarrow$  [Change REC.Folder] (str. 69)
- Ako je kreirano više mapa na "Memory Stick Duo" kartici i prikaže se prva ili posljednja slike u mapi, pojavljuju se sljedeći indikatori.
	- : Prijelaz na prethodnu mapu
	- : Prijelaz na sljedeću mapu
	- : Prijelaz na prethodnu ili sljedeću mapu

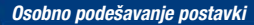

# Osobno podešavanje opcija Manage Memory i Settings

Možete promijeniti standardne postavke u Manage Memory) ili  $\blacksquare$  (Settings) u izborniku HOME.

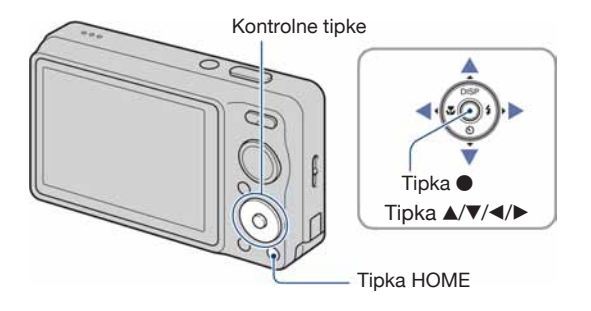

1 Pritisnite HOME za prikaz izbornika HOME.

2 Odaberite Manage Memory) ili  $\cong$  (Settings) kontrolnim tipkama  $\leftrightarrow$ 

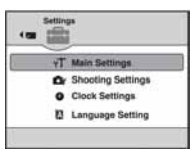

 $3$  Odaberite opciju tipkama  $\sqrt{\ }$  i zatim pritisnite  $\bullet$ .

4 Odaberite željeno podešenje tipkama  $\blacktriangle/\blacktriangledown$  i zatim pritisnite  $\blacklozenge$ .

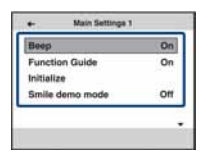

• Kad pritisnete <, prikaže se izbornik HOME.

 $5$  Odaberite podešenje tipkama  $\blacktriangle\!\blacktriangledown$  i zatim pritisnite  $\bullet$ .

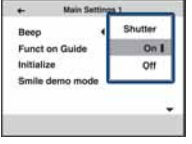

### Za poništenje izvršenih promjena

Odaberite [Cancel] ako se prikazuje kao opcija na zaslonu i zatim pritisnite ●. Ako ne, pritisnite  $\blacktriangleleft$ .

- Postavke ostaju pohranjene i nakon isključivanja napajanja.
- Ponovni pritisak tipke HOME vraća fotoaparat na funkciju snimanja ili prikaza.

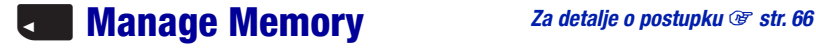

# **<sup>16</sup> Memory Tool — Memory Stick Tool**

Ova opcija se prikazuje samo ako je "Memory Stick Duo" kartica umetnuta u fotoaparat.

### Format

Formatira "Memory Stick Duo" karticu. Kupljena "Memory Stick Duo" kartica je već formatirana i može se odmah upotrebljavati.

- Imajte na umu da se formatiranjem trajno brišu svi podaci s "Memory Stick Duo" kartice, uključujući zaštićene slike.
- $\Omega$  Odaberite [Format] kontrolnim tipkama  $\triangle$  **v** i zatim pritisnite  $\triangle$ . Prikazuje se poruka "All data on Memory Stick will be erased".
- $\odot$  Odaberite [OK] tipkom  $\blacktriangle$  i zatim pritisnite  $\lozenge$ . Formatiranje započinje.

#### Za odustajanje od formatiranja

Odaberite [Cancel] u koraku  $(2)$  i zatim pritisnite  $\bullet$ .

# Create REC.Folder

Kreira mapu na "Memory Stick Duo" kartici za snimanje slika.

 $\odot$  Odaberite [Create REC.Folder] kontrolnim tipkama  $\blacktriangle$  **v** i zatim pritisnite  $\bullet$ . Prikazuje se zaslon za kreiranje mape.

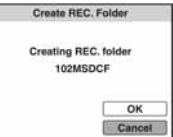

**2** Odaberite [OK] tipkom  $\blacktriangle$  i zatim pritisnite  $\blacktriangleright$ . Kreira se nova mapa s brojem većim od prethodno kreirane i mapa postaje nova mapa za snimanje.

### Za odustajanje od kreiranja mape

Odaberite [Cancel] u koraku  $\odot$  i zatim pritisnite  $\bullet$ .

- Ako ne kreirate novu mapu, za snimanje se odabire mapa "101MSDCF".
- Možete kreirati mape do broja "999MSDCF".
- Mapa se ne može obrisati na fotoaparatu. Za brisanje mape, upotrijebite računalo ili sl.
- Slike se snimaju u novokreiranu mapu dok se ne kreira nova mapa ili odabere druga mapa za snimanje.
- U mapu se može pohraniti do 4000 slika. Kad se premaši kapacitet mape, automatski se kreira nova mapa.
- Za detalje pogledajte "Mjesto za snimanje datoteke i nazivi datoteka" (str. 90).

## Change REC.Folder

Mijenja mapu koja se trenutno upotrebljava za snimanje slika.

 $\odot$  Odaberite [Change REC.Folder] kontrolnim tipkama  $\blacktriangle$   $\nabla$  i zatim pritisnite  $\odot$ . Prikazuje se zaslon za odabir mape.

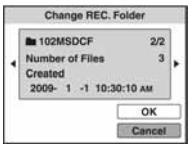

 $\odot$  Odaberite željenu mapu tipkama  $\blacktriangleleft$ , odaberite [OK] pomoću  $\blacktriangle$  i zatim pritisnite  $\blacktriangleright$ .

### Za odustajanje od promjene mape za snimanje

Odaberite [Cancel] u koraku  $\odot$  i zatim pritisnite  $\bullet$ .

- Za snimanje se ne može odabrati mapa "100MSDCF".
- Snimljene slike ne mogu se prebaciti u drugu mapu.

### **Copy**

Funkcija kopira sve slike iz ugrađene memorije na "Memory Stick Duo" karticu.

- A Umetnite "Memory Stick Duo" s dovoljno slobodnog prostora.
- **2** Odaberite [Copy] kontrolnim tipkama  $\triangle$  **v** i zatim pritisnite  $\triangle$ . Prikazuje se poruka "All data on internal memory will be copied".
- **3** Odaberite [OK] tipkom  $\blacktriangle$  i zatim pritisnite  $\blacktriangleright$ . Započinje kopiranje.

### Za odustajanje od kopiranja

Odaberite [Cancel] u koraku  $\circled{3}$  i zatim pritisnite  $\bullet$ .

- Upotrijebite potpuno napunjenu bateriju. Ako pokušate kopirati slikovne datoteke uz slab napon baterije, baterija se može isprazniti i tako uzrokovati prekid kopiranja ili oštećenje podataka.
- Nije moguće odabrati koje slike će se kopirati.
- Originalne slike ostaju u ugrađenoj memoriji i nakon kopiranja. Za brisanje sadržaja ugrađene memorije, izvadite "Memory Stick Duo" nakon kopiranja te zatim formatirajte ugrađenu memoriju ([Format] u [Internal Memory Tool]) (str. 70).
- Na "Memory Stick Duo" se kreira nova mapa i svi podaci se snimaju u nju. Nije moguće odabrati željenu mapu i kopirati slike u nju.
- Oznake DPOF (Print order) ne kopiraju se sa slikama.

# **<sup>1</sup> Memory Tool — Internal Memory Tool**

Ova opcija se ne prikazuje ako je "Memory Stick Duo" kartica umetnuta u fotoaparat.

### Format

Formatira ugrađenu memoriju.

- Imajte na umu da se formatiranjem trajno brišu svi podaci u ugrađenoj memoriji, uključujući zaštićene slike.
- $\Box$  Odaberite [Format] kontrolnim tipkama  $\blacktriangle$  **v** i zatim pritisnite  $\Box$ . Prikazuje se poruka "All data on internal memory will be erased".
- $\odot$  Odaberite [OK] tipkom  $\blacktriangle$  i zatim pritisnite  $\lozenge$ . Formatiranje započinje.

### Za odustajanje od formatiranja

Odaberite [Cancel] u koraku  $(2)$  i zatim pritisnite  $\bullet$ .
# **T Main Settings — Main Settings 1**

Standardne postavke označene su znakom  $\mathcal{A}$ .

## Beep

Odabire zvukove koji će se reproducirati kod rukovanja fotoaparatom.

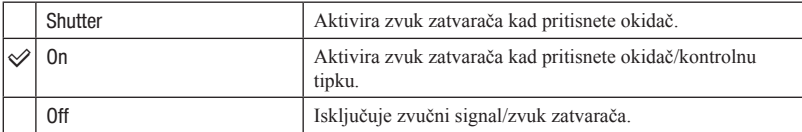

# Function Guide

Dok rukujete fotoaparatom, prikazuje se funkcijski vodič.

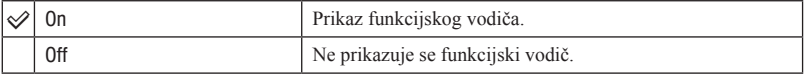

# Initialize

Funkcija resetira postavke na standardne vrijednosti. Čak i ako izvršite ovu funkciju, slike u ugrađenoj memoriji ostaju sačuvane.

- $\Omega$  Odaberite [Initialize] kontrolnim tipkama  $\triangle$  **v** i zatim pritisnite  $\bullet$ . Prikazuje se poruka "Reset to default settings".
- $\odot$  Odaberite [OK] tipkom  $\blacktriangle$  i zatim pritisnite  $\lozenge$ . Postavke se vraćaju na standardne vrijednosti.

## Za odustajanje od resetiranja

Odaberite [Cancel] u koraku  $(2)$  i zatim pritisnite  $\bullet$ .

• Pripazite da ne isključite fotoaparat tijekom resetiranja.

## Smile demo mode

Možete prikazati demonstraciju Smile Shutter moda.

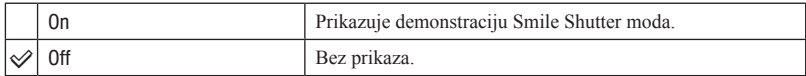

- $\odot$  Kontrolnim kotačićem odaberite  $\odot$  (Smile Shutter) (str. 28).
- 2 Usmjerite fotoaparat prema objektu te pritisnite okidač dokraja. Pokreće se demonstracija.
- Ako ne rukujete fotoaparatom približno 15 sekundi, demonstracija se pokreće automatski čak i ako se ne pritisnite okidač.
- Možete privremeno prekinuti demonstraciju nakon što se pokrene pritiskom na okidač dokraja.
- Iako se zatvarač aktivira kad fotoaparat prepozna osmijeh, slika se ne snima.
- Uvijek podesite na [Off] kod stvarnog snimanja uporabom funkcije Smile Shutter.

# **97 Main Settings — Main Settings 2**

Standardne postavke označene su znakom  $\mathcal{S}.$ 

# USB Connect

Odabire USB mod kod spajanja fotoaparata s računalom ili PictBridge kompatibilnim pisačem pomoću višenamjenske priključnice.

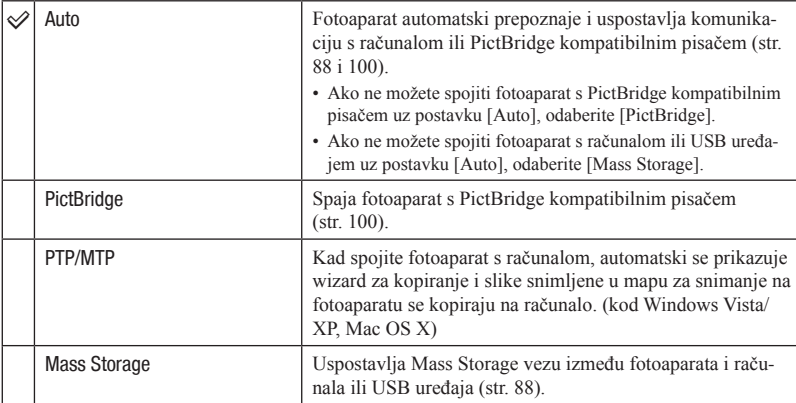

# COMPONENT

Odabire vrstu izlaznog video signala iz SD i HD (1080i), u skladu sa spojenim TV prijemnikom (str. 81).

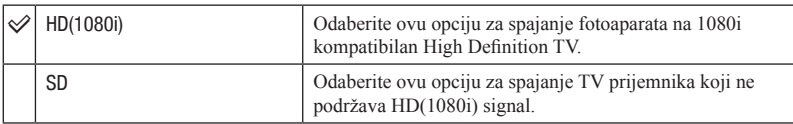

## Video Out

Podešava izlaz videosignala u skladu s TV sustavom boja spojenog video uređaja. Sustav TV boja se razlikuje ovisno o državi i regiji. Za prikaz slika na TV zaslonu, provjerite sustav TV boja države ili regije u kojoj ga koristite (str. 83).

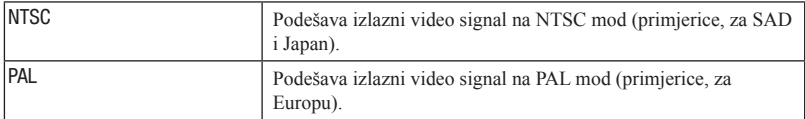

# Wide Zoom Display

Tijekom reprodukcije na High Definition TV-u, fotografije snimljene u formatu 4:3 ili 3:2 prikazuju se u formatu 16:9. U tom slučaju, gornji i donji dio slike su malo odrezani.

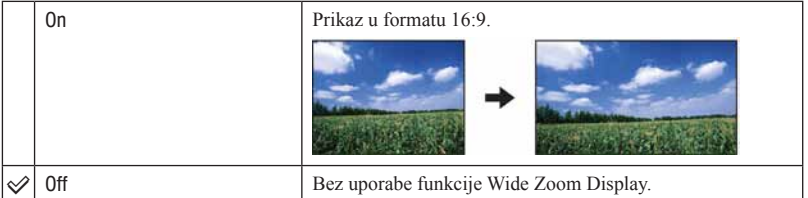

- Wide Zoom omogućuje reprodukciju samo slika u formatu 4:3 i 3:2. Videozapisi, slike formata 16:9 i portretne slike ne mogu se zumirati.
- Slika prikazana na LCD zaslonu fotoaparata ne mijenja se.

# **C**<sup>®</sup> Shooting Settings — Shooting Settings 1

Standardne postavke označene su znakom  $\mathcal{A}$ .

## AF Illuminator

AF illuminator osigurava pomoćno svjetlo za olakšavanje izoštravanja objekata u tamnom okruženju. AF illuminator emitira crveno svjetlo i omogućuje jednostavno izoštravanje kad se okidač pritisne dopola dok se ne izvrši izoštravanje. U tom trenutnu se prikazuje  $\mathbb{K}_{\text{ON}}$ .

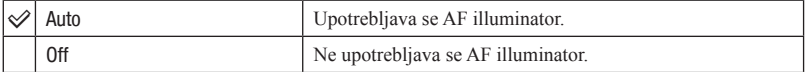

- Ako svjetlo AF osvjetljenja ne dopire do objekta u dovoljnoj količini ili objekt ima loš kontrast, izoštravanje se neće postići.
- Izoštravanje se postiže sve dok AF svjetlo dopire do objekta, bez obzira ako svjetlo ne obasjava središnji dio objekta.
- AF illuminator se ne može upotrebljavati:
	- Ako je odabrano poluručno izoštravanje (str. 50).
	- Za snimanje je odabran mod  $\boxed{\triangle}$  (Landscape),  $\bigcup$  (Twilight) ili  $\ddot{\otimes}$  (Fireworks) u Scene Selection modu.
- Kad upotrebljavate AF illuminator, prikazuje se normalno tražilo automatskog izoštravanja, a novi okvir automatskog izoštravanja se prikazuje crtkano. Automatsko izoštravanje ima prioritet na objektima u središtu okvira.
- AF illuminator emitira vrlo snažno svjetlo. Iako ne postoji opasnost po zdravlje, nemojte gledati izravno u AF illuminator iz blizine.

# Grid Line

Uz pomoć mreže linija, možete jednostavno postaviti objekt u vodoravan ili okomiti položaj.

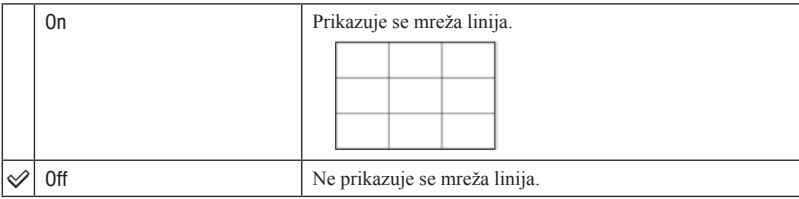

• Mreža linija se ne snima.

# AF Mode

Odabir načina automatskog izoštravanja.

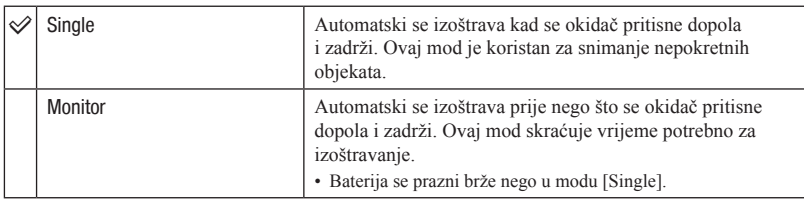

- Postavka AF moda ne vrijedi ako je aktivirana funkcija Face Detection ili Smile Detection.
- Kod uporabe poluručnog izoštravanja, automatsko izoštravanje radi kao u [Single] modu.

# Digital Zoom

Odabir moda digitalnog zuma. Fotoaparat povećava sliku pomoću optičkog zuma (do 4×). Kad se prijeđe faktor zuma 4x, fotoaparat upotrebljava smart ili precision digital zum.

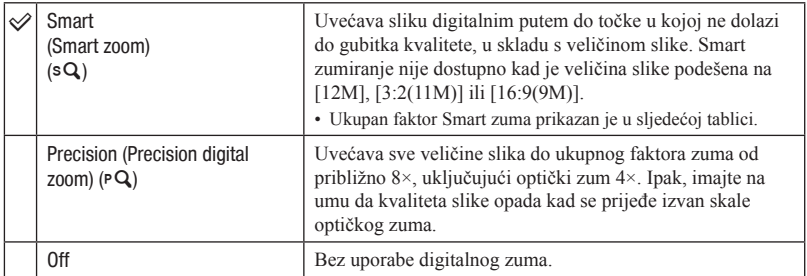

Veličina slike i ukupan faktor zuma kod Smart zumiranja (uključujući optički zum 4x)

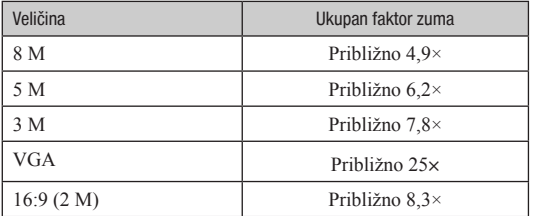

• Funkcija Digital Zoom se ne može upotrebljavati:

- Ako je u Scene Selection modu odabran  $\odot$  (Smile Shutter).
- Kod snimanja videozapisa.

## Conversion Lens

Omogućuje postizanje odgovarajuće oštrine nakon učvršćivanja konverzijskog objektiva (opcija). Prvo učvrstite adapter (opcija) i nakon toga konverzijski objektiv.

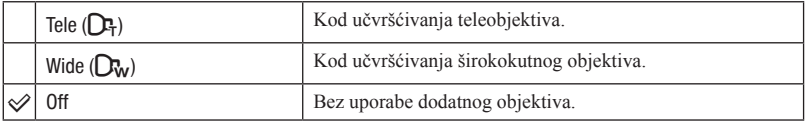

- Kod uporabe ugrađene bljeskalice može doći do blokiranja svjetla i pojave sjene.
- Na slici se može vidjeti reflektirana slika objektiva zbog refleksije između ugrađenog i dodatnog objektiva.
- Makro postavka je fiksno podešena na [Auto].
- Raspoloživo područje zumiranja je ograničeno.
- Raspoloživo područje izoštravanja je ograničeno.
- AF illuminator ne emitira svjetlo.
- Ne može se odabrati poluručno izoštravanje.
- Ako snimate uz uporabu teleobjektiva (opcija), fotoaparat može izoštriti i bliže objekte u modu  $\blacksquare$  $(Landscope)$  i  $\bigcup$  (Twilight).
- Ako snimate uz uporabu konverzijskog objektiva (opcija), možda nećete moći efikasno snimati slike u modu ※ (Fireworks).
- Također pogledajte upute za uporabu konverzijskog objektiva.

# **C**<sup>®</sup> Shooting Settings — Shooting Settings 2

Standardne postavke označene su znakom  $\mathcal{A}$ .

## Auto Orientation (samo DSC-W220/W230)

Kad se fotoaparat okrene za snimanje portreta (okomiti položaj), on bilježi svoj položaj i prikazuje sliku u orijentaciji portreta.

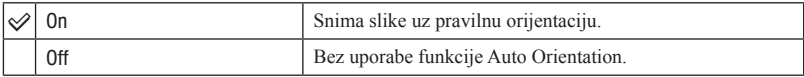

- Kod okomitih slika, lijevo i desno se prikazuju crne pruge.
- Ovisno o kutu snimanja fotoaparata, orijentacija slike možda se neće pravilno snimiti. Ako slika nije snimljena u pravilnoj orijentaciji, možete rotirati sliku slijedeći postupak na str. 65.
- Ne može se upotrebljavati Auto Orientation kad je u Scene Selection odabrano  $\bullet$  (Underwater).

## Auto Review

Prikaz snimljene slike na zaslonu na približno dvije sekunde odmah nakon snimanja fotografije.

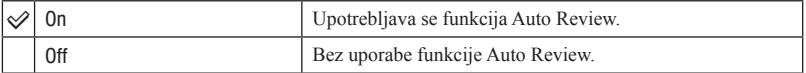

- Ako pritisnete okidač dopola, nestaje prikaz upravo snimljene slike i možete odmah snimiti novu sliku.
- Funkcija Auto Review se ne može upotrebljavati:
	- Kod Burst/Bracket snimanja
	- Ako je [Scene Recognition] podešeno na [Auto] ili [Advanced].

# $\odot$  Clock Settings

# Clock Settings

Podešavanje datuma i vremena.

 $\odot$  Odaberite [ $\odot$  Clock Settings] iz  $\Box$  (Settings) u izborniku HOME.

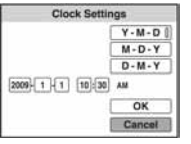

- $\odot$  Pritisnite kontrolnu tipku  $\bullet$ .
- **3** Odaberite format datuma tipkama  $\triangle$  **V**, zatim pritisnite  $\bullet$ .
- $\odot$  Odaberite pojedinačne parametre tipkama  $\blacktriangle$ , brojčanu vrijednost podesite tipkama  $\blacktriangle$ , zatim pritisnite  $\bullet$ .
- $\odot$  Odaberite [OK] i zatim pritisnite  $\odot$ .
- Ponoć je prikazana kao 12:00 AM, a podne kao 12:00 PM.

### Za odustajanje od podešavanja sata

Odaberite [Cancel] u koraku  $605$  i zatim pritisnite  $\bullet$ .

# **A Language Setting**

# Language Setting

Odabir jezika koji se upotrebljava za prikaz izbornika, upozorenja i poruka.

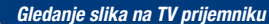

# Gledanje slika na TV prijemniku

Možete gledati slike na TV zaslonu spajanjem fotoaparata s TV prijemnikom. Način spajanja ovisi o vrsti TV prijemnika na kojeg se spaja fotoaparat.

# Gledanje slika spajanjem fotoaparata na TV pomoću priloženog kabela za višenamjensku priključnicu.

Isključite fotoaparat i TV prijemnik prije spajanja fotoaparata na TV.

1 Spojite fotoaparat na TV pomoću kabela za višenamjensku priključnicu (isporučen).

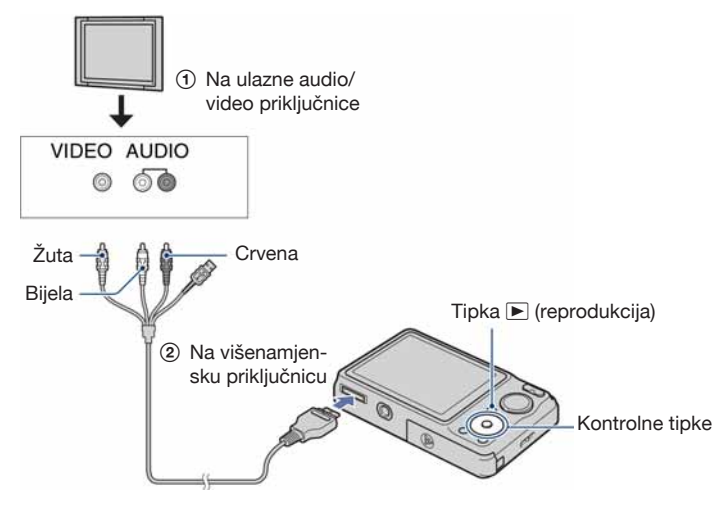

# 2 Uključite TV i odaberite ulaz.

• Također pogledajte upute za uporabu TV prijemnika.

# **3** Pritisnite  $\blacktriangleright$  (Playback) za uključivanje fotoaparata.

Slike snimljene fotoaparatom prikazuju se na TV zaslonu. Pritisnite  $\blacktriangleleft/\blacktriangleright$  na kontrolnoj tipki za odabir željene slike.

• Audio izlaz je mono.

<sup>•</sup> Kod uporabe fotoaparata u inozemstvu, možda će trebati promijeniti izlazni video signal tako da odgovara TV sustavu (str. 74).

# Gledanje slike spajanjem fotoaparata na HDTV

Možete gledati slike visoke kvalitete\* snimljene fotoaparatom spajanjem fotoaparata na HD (High Definition) TV pomoću HD Output Adaptor Cable (opcija).

Isključite fotoaparat i TV prijemnik prije spajanja fotoaparata na TV.

- \* Slike snimljene u veličini [VGA], ne mogu se prikazati u HD formatu.
- U [Wide Zoom Display], fotografije formata 4:3 ili 3:2 mogu se prikazati u formatu 16:9 (str. 74).
- Pomoću funkcije [Multi-Purpose Resize], format se može pretvoriti u 16:9 za gledanje u high definition formatu (str. 62).
- 1 Spojite fotoaparat na HD (High Definition) TV pomoću HD Output Adaptor Cable (opcija).

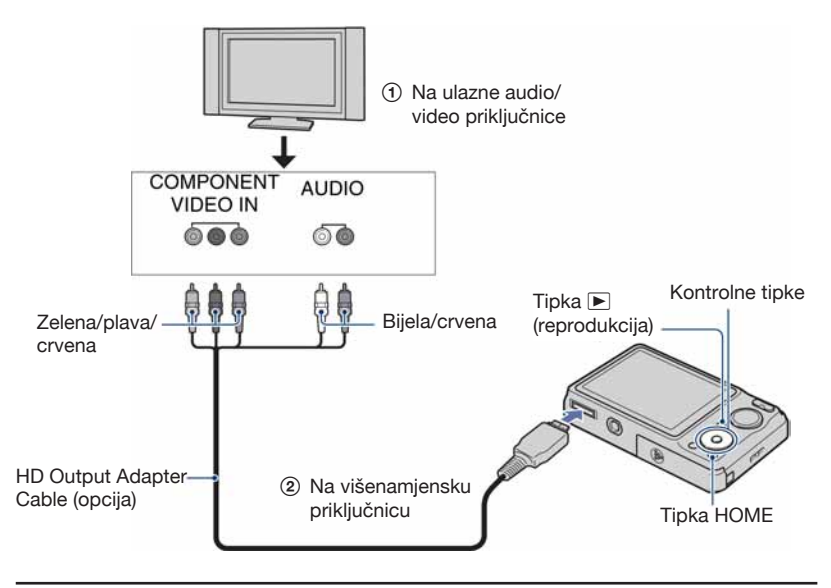

# 2 Uključite TV i odaberite ulaz.

• Također pogledajte upute za uporabu TV prijemnika.

# $3$  Pritisnite  $\blacktriangleright$  (Playback) za uključivanje fotoaparata.

Slike snimljene fotoaparatom prikazuju se na TV zaslonu. Pritisnite  $\blacktriangleleft/\blacktriangleright$  na kontrolnoj tipki za odabir željene slike.

- Odaberite  $\blacksquare$  (Settings) u izborniku HOME i podesite [COMPONENT] na [HD(1080i)] u [Main Settings 2] (str. 73).
- Kod uporabe fotoaparata u inozemstvu, možda će trebati promijeniti izlazni video signal tako da odgovara TV sustavu (str. 74).
- Nije moguće gledati videozapise u [HD(1080i)] formatu signala. Podesite [COMPONENT] na [SD] kod gledanja videozapisa.
- Koristite HD Output Adaptor kabel kompatibilan s tipom 2.

## O "PhotoTV HD"

Ovaj fotoaparat je kompatibilan s "PhotoTV HD" standardom.

Spajanjem Sony PhotoTV HD kompatibilnog uređaja pomoću HD Output Adaptor Cable (opcija), možete uživati u očaravajućoj Full HD kvaliteti slike.

PhotoTV HD omogućuje prikaz detaljne, fotografski realistične slike suptilnih tekstura i boja.

• Podešavanje je također potrebno izvršiti na TV prijemniku. Za detalje pogledajte upute za uporabu TV prijemnika.

### O sustavima boja TV prijemnika

Ako želite gledati slike na TV zaslonu, potreban je TV prijemnik s ulaznom video priključnicom i kabel za višenamjensku priključnicu. Sustav boja TV prijemnika mora odgovarati sustavu digitalnog fotoaparata. Provjerite u sljedećem popisu sustav boja TV koji se upotrebljava u državi ili regiji gdje upotrebljavate fotoaparat.

### NTSC sustav

Bahami, Bolivija, Kanada, Srednjoafrička Republika, Čile, Kolumbija, Ekvador, Jamajka, Japan, Koreja, Meksiko, Peru, Surinam, Tajvan, Filipini, SAD, Venezuela, itd.

### PAL sustav

Australija, Austrija, Belgija, Kina, Češka, Danska, Finska, Njemačka, Nizozemska, Hong Kong, Mađarska, Italija, Kuvajt, Malezija, Novi Zeland, Norveška, Poljska, Portugal, Singapur, Slovačka, Španjolska, Švedska, Švicarska, Tajland, Ujedinjeno Kraljevstvo, itd.

### PAL-M sustav

Brazil

PAL-N sustav

Argentina, Paragvaj, Urugvaj

### SECAM sustav

Bugarska, Francuska, Gvajana, Iran, Irak, Monako, Rusija, Ukrajina, itd.

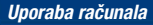

# Uporaba Windows računala

Za detalje o uporabi Macintosh računala, pogledajte "Uporaba Macintosh računala" (str. 96). Prikazi zaslona temelje se na verziji na engleskom jeziku.

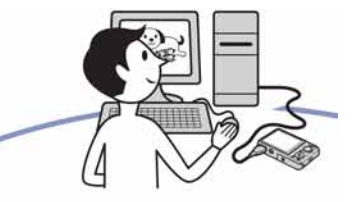

Prvo instalirajte softver (isporučen) (str. 86)

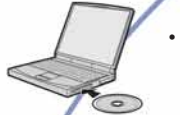

- Instalirajte sljedeći softver: – "PMB"
	- "Music Transfer"

## Importiranje fotografija na računalo (str. 88)

- Kopiranje slika na računalo koristeći "PMB".
	- Uživajte u slikama pomoću "PMB" i "Music Transfer" na sljedeći način:
		- Pogled slika na računalu
		- Editiranje slika
		- Prikaz lokacija snimanja fotografija na zemljovidima na Internetu (potreban je pristup Internetu).
		- Kreiranje diska sa snimljenim slikama (potreban je snimač za CD ili DVD diskove)
		- Ispis ili pohranjivanje fotografija s datumom
		- Prebacivanje slika na medijske servise (potreban je pristup Internetu).
		- Dodavanje/promjena glazbe za slide show (pomoću "Music Transfer")

Dodatne informacije o ovom proizvodu i odgovore na često postavljana pitanja možete pronaći na Sonyjevoj stranici za podršku korisnicima (Customer Support). http://www.sony.net/

# Preporučena konfiguracija računala

Preporučuje se sljedeća konfiguracija računala za spajanje s fotoaparatom.

### Preporučena konfiguracija za kopiranje slika

- OS (prethodno instaliran): Microsoft Windows 2000 Professional SP4, Windows XP\*1 SP3/Windows Vista SP1\*2
	- Rad se ne može jamčiti kod gore navedenih sustava koji su nadograđivani ili kod multiboot sustava.

#### USB priključnica: Standardna

#### Preporučena konfiguracija za uporabu "PMB" i "Music Transfer"

- OS (prethodno instaliran): Microsoft Windows XP\*1 SP3/Windows Vista\*2 SP1
- CPU: Intel Pentium III 500 MHz ili brži (Preporučeno: Intel Pentium III 800 MHz ili brži)
- Memorija: 256 MB ili više (Preporučeno: 512 MB ili više)
- Tvrdi disk: Potreban prostor na disku za instaliranje — približno 500 MB
- Zaslon: Rezolucija zaslona: 1024 × 768 točaka ili više
- Video memorija: 32 MB ili više (Preporučeno: 64 MB ili više)
- \*1 64-bitne verzije nisu podržane.
- \*2 Nije podržano Starter (Edition) izdanje.

### Napomene o spajanju fotoaparata s računalom

- Konfiguracija računala mora također zadovoljavati zahtjeve za instaliranje OS.
- Rad se ne može jamčiti uz sve preporučene računalne konfiguracije navedene gore.
- Ako spojite dva ili više USB uređaja na jedno računalo istovremeno, neki uređaji, uključujući fotoaparat, možda neće raditi, ovisno o vrsti USB uređaja kojeg upotrebljavate.
- Ne može se jamčiti rad kod uporabe USB huba.
- Spajanjem fotoaparata pomoću USB sučelja kompatibilnog s Hi-Speed USB (USB 2.0 kompatibilno) omogućuje napredne funkcije prebacivanja (high speed transfer) jer je fotoaparat kompatibilan s Hi-Speed USB (USB 2.0 kompatibilno).
- Na raspolaganju su četiri moda za USB spajanje s računalo: [Auto] (standardna postavka), [Mass Storage], [PictBridge] i [PTP/MTP]. U ovom poglavlju opisuje se [Auto] i [Mass Storage] kao primjeri. Za detalje o [PictBridge] i [PTP/ MTP], pogledajte str. 73.
- Kad se računalo aktivira iz suspend ili sleep moda, komunikacija između fotoaparata i računala možda se neće odmah uspostaviti.

# Instaliranje isporučenog softvera

Možete instalirati isporučeni softver prateći sljedeći postupak.

• Logirajte se kao administrator.

## 1 Uključite računalo i uložite CD-ROM (isporučen) u CD-ROM pogon računala.

Prikazuje se izbornik za instalaciju.

- Ako se ne prikaže, dvaput kliknite [Computer] (u Windows XP, [My Compu $ter] \rightarrow$  (SONYPICTUTIL).
- Kod Windows Vista, može se prikazati AutoPlay zaslon. Odaberite "Run Install. exe" i slijedite upute koje se prikazuju na zaslonu za nastavak instalacije.

# 2 Kliknite [Install].

Prikazuje se izbornik "Choose Setup Language".

## $\bf 3$  Odaberite željeni jezik i kliknite [Next].

Prikazuje se zaslon "License Agreement".

4 Pažliivo pročitajte ugovor o licenci. Ako prihvaćate uvjete ugovora, kliknite kružić uz [I accept the terms of license agreement and then click [Next].

## ${\bf 5}\;$  Slijedite upute na zaslonu za završetak instalacije.

- Kad se prikaže poruka o resetiranju računala, resetirajte računalo slijedeći upute na zaslonu.
- DirectX se može instalirati ovisno o konfiguraciji sustava na vašem računalu.

## 6 Izvadite CD-ROM nakon završetka instalacije.

- Instalirajte sljedeći softver:
	- PMB
	- Music Transfer

Nakon instaliranja softvera, ikone prečaca za "PMB", "PMB Guide" i "Music Transfer" se prikazuju na radnoj površini računala.

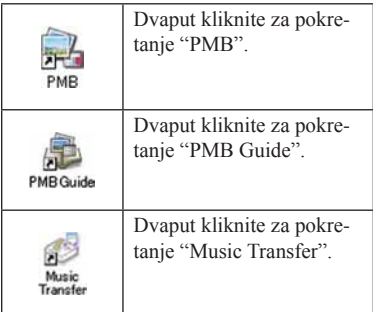

# O "PMB (Picture Motion Browser)" (isporučen)

Možete upotrijebiti fotografije i videozapise iz fotoaparata na još više načina uporabom softvera.

U ovom poglavlju se opisuje "PMB". Za detalje, pogledajte "PMB Guide".

# Pregled "PMB"

Uz "PMB" možete:

- Prebacivati slike snimljene fotoaparatom na računalo i prikazati ih.
- Organizirajte slike na računalu u kalendaru prema datumu snimanja i prikažite ih.
- Kopirati slike s računala na medije za snimanje.
- Možete retuširati (Red Eye Correction i sl.), ispisati i slati fotografije u privitku e-maila, promijeniti datum snimanja i ostalo.
- Možete prikazati informacije o mjestu snimanja slike na zemljovidu. (Potreban je pristup Internetu.)
- Fotografije se mogu ispisati ili pohraniti s datumom.
- Možete kreirati podatkovni disk pomoću CD ili DVD snimača.
- Možete prebaciti slike ne medijski servis. (Potreban je pristup Internetu.)

# Pokretanje "PMB Guide"

Dvaput kliknite na (PMB Guide) ikonu na radnoj površini.

Za pristup "PMB Guide" iz Start izbornika, kliknite [Start]  $\rightarrow$  [All Programs]  $\rightarrow$  $[Sony Picture Utility] \rightarrow [Help] \rightarrow [PMB]$ Guide].

# Pokretanje i zatvaranje "PMB"

### Pokretanje "PMB"

Dvaput kliknite na ikonu (PMB) na radoj površini.

Ili preko izbornika Start: Kliknite na [Start]  $\rightarrow$  [All Programs]  $\rightarrow$  [Sony Picture

Utility $] \rightarrow$  [PMB].

• Na zaslonu se prikazuje potvrda za Information tool kod prvog pokretanja "PMB" softvera. Odaberite [Start]. Ova funkcija obavještava vas o novostima, kao što su nadogradnje softvera. Možete promijeniti postavku kasnije.

## Zatvaranje "PMB"

Kliknite na tipku  $\times$  u gornjem desnom kutu zaslona.

# Kopiranje slika na računalo koristeći "PMB"

## Priprema fotoaparata i računala

Umetnite "Memory Stick Duo" sa snimljenim slikama u fotoaparat.

- Kod kopiranja slika u ugrađenu memoriju, ovaj korak nije potreban.
- 2 Umetnite dovoljno napunjenu bateriju u fotoaparat ili spojite fotoaparat u zidnu utičnicu pomoću AC adaptera (opcija) te spojite USB / A/V / DC IN kabel za višenamjensku priključnicu (opcija).
	- Upotrijebite USB / A/V / DC IN kabel kompatibilan s Type2b standardom (opcija).
	- Kad tijekom kopiranja slika na računala uz baterijsko napajanje i mali napon baterije, može doći do pogreške kod prijenosa ili se podaci mogu oštetiti ako se baterija isključite prebrzo.

## $\bf 3$  Uključite računalo i pritisnite tipku ► (reprodukcija).

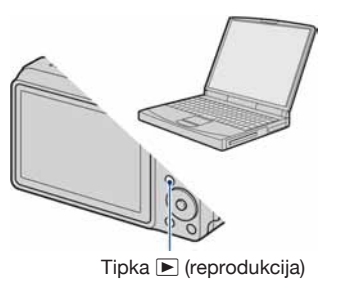

## Spajanje fotoaparata na računalo

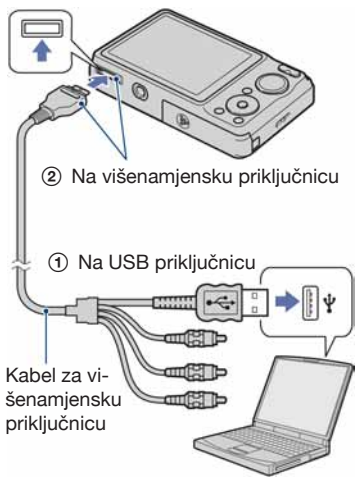

Na zaslonu fotoaparata pojavi se "Connecting...".

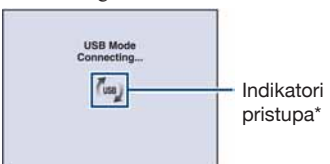

Kod prvog uspostavljanja USB veze, vaše računalo automatski pokreće program za prepoznavanje fotoaparata. Pričekajte trenutak.

- \* Tijekom trajanja komunikacije između dva uređaja, na zaslonu je prikazano (.... Ne upotrebljavajte računalo dok je indikator prikazan. Kad se indikator promijeni u -use , možete ponovno koristiti računalo.
- Ako se ne prikaže "Mass Storage", podesite [USB Connect] na [Mass Storage] (str. 73).

# Kopiranje slika na računalo koristeći "PMB"

## Kopiranje slika na računalo

## Spojite fotoaparat s računalom kao što je opisano u "Spajanje fotoaparata s računalom".

Nakon USB spajanja, automatski se prikazuje [Import Media Files] zaslon iz "PMB".

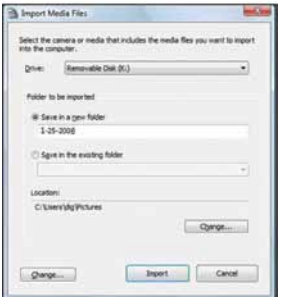

- Ako upotrebljavate utor za "Memory Stick", pogledajte str. 92.
- Ako se pojavi AutoPlay Wizard, zatvorite opciju.

# 2 Prebacite slike.

Za pokretanje prebacivanja slika, kliknite na tipku [Import].

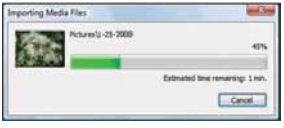

Standardno se slike prebacuju u mapu kreiranu u "Pictures" (kod Windows XP, "My Pictures") nazvanu prema datumu prebacivanja.

• Za detalje o "PMB", pogledajte "PMB Guide".

## Pogled slika na računalu

Kad je prebacivanje završeno, pokreće se "PMB". Prikazuju se sličice prebačenih slika.

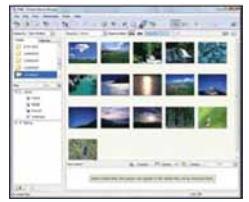

• Mapa "Pictures" (kod Windows XP, "My Pictures") je standardna mapa za "Viewed folders".

Organizirajte slike na računalu u kalendaru prema datumu snimanja i prikažite ih. Za detalje, pogledajte "PMB Guide".

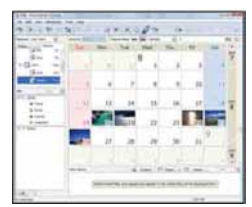

Primjer: Prikaz po mjesecu

## Za prekidanje USB veze

Izvedite sljedeći postupak od koraka  $\odot$  do (4) prije:

- Odspajanja kabela za višenamjensku priključnicu.
- Vađenja "Memory Stick Duo" kartice.
- Umetanja "Memory Stick Duo" u fotoaparat nakon kopiranja slika iz ugrađene memorije.
- Isključivanja fotoaparata.
- A Dvaput kliknite na ikonu za odspajanje u statusnom retku.

### Windows Vista

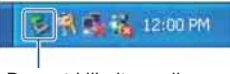

Dvaput kliknite ovdje

Windows XP/Windows 2000

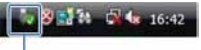

Dvaput kliknite ovdje

- B Kliknite na (USB Mass Storage  $Device) \rightarrow [Stop].$
- C Potvrdite uređaj u prozoru za potvrđivanje i zatim kliknite [OK].
- 4 Kliknite na [OK]. Uređaj je odspojen.
	- Korak  $\Phi$  nije potreban kod Windows Vista/ XP.

# Odredišta za pohranjivanje slika i nazivi datoteka

Slikovne datoteke snimljene fotoaparatom grupiraju se u mape u ugrađenoj memoriji ili "Memory Stick Duo".

### Primjer: gledanje mapa na Windows Vista

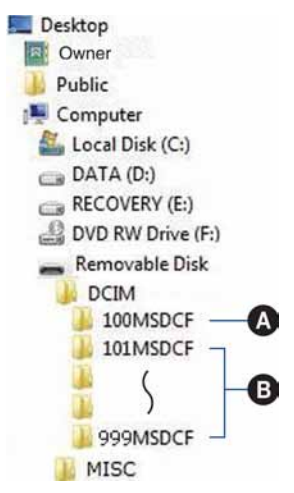

A Mapa koja sadrži podatke snimljene fotoaparatom bez funkcije kreirana mapa.

**B** Mapa koja sadrži slikovne podatke snimljene fotoaparatom. Ako nisu kreirane nove mape, pojavljuju se sljedeće mape:

- "Memory Stick Duo" kartica: samo "101MSDCF"
- Ugrađena memorija: samo "101\_SONY"
- U mapu "100MSDCF" ne mogu se snimati slike. Slike iz ove mape dostupne su samo za gledanje.
- U mapi "MISC" ne mogu se snimati niti reproducirati slike.

### Kopiranje slika na računalo koristeći "PMB"

- Slikovne datoteke se imenuju na sljedeći način:
	- Datoteke s fotografijama: DSC0□□□□JPG
	- Datoteke videozapisa: MOV0□□□.MPG – Indeksne slikovne datoteke snimljene tijekom snimanja videozapisa: MOV0 $\Box$ THM

**□□□** označava bilo koji broj između 0001 do 9999. Brojčani dio naziva datoteke videozapisa u modu videozapisa i njegova indeksna slika imaju jednak naziv.

• Za ostale detalje o mapama, pogledajte str. 65 i 68.

# Kopiranje slika na računalo bez "PMB"

Slike možete kopirati na računalo bez "PMB" softvera na sljedeći način.

### Kod računala s utorom za "Memory Stick":

Izvadite "Memory Stick Duo" karticu iz fotoaparata i umetnite je u "Memory Stick Duo" adapter. Umetnite "Memory Stick Duo" adapter u računalo i kopirajte slike.

- Kod uporabe Windows 95/98/ 98 Second Edition/NT/Me, možete kopirati slike umetanjem "Memory Stick Duo" kartice u utor za "Memory Stick" na računalu.
- Ako se ne prepozna "Memory Stick PRO Duo" kartica, pogledajte str. 111.

### Kod računala bez utora za "Memory Stick":

Izvršite USB spajanje i slijedite korake iz opisa za kopiranje slika.

- Zasloni prikazani na slikama u ovom odlomku su primjeri kod kopiranja slika s "Memory Stick Duo" kartice.
- Fotoaparat nije kompatibilan s Windows 95/98/98 Second Edition/NT/Me sustava **Windows**

Ako imate računalo bez utora za "Memory Stick", upotrijebite kupovni "Memory Stick" čitač/snimač za kopiranje slika s "Memory Stick Duo" kartice na računalo. Za kopiranje slika iz ugrađene memorije na računalo, prvo kopirajte slike na "Memory Stick Duo" i zatim na računalo.

## Kopiranje slika na računalo –Windows Vista/XP

U ovom odlomku se opisuje primjer kopiranja slika u "Documents" (kod Windows XP: "My Documents").

# 1 Pripremite fotoaparat i računalo.

Izvedite jednak postupak kao što je opisano u "Priprema fotoaparata i računala" na str. 88.

2 Spojite fotoaparat s računalom pomoću kabela za višenamjensku priključnicu.

> Izvedite jednak postupak kao što je opisano u "Spajanje fotoaparata i računala" na str. 88.

> • Ako je "PMB" već instaliran, pokreće se [Import Media Files] u "PMB". Odaberite [Cancel] za zatvaranje [Import Media Files].

- 
- 3 Kliknite na [Open folder to view files] (kod Windows XP: [Open folder to view files]  $\rightarrow$  [OK]) kad se automatski prikaže wizard na radnoj površini.

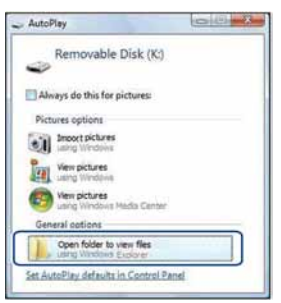

• Ako se wizard ne prikaže automatski, napravite sljedeće: → "Za Windows 2000".

# $4$  Dvaput kliknite na [DCIM].

5 Dvaput kliknite mapu gdje su pohranjene slikovne datoteke koje želite kopirati. Zatim kliknite desnom tipkom miša na slikovnu datoteku za prikaz izbornik i kliknite na [Copy].

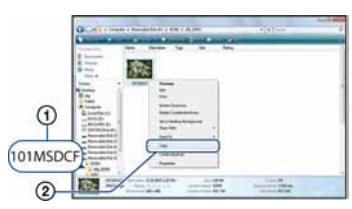

• O odredištima za pohranu slikovnih datoteka pogledajte str. 90.

6 Kliknite na mapu [Documents] (kod Windows XP: [My Documents]). Zatim kliknite na prozor "Documents" za prikaz izbornika i kliknite na [Paste].

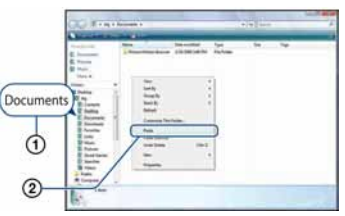

Slikovne datoteke se kopiraju u mapu [Documents] (kod Windows XP: [My Documents]).

• Ako u odredišnoj mapi za kopiranje postoji slika s jednakim nazivom datoteke, prikazuje se zaslon za potvrđivanje presnimavanja. Ako presnimite novu sliku preko postojeće, originalna datoteka se briše. Za kopiranje slikovne datoteke na računalo bez presnimavanje preko postojeće, promijenite naziv datoteke i zatim je kopirajte. Imajte na umu da se nakon promjene naziva datoteke (str. 94) slika možda neće moći reproducirati na fotoaparatu.

## Za Windows 2000

Dvaput kliknite na [My Computer] [Removable Disk] nakon spajanja fotoaparata s računalom. Zatim izvedite korak 4.

# Gledanje slikovnih datoteka pohranjenih na računalo na fotoaparatu kopiranjem na "Memory Stick Duo" karticu

U ovom poglavlju se opisuje postupak na primjeru računala s Windows sustavom. Ako slikovne datoteke kopirane na računalo nema više na "Memory Stick Duo" kartici, možete tu sliku ponovno vidjeti na fotoaparatu tako da je vratite iz računala na "Memory Stick Duo" karticu.

- Preskočite korak 1 ako nije promijenjen naziv datoteke kojeg je dodijelio fotoaparat.
- Možda nećete moći reproducirati neke slike ovisno o veličini slike.
- Reprodukcija snimaka na fotoaparatu nije zajamčena ako je snimka obrađena na računalu ili snimljena drugim fotoaparatom.
- Ako na "Memory Stick Duo" kartici nema mapa, prvo kreirajte mapu (str. 68) na fotoaparatu i zatim kopirajte slikovne datoteke.
- 1 Desnom tipkom miša kliknite na slikovnu datoteku i zatim kliknite na [Rename]. Promijenite naziv datoteke u "DSC0<sup>111</sup>".

Unesite broj između 0001 i 9999 umjesto  $\Box \Box \Box \Box$ .

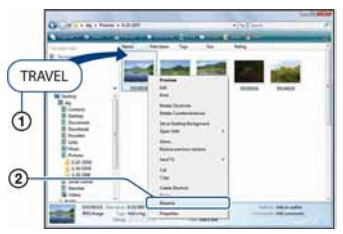

- Ako se pojavi poruka o presnimavanju postojeće datoteke, unesite drugi broj.
- Ovisno o postavkama računala, može se prikazati ekstenzija. Ekstenzija za fotografije je JPG, a za videozapise MPG. Nemojte mijenjati ekstenziju.
- 2 Kopirajte slikovnu datoteku u mapu na "Memory Stick Duo" kartici sljedećim redom.
	- A Desnom tipkom miša kliknite na slikovnu datoteku i zatim kliknite na [Copy].
	- B Dvaput kliknite na [Removable Disk] ili [SonyMemoryStick] u [Computer] (kod Windows XP, [My Computer]).
	- **3** Desnom tipkom miša kliknite na mapu  $[\Box \Box \Box MSDCF]$  unutar mape [DCIM] i zatim kliknite na [Paste].
	- $\boxed{4}$   $\boxed{)}$  je bilo koji broj između 100 i 999.

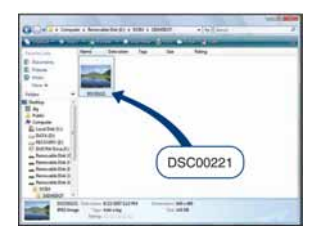

# Uporaba "Music Transfer" (isporučen)

Možete zamijeniti glazbene datoteke snimljene tvornički željenim glazbenim datotekama pomoću "Music Transfer" s CD-ROM diska (priložen). Također možete obrisati ili dodati ove datoteke kad god to želite.

## Dodavanje/promjena glazbe pomoću "Music Transfer"

U nastavku su navedeni formati glazbe koji se mogu prebaciti pomoću "Music Transfer":

- MP3 datoteke pohranjene na tvrdi disk računala
- Glazba na CD diskovima
- Glazba tvornički pohranjena na fotoaparat
- 1 Pritisnite HOME za prikaz izbornika HOME.
- **2** Odaberite  $\overline{\mathbb{F}}$  (Slideshow) kontrolnim tipkama  $\blacktriangleleft/\blacktriangleright$ , odaberite [ $\Box$ ] Music Tooll pomoću ▲/▼ i zatim pritisnite  $\bullet$ .
- 3 Odaberite [Download Music] tipkama  $\triangle/\nabla$  i zatim pritisnite  $\bigcirc$ .

Prikazuje se poruka "Connect to PC".

- 4 Povežite računalo i fotoaparat USB kabelom.
- $5$  Pokrenite "Music Transfer".
- $6$  Slijedite upute na zaslonu za dodavanje/promjenu glazbenih datoteka.
- Za vraćanje tvornički snimljene glazbe u fotoaparat:
	- A Izvedite [Format Music] u koraku 3.
	- B Izvršite [Restore defaults] u "Music Transfer". Sva glazba se vraća u standardno stanje, a opcija [Music] u izborniku [Slideshow] se podešava na [Off].
- Glazbene datoteke možete resetirati na tvorničko stanje pomoću [Initialize] (str. 71) no, pri tome se resetiraju i ostale postavke.
- Za detalje o uporabi "Music Transfer", pogledajte pomoć (Help) u "Music Transfer".

# Uporaba Macintosh računala

Možete kopirati fotografije na Macintosh računalo.

• "PMB" nije kompatibilan s Macintosh računalima.

## Preporučena konfiguracija računala

Preporučuje se sljedeća konfiguracija računala za spajanje s fotoaparatom.

### Preporučena konfiguracija za kopiranje slika

OS (prethodno instaliran): Mac OS 9.1/9.2/ Mac OS X (v10.1 do v10.5)

USB priključnica: Standardna

### Preporučena konfiguracija za uporabu "Music Transfer"

- OS (prethodno instaliran): Mac OS X (v10.3 do v10.5)
- Memorija: 64 MB ili više (preporučeno je 128 MB ili više)

Tvrdi disk: Potreban prostor na disku za instaliranje — približno 50 MB

### Napomene o spajanju fotoaparata s računalom

- Rad se ne može jamčiti uz sve preporučene računalne konfiguracije navedene gore.
- Ako spojite dva ili više USB uređaja na jedno računalo istovremeno, neki uređaji, uključujući fotoaparat, možda neće raditi, ovisno o vrsti USB uređaja kojeg upotrebljavate.
- Ne može se jamčiti rad kod uporabe USB huba.
- Spajanjem fotoaparata pomoću USB sučelja kompatibilnog s Hi-Speed USB (USB 2.0 kompatibilno) omogućuje napredne funkcije prebacivanja (high speed transfer) jer je fotoaparat kompatibilan s Hi-Speed USB (USB 2.0 kompatibilno).
- Na raspolaganju su četiri moda za USB spajanje s računalo: [Auto] (standardna postavka), [Mass Storage], [PictBridge] i [PTP/MTP]. U ovom poglavlju opisuje se [Auto] i [Mass Storage] kao primjeri. Za detalje o [PictBridge] i [PTP/ MTP], pogledajte str. 73.
- Kad se računalo aktivira iz suspend ili sleep moda, komunikacija između fotoaparata i računala možda se neće odmah uspostaviti.

# Kopiranje i gledanje slika na računalu

## Pripremite fotoaparat i Macintosh računalo.

Izvedite jednak postupak kao što je opisano u "Priprema fotoaparata i računala" na str. 88.

## 2 Spojite fotoaparat s računalom pomoću kabela za višenamjensku priključnicu.

Izvedite jednak postupak kao što je opisano u "Spajanje fotoaparata i računala" na str. 88.

## 3 Kopirajte slikovne datoteke na Macintosh računalo.

- A Dvaput kliknite upravo prepoznatu  $ikonu \rightarrow [DCIM] \rightarrow mapa u kojoj su$ pohranjene slike koje želite kopirati.
- B Povucite i pustite slikovne datoteke na ikonu tvrdog diska. Slikovne datoteke se kopiraju na tvrdi disk.
- Za detalje o mjestu pohranjivanja slike i nazivima datoteka, pogledajte str. 90.

# 4 Pogledajte slike na računalu.

Dvaput kliknite na ikonu tvrdog diska željenu slikovnu datoteku u mapi koja sadrži kopirane datoteke kako biste otvorili slikovnu datoteku.

## Za prekidanje USB veze

Povucite i pustite ikonu pogona ili ikonu "Memory Stick Duo" u ikonu "Trash" prije izvođenja sljedećih postupaka ili odspajanja fotoaparata od računala.

- Odspajanja kabela za višenamjensku priključnicu.
- Vađenja "Memory Stick Duo" kartice.
- Umetanja "Memory Stick Duo" u fotoaparat nakon kopiranja slika iz ugrađene memorije.
- Isključivanja fotoaparata.

# Dodavanje/promjena glazbe pomoću "Music Transfer"

Možete zamijeniti glazbene datoteke koje su tvornički snimljene željenim glazbenim datotekama. Također možete obrisati ili dodati ove datoteke kad god to želite. U nastavku su navedeni formati glazbe koji se mogu prebaciti pomoću "Music Transfer":

- MP3 datoteke pohranjene na tvrdi disk računala
- Glazba na CD diskovima
- Glazba tvornički pohranjena na fotoaparat

### Za instaliranie "Music Transfer"

- Zatvorite sve aplikacije prije instaliranja "Music Transfer".
- Za instaliranje potrebno je logirati se kao administrator.
- A Uključite svije Macintosh računalo i uložite CD-ROM (isporučen) u CD-ROM pogon.
- 2 Dvaput kliknite na (SONYPICTUTIL).
- **3** Dvaput kliknite na [MusicTransfer.pkg] datoteku u mapi [MAC]. Započinje instalacija softvera.

### Dodavanje/zamjena glazbene datoteke

Pogledajte "Dodavanje/promjena glazbe pomoću "Music Transfer"" na str. 95.

## Tehnička podrška

Dodatne informacije o ovom proizvodu i odgovore na često postavljana pitanja možete pronaći na Sonyjevoj stranici za podršku korisnicima (Customer Support). http://www.sony.net/

# Prikaz "Cyber-shot Step-up Guide"

Kad instalirate "Cyber-shot Handbook", "Cyber-shot Step-up Guide" se također instalira. "Cyber-shot Step-up Guide" detaljnije objašnjava kako upotrebljavati fotoaparat i dodatni pribor.

## Prikaz u Windows sustavu

## Dvaput kliknite (Step-up Guide) na radoj površini.

Za pristup "Step-up Guide" iz Start izbornika, kliknite [Start]  $\rightarrow$  [All Programs]  $(kod Windows 2000, [Programs]) \rightarrow [Sony]$ Picture Utility]  $\rightarrow$  [Step-up Guide].

## Prikaz na Macintosh računalu

- 1 Kopirajte mapu [stepupguide] iz mape [stepupguide] na svoje računalo.
- 2 Odaberite [stepupguide], [language] i zatim mapu [GB] pohranjenu na CD-ROM (isporučen) te kopirajte sve datoteke iz mape [GB] u mapu [img] unutar mape [stepupguide] koju ste kopirali na računalo u koraku 1. (Presnimite datoteke u mapi [img] datotekama iz mape [GB].)
- $\bf 3$  Nakon završetka kopiranja, dvaput kliknite "stepupguide.hqx" u mapi [stepupguide] kako biste je dekomprimirali te zatim kliknite nastalu datoteku "stepupguide".
	- Ako nije instaliran alat za dekompresiju HQX datoteke, instalirajte Stuffit Expander.

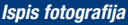

# Kako ispisati fotografije

Kod ispisa slika snimljenih u modu [16:9], oba ruba mogu biti odrezana zato ih provjerite prije ispisa (str. 113).

## Izravan ispis pomoću PictBridge kompatibilnog pisača (str. 100)

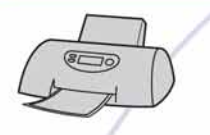

Možete ispisati fotografije izravnim spajanjem fotoaparata s PictBridge kompatibilnim pisačem.

## Izravan ispis uporabom "Memory Stick" kompatibilnog pisača

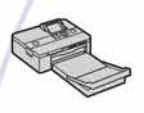

Možete ispisati slike pomoću "Memory Stick" kompatibilnog pisača.

Detalje potražite u uputama za uporabu pisača.

### Ispis pomoću računala

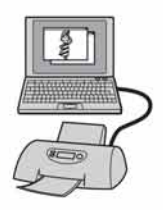

Možete kopirati slike na računalo pomoću priloženog "PMB" softvera i ispisati slike.

Na slike možete dodati datum i ispisati ih (str. 87).

## Ispis u fotografskom studiju (str. 103)

Možete odnijeti "Memory Stick Duo" sa slikama snimljenim fotoaparatom u fotografski studio. Možete unaprijed dodati oznaku **DPOF** (Print order) na slike koje želite ispisati.

# Izravan ispis slika pomoću PictBridge kompatibilnog pisača

Čak i ako nemate računalo, možete ispisati slike snimljene fotoaparatom spajanjem fotoaparata izravno s PictBridge kompatibilnim pisačem.

# PictBridge

- "PictBridge" se temelji na CIPA standardu. (CIPA: Camera & Imaging Products Association)
- Nije moguće ispisati videozapise.
- Ako indikator frepće na zaslonu fotoaparata (dojava pogreške), provjerite spajanje pisača.

## Korak 1: Priprema fotoaparata

Pripremite fotoaparat za spajanje s pisačem uporabom kabela za višenamjensku priključnicu. Ako je [USB Connect] podešeno na [Auto], fotoaparat će automatski prepoznati određene pisače nakon spajanja. U tom slučaju, preskočite korak 1.

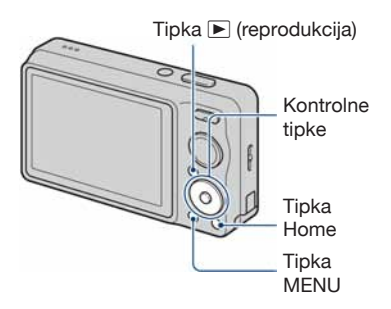

• Savjetuje se uporaba potpuno napunjene baterije kako bi se spriječilo isključivanje usred postupka.

- 1 Pritisnite HOME za prikaz izbornika HOME.
- 2 Odaberite **:** (Settings) kontrolnim tipkama </br/>/>, odaberite [ $\sqrt{\ }$ ] Main Settings] pomoću A/V i zatim pritisnite  $\bullet$ .
- 3 Odaberite [Main Settings 2] pomoću ▲/▼, odaberite [USB Connect] i zatim pritisnite  $\bullet$ .

# 4 Odaberite [PictBridge] pomoću  $\triangle$ / $\nabla$  i zatim pritisnite  $\bullet$ .

Podešen je USB mod.

# Korak 2: Spajanje fotoaparata s pisačem

Spojite fotoaparat s pisačem.

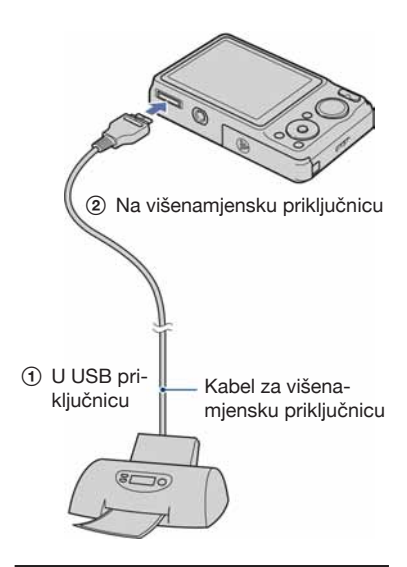

## 2 Uključite pisač. Pritisnite  $\blacktriangleright$ (reprodukcija) za uključivanje fotoaparata.

Nakon što se uspostavi veza, pojavi se indikator  $\alpha$ .

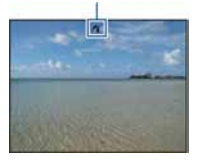

3 Pritisnite tipku MENU, odaberite [Print] pomoću ▲/▼ na kontrolnoj tipki i zatim pritisnite  $\bullet$ .

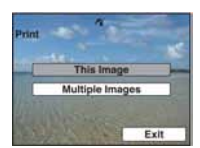

Fotoaparat prelazi u mod reprodukcije i zatim se na zaslonu prikazuje slika i zaslon za ispis.

## Korak 3: Odabir slika za ispis

Odberite [This Image] ili [Multiple Images] pomoću ▲/▼ i zatim pritisnite **O**.

#### Ako odaberete [This Image]

Možete ispisati odabranu sliku. Prijeđite na korak 4.

#### Ako odaberete [Multiple Images]

Možete ispisati više odabranih slika.

- $\odot$  Tipkama  $\blacktriangleleft$  b odaberite sliku koju želite isisati i zatim pritisnite $\bullet$ . Na odabranoj slici se prikazuje  $\blacktriangleright$ .
- 2 Pritisnite MENU za prikaz izbornika.
- $\odot$  Odaberite [OK] tipkom  $\triangle$  i zatim pritisnite  $\bullet$ .
- Nakon što odaberete [Multiple Images] u indeksnom prikazu, možete ispisati sve slike iz mape odabirom skale za odabir mape pomoću  $\triangleleft$  i stavljanjem oznake  $\triangleleft$  na mapu.

## Korak 4: Ispis

Odaberite postavke ispisa pomo $ću \triangle/\nabla/4/\nabla$ .

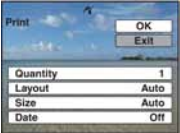

### [Quantity]

Odabir broja kopija odabrane slike za ispis.

• Ovisno o broju slika, odabrani broj slika možda neće stati na jedan list papira.

## [Layout]

Odabir broja slika koje želite ispisati jednu uz drugu na list papira.

## **[Size]**

Odabir veličine papira za ispis.

## [Date]

Odabir [Day&Time] ili [Date] za umetanje datuma i vremena na slike.

• Ako odaberete [Date], datum će se prikazati odabranim redom (str. 79). Ovisno o pisaču, ova funkcija možda neće biti dostupna.

# 2 Odaberite [OK] tipkom  $\blacktriangle$  i zatim pritisnite  $\bullet$ .

Fotografija je otisnuta.

• Nemojte odspajati kabel za višenamjensku priključnicu dok se na zaslonu prikazuje (PictBridge Connecting).

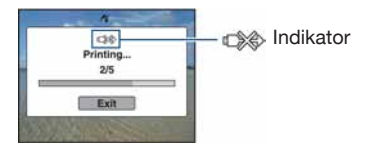

# Korak 5: Završavanje ispisa

Provjerite je li se prikaz vratio na korak 2 te odspojite kabel iz višenamjenske priključnice fotoaparata.

# Ispis u fotografskom studiju

Možete odnijeti "Memory Stick Duo" sa slikama snimljenim fotoaparatom u fotografski studio. Ako fotografski studio podržava DPOF, možete unaprijed staviti DPOF (Print Order) oznake na slike tako da ih ne morate ponovno označavati kod ispisa u studiju.

• Fotografije koje su pohranjene u ugrađenu memoriju ne možete ispisivati u trgovini izravno s fotoaparata. Kopirajte fotografije na "Memory Stick Duo" i zatim odnesite "Memory Stick Duo" u trgovinu na ispis.

# Što je to DPOF?

DPOF (Digital Print Order Format) je funkcija koja omogućuje dodavanje oznake DPOF (Print order) na slike na "Memory Stick Duo" koje želite kasnije ispisati.

- Nije moguće označiti videozapise.
- Oznaku DPOF (Print order) možete dodati na najviše 999 slika.

## Kad odnosite "Memory Stick Duo" u fotografski studio

- Raspitajte se u studiju koje tipove "Memory Stick Duo" kartica podržavaju.
- Ako vaš fotografski studio ne podržava "Memory Stick Duo", kopirajte slike koje želite ispisati na drugi medij kao što je CD-R te ga odnesite u studio.
- Obavezno ponesite "Memory Stick Duo" adapter.
- Prije odnošenja slika na ispis u studio, uvijek kopirajte slike na disk (back up).
- Nije moguće podesiti broj kopija.
- Ako želite dodati datume na fotografije, obratite se vašoj trgovini za ispis fotografija.

## Označavanje odabrane slike

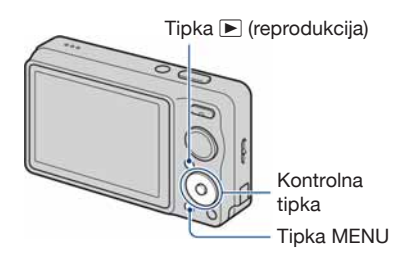

- Pritisnite tipku ► (reprodukcija).
- 2 Odaberite sliku za ispis.
- $3$  Pritisnite MENU za prikaz izbornika
- 4 Odaberite [DPOF] kontrolnim tipkama A/V i [This Image] tipkama  $\blacktriangleleft/\blacktriangleright$  i zatim pritisnite  $\blacklozenge$ .

Oznaka DPOF (Print order) stavlja se na sliku.

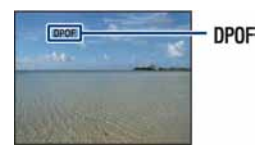

## Za uklanjanje oznake

Odaberite sliku s koje želite ukloniti oznaku te ponovite korak 3 i 4.

# Odabir i označavanje slika

- Pritisnite tipku MENU u pojedinačnom ili indeksnom prikazu slika.
- 2 Odaberite [DPOF] kontrolnim tipkama ▲/▼, [Multiple Images] tipkama  $\blacktriangleleft/\blacktriangleright$  i zatim pritisnite  $\blacklozenge$ .
- $\bf 3$  Odaberite sliku koju želite označiti kontrolnim tipkama i zatim  $pritisnite$   $\bullet$ .

Odabranim slikama dodaje se oznaka

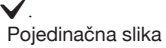

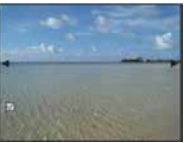

Indeksni prikaz

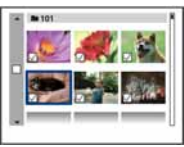

4 Pritisnite tipku MENU.

## $5$  Odaberite [OK] tipkom  $\blacktriangle$  i zatim pritisnite  $\bullet$ .

Na zaslonu se prikazuje oznaka **DPOF**.

#### Pojedinačna slika

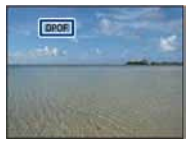

#### Indeksni prikaz

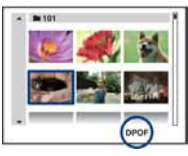

## Za poništavanje odabira

Odaberite [Exit] u koraku 5 i zatim pritisnite  $\bullet$ .

## Za uklanjanje oznake

Odaberite slike s kojih želite ukloniti oznake i zatim pritisnite  $\bullet$  u koraku 3.

## Za označavanje svih slika u mapi

U koraku 3, pomaknite okvir za odabir datoteke pomoću  $\blacktriangleleft$  i zatim pritisnite  $\blacktriangleright$  u indeksnom prikazu. Odabranoj mapi dodaje se oznaka  $\checkmark$ .

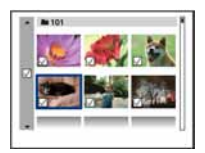

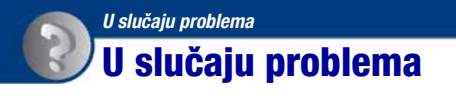

Ako tijekom uporabe fotoaparata naiđete na probleme, isprobajte sljedeća rješenja.

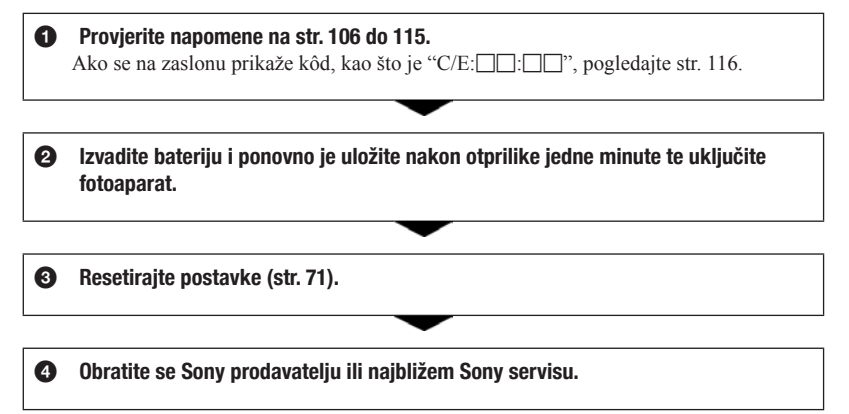

Molimo da obratite pažnju na činjenicu da odnošenjem fotoaparata na servis ovlašćujete osoblje da po potrebi provjeri sadržaj unutarnje memorije i glazbene datoteke.

# Baterija i napajanje

#### Nije moguće uložiti bateriju u fotoaparat.

• Pravilno umetnite bateriju tako da pritisne preklopku za vađenje baterije.

#### Fotoaparat se ne može uključiti.

- Nakon stavljanja baterije, fotoaparatu će možda trebati neko vrijeme da počne raditi.
- Pravilno umetnite bateriju.
- Baterija je prazna. Umetnite napunjenu bateriju.
- Baterija je istrošena (str. 123). Zamijenite bateriju novom.
- Upotrijebite preporučenu vrstu baterije.

#### Fotoaparat se odjednom isključuje.

- Ako ne koristite fotoaparat približno tri minute dok je uključen, on se automatski isključuje kako bi se spriječilo trošenje baterije. Ponovno uključite fotoaparat.
- Baterija je istrošena (str. 123). Zamijenite bateriju novom.
- Fotoaparat se može automatski isključiti kako bi se zaštitio u slučaju većeg porasta temperature uređaja ili baterije. U tom slučaju se na zaslonu prikaže poruka prije isključivanja.

#### Prikaz preostalog trajanja baterija nije točan.

- To se događa kad koristite fotoaparat na iznimno vrućim ili hladnim mjestima.
- Došlo je do odstupanja u prikazu preostalog trajanja baterije i stvarnog trajanja baterije. Potpuno ispraznite, a zatim napunite bateriju.
- Baterija je prazna. Umetnite napunjenu bateriju.
- Baterija je istrošena (str. 123). Zamijenite bateriju novom.

#### Baterija se ne može napuniti.

• Ne možete puniti bateriju pomoću AC adaptera (nije isporučen). Upotrijebite punjač za punjenje baterije.

#### Za vrijeme punjenja baterije trepće indikator CHARGE.

- Izvadite bateriju koja se puni i zatim je ponovno pravilno umetnite u punjač.
- Temperatura je možda izvan preporučenog raspona. Punite bateriju na preporučenoj temperaturi okoline između 10 i 30 °C. Pogledajte str. 124 za detalje.
# Snimanje fotografija/videozapisa

### Fotoaparat ne snima.

- Provjerite slobodan prostor u ugrađenoj memoriji ili na "Memory Stick Duo". Ako je pun, postupite na jedan od sljedećih načina:
- Izbrišite nepotrebne slike (str. 34).
- Zamijenite "Memory Stick Duo".
- Ne možete snimati slike dok punite bljeskalicu.
- Kad snimate fotografije, podesite kontrolni kotačić na neki drugi položaj osim  $\|\cdot\|$ .
- Kad snimate videozapise, podesite kontrolni kotačić na  $\Box$ .
- Kod snimanja videozapisa veličina slike je podešena na [640(Fine)]. Postupite na jedan od sljedećih načina:
	- Veličinu slike podesite na neku drugu vrijednost osim [640(Fine)].
	- Umetnite "Memory Stick PRO Duo".

### Nije moguće snimanje u Smile Shutter modu.

- Pritisnite okidač dokraja.
- Slika se ne snima ako se ne prepozna lice s osmijehom (str. 30).
- [Smile demo mode] je podešeno na [On]. Podesite [Smile demo mode] na [Off] (str. 72).

### Objekt se ne vidi na zaslonu.

 $\bullet$  Fotoaparat je u modu reprodukcije. Pritisnite tipku  $\bullet$  (reprodukcija) za prijelaz u mod snimanja (str. 32).

## Funkcija Anti-blur ne radi.

- Funkcija protiv zamućivanja ne radi kad se na zaslonu prikaže « $\mathbb{R}$ » (samo DSC-W220/ W230).
- Funkcija protiv zamućivanja možda neće raditi pravilno kod snimanja noćnih prizora.
- Snimajte nakon pritiska na okidač dopola, nemojte odjednom pritisnuti okidač dokraja.
- Provjerite je li postavka [Conversion Lens] ispravna (str. 77).
- Podesite kontrolni kotačić na "W" (SteadyShot) (samo DSC-W210/W215).

## Snimanje traje dugo.

- Funkcija NR slow shutter je aktivirana (str. 17). Pojava nije kvar.
- [DRO] je podešeno na [DRO plus] (str. 54). Pojava nije kvar.

# Slika nije izoštrena.

- Objekt je preblizu. Kod snimanja, pobrinite se da je objektiv fotoaparata udaljeni od objekta više od najmanje udaljenosti snimanja, približno 4 cm (W)/50 cm (T) od površine objektiva (str. 24).
- Za snimanje fotografija je odabran mod  $\bigcup$  (Twilight),  $\blacksquare$  (Landscape) ili  $\mathcal{F}$  (Fireworks) u Scene Selection.
- Odabrana je funkcija poluručnog snimanja. Odaberite mod automatskog izoštravanja (str. 49).
- Provjerite je li postavka [Conversion Lens] ispravna (str. 77).
- Pogledajte "Ako objekt nije izoštren" na str. 50.

### Zum ne radi.

- Ovisno o veličini slike, ne može se upotrebljavati Smart zoom (str. 76).
- Funkcija Digital Zoom se ne može upotrebljavati kod snimanja videozapisa.
- Funkcija Digital Zoom se ne može upotrebljavati:
- Dok je Smile Shutter u pripravnom stanju (str. 30).
- Kod snimanja videozapisa.
- Provjerite je li postavka [Conversion Lens] ispravna (str. 77).

### Bljeskalica ne radi.

- Bljeskalica je podešena na **(\$**) (stalno isključena) (str. 25).
- Bljeskalica se ne može upotrebljavati:
	- Ako je [REC Mode] podešen na [Burst] ili Exposure Bracket (str. 44).
	- Za snimanje je odabran mod  $\hat{5}$ o (High Sensitivity),  $\blacktriangleright$  (Twilight) ili  $\hat{\mathcal{B}}$  (Fireworks) u Scene Selection (str. 29).
	- Kod snimanja videozapisa.
- Podesite bljeskalicu na  $\sharp$  (uvijek se aktivira) ako je odabrano  $\Box$  (Landscape),  $\Vert \sharp \Vert$ (Gourmet),  $\sum$  (Beach),  $\bigoplus$  (Snow) ili  $\bigoplus$  (Underwater) u Scene Selection modu (str. 25).

### Na slikama snimljenim uz uporabu bljeskalice vide se kružne nejasne mrlje.

• Čestice u zraku (prašina, pelud i sl.) reflektirale su svjetlo bljeskalice i pojavile se na slici. Pojava nije kvar (str. 13).

## Funkcija snimanja izbliza (Macro) ne radi.

• Za snimanje je odabran mod  $\blacksquare$  (Landscape),  $\blacktriangleright$  (Twilight) ili  $\ddot{\otimes}$  (Fireworks) u Scene Selection modu (str. 29).

### Makro snimanje se ne može isključiti.

• Ne postoji funkcija za namjerno isključivanje makro snimanja. U [Auto] modu, telefoto snimanje je moguće čak i u makro uvjetima snimanja.

## Datum i vrijeme se ne prikazuju na LCD zaslonu.

• Tijekom snimanja se datum i vrijeme ne prikazuju. Prikazat će se tijekom reprodukcije.

### Ne može se umetnuti datum na sliku.

• Fotoaparat nema funkciju prikaza datuma na slikama (str. 113). Uporabom "PMB", možete ispisati ili pohraniti slike s datumom (str. 87).

## F vrijednost i brzina zatvarača trepću kad pritisnete i zadržite okidač pritisnut dopola.

• Ekspozicija nije pravilna. Korigirajte ekspoziciju (str. 46).

### Zaslon je pretaman ili presvijetao.

• Podesite svjetlinu pozadinskog osvjetljenja LCD zaslona (str. 20).

### Slika je pretamna.

• Snimate objekt s izvorom svjetla iza njega. Odaberite [Metering Mode] (str. 48) ili [EV] (str. 46).

### Slika je presvijetla.

• Podesite ekspoziciju (str. 46).

### Boje na slici nisu pravilne.

- Podesite [Color Mode] na [Normal] (str. 54).
- Podesite ravnotežu bjeline (str. 51).

## Na slici se pojavljuju bijele, crne, crvene, ljubičaste ili druge pruge ili je slika crvenkasta.

• To je pojava poznata kao razmazivanje. Pojava nije kvar.

## Na slici se pojavljuju smetnje kod gledanja zaslona na tamnim mjestima.

• Fotoaparat pokušava povećati vidljivost zaslona privremenim povećanjem svjetline slike u uvjetima slabijeg osvjetljenja. Pojava ne utječe na snimljenu sliku.

### Oči osoba ispadaju crvene.

- Podesite [Red Eye Reduction] na [On] (str. 53).
- Snimajte osobu iz udaljenosti manje od dometa bljeskalice.
- Osvijetlite prostoriju i snimiti osobu.
- Retuširajte sliku pomoću [Red Eye Correction] ili pomoću isporučenog softvera "PMB" (str. 59, 87).

# Na zaslonu se pojavljuju i ostaju točke.

• Pojava nije kvar. Točke se ne snimaju (str. 2).

### Ne mogu se snimati slike u nizu.

- Ugrađena memorija ili "Memory Stick Duo" su puni. Izbrišite nepotrebne slike (str. 34).
- Napon baterije je nizak. Umetnite napunjenu bateriju.

### Ista slika je snimljena nekoliko puta.

• Ako je [REC Mode] podešen na [Burst] ili Exposure Bracket. Ili je [Scene Recognition] podešeno na [Advanced] (str. 44, 45).

# Pregled fotografija

### Fotoaparat ne može reproducirati snimke.

- Pritisnite tipku  $\blacktriangleright$  (reprodukcija) (str. 32).
- Promijenili ste naziv mape/datoteke na računalu (str. 94).
- Reprodukcija snimaka na fotoaparatu nije zajamčena ako je snimka obrađena na računalu ili snimljena drugim fotoaparatom.
- Fotoaparat je u USB načinu rada. Prekinite USB vezu (str. 90).
- Reprodukcija nije moguća ako je Smile Shutter u pripravnom stanju. Prekinite pripravno stanje pritiskom okidača dokraja.

### Datum i vrijeme se ne prikazuju.

 $\bullet$  Indikatori na zaslonu su isključeni. Prikažite indikatore pritiskom na tipku  $\blacktriangle$  (DISP) na kontrolnoj tipki (str. 20).

### Slika djeluje zrnato odmah nakon prikazivanja.

• Pojava je moguća zbog postupka obrade slike. Pojava nije kvar.

### Lijevi i desni dio zaslona su crni.

• [Auto Orientation] je podešeno na [On] (samo DSC-W220/W230) (str. 78).

### Ne čuje se glazba tijekom slide showa.

- Prebacite glazbene datoteke pomoću "Music Transfer" (str. 95).
- Provjerite jesu li postavke glasnoće i slide showa ispravne (str. 56).

### Slika se ne prikazuje na TV zaslonu.

- Provjerite [Video Out] kako biste vidjeli je li izlazni signal fotoaparata podešen na odgovarajući TV sustav boja (str. 74).
- Provjerite je li spajanje pravilno (str. 81).
- Ako je USB priključak kabela za višenamjensku priključnicu spojen na drugi uređaj, odspojite ga (str. 90).
- Pokušali ste reproducirati videozapise za vrijeme HD(1080i) prikaza. Videozapisi se ne mogu gledati u high-definition kvaliteti. Podesite [COMPONENT] na [SD] (str. 73).

# **Brisanie**

### Slika se ne može obrisati.

• Isključite zaštitu (str. 64).

# Računala

### Niste sigurni jesu li OS računala i fotoaparat kompatibilni.

• Provjerite "Preporučena konfiguracija računala" na str. 85 za Windows i str. 96 za Macintosh.

### "Memory Stick PRO Duo" se ne prepoznaje na računalu s "Memory Stick" utorom.

- Provjerite podržavaju li računalo i "Memory Stick" čitač/snimač "Memory Stick PRO Duo". Korisnici računala i "Memory Stick" čitača/snimača koji nisu marke Sony trebaju se obratiti odgovarajućim proizvođačima.
- Ako se ne podržava "Memory Stick PRO Duo", spojite fotoaparat s računalom (str. 88, 96). Računalo prepoznaje "Memory Stick PRO Duo".

## Vaše računalo ne prepoznaje fotoaparat.

- Uključite fotoaparat.
- Ako je napon baterije nizak, umetnite napunjenu bateriju ili upotrijebite AC adapter (nije isporučen) (str. 88).
- Podesite [USB Connect] na [Mass Storage] (str. 73).
- Upotrijebite kabel za višenamjensku priključnicu (isporučen) (str. 88).
- Odspojite kabel za višenamjensku priključnicu iz računala i fotoaparata te ga ponovno čvrsto spojite.
- Odspojite sve uređaje osim fotoaparata, tipkovnice i miša iz USB priključnica na računalu.
- Spojite fotoaparat izravno na računalo bez uporabe USB huba ili drugih uređaja (str. 88).

# Slike se ne mogu kopirati.

- Pravilno spojite fotoaparat i računalo pomoću USB spajanja (str. 88).
- Slijedite opisni postupak kopiranja u skladu s OS računala (str. 92, 96).
- Ako snimate slike na "Memory Stick Duo" formatiran na računalu, možda nećete moći kopirati slike na računalo. Snimajte na "Memory Stick Duo" formatiran na fotoaparatu (str. 68).

### Nakon USB spajanja, "PMB" se ne pokreće automatski.

• Izvršite USB spajanje nakon što se uključi računalo (str. 88).

### Ne mogu se reproducirati slike na računalu.

- Ako upotrebljavate "PMB", pogledajte "PMB Guide" (str. 87).
- Obratite se proizvođaču računala ili softvera.

### Ne znate upotrebljavati "PMB".

• Pogledajte "PMB Guide" (str. 87).

## Slika i zvuk se prekidaju smetnjama kod gledanja videozapisa na računalu.

• Reproducirate videozapis izravno iz ugrađene memorije ili "Memory Stick Duo". Kopirajte videozapis na tvrdi disk računala i zatim ga reproducirajte s tvrdog diska (str. 92).

### Slika se ne može ispisati.

• Pogledajte upute za uporabu pisača.

### Slike jednom kopirane na računalo ne mogu se gledati na fotoaparatu.

- Prebacite slike u mapu koju fotoaparat prepoznaje, kao što je "101MSDCF" (str. 90).
- Slijedite ispravan postupak (str. 94).

# "Memory Stick Duo" kartica

### Ne može se umetnuti "Memory Stick Duo".

• Umetnite u pravilnom smjeru.

### Greškom ste formatirali "Memory Stick Duo".

• Formatiranjem se brišu svi podaci s "Memory Stick Duo". Podaci se ne mogu obnoviti.

# Ugrađena memorija

### Nije moguće reproducirati ili snimati slike u ugrađenu memoriju.

• U fotoaparat je umetnut "Memory Stick Duo". Izvadite ga.

### Ne mogu se kopirati podaci iz ugrađene memorije na "Memory Stick Duo".

• "Memory Stick Duo" je pun. Kopirajte slike na "Memory Stick Duo" s dovoljno slobodnog prostora.

### Ne mogu se kopirati podaci iz "Memory Stick Duo" ili računala u ugrađenu memoriju.

• Ova funkcija nije dostupna.

# **Ispis**

Uz sljedeće točke pogledajte i "PictBridge kompatibilan pisač".

### Slike se ispisuju uz oba odrezana ruba.

- Ovisno o pisaču, mogu se odrezati svi rubovi slike. Posebno kad snimate sliku veličine podešene na [16:9], bočni rubovi slike mogu biti odrezani.
- Kod ispisa slika pomoću vašeg pisača, isključite funkcije orezivanja ili ispis bez ruba. Obratite se proizvođaču pisača kako biste saznali omogućuje li pisač ovu funkciju.
- Kad nosite slike na ispis u fotografski studio, raspitajte se podržavaju li ispis slika bez rezanja oba ruba.

# Nije moguć ispis slika s datumom.

- Uporabom "PMB", možete ispisati slike s datumom (str. 87).
- Fotoaparat nema funkciju prikaza datuma na slikama. Ipak, s obzirom da slike snimljene fotoaparatom sadrže podatke o snimanju, možete ispisati sliku s datumom ako pisač ili softver prepoznaju Exif informacije. Za kompatibilnost s Exif informacijama, obratite se proizvođaču pisača ili softvera.
- Ako koristite uslugu ispisa u fotografskom studiju, zatražite ispis slika s datumom.

# PictBridge kompatibilan pisač

### Nije moguće uspostaviti spajanje.

- Fotoaparat se ne može izravno spojiti na pisač koji ne podržava PictBridge standard. Obratite se proizvođaču pisača kako biste saznali podržava li pisač PictBridge ili ne.
- Provjerite je li pisač uključen i može li se spojiti s fotoaparatom.
- Podesite [USB Connect] na [PictBridge] (str. 73).
- Odspojite i ponovno spojite kabel za višenamjensku priključnicu. Ako se na pisaču pojavi poruka pogreške, pogledajte upute za uporabu pisača.

### Slike se ne mogu ispisati.

- Provjerite jesu li fotoaparat i pisač pravilno spojeni pomoću kabela za višenamjensku priključnicu.
- Uključite pisač. Detalje potražite u uputama za uporabu pisača.
- Ako odaberete [Exit] tijekom ispisa, slike se možda neće ispisati. Odspojite i ponovno spojite kabel za višenamjensku priključnicu. Ako i dalje ne možete ispisati slike, odspojite kabel za višenamjensku priključnicu, isključite i uključite pisač te ponovno spojite kabel za višenamjensku priključnicu.
- Videozapisi se ne mogu ispisati.
- Možda se neće moći ispisati slike snimljene drugim fotoaparatima ili obrađene na računalu.

### Ispis se prekida.

• Provjerite jeste li odspojili kabel za višenamjensku priključnicu prije nestanka oznake (PictBridge Connecting).

## U indeksnom modu ne može se dodati datum ili ispisati slike.

- Pisač ne omogućuje ove funkcije. Obratite se proizvođaču pisača kako biste saznali omogućuje li pisač ovu funkciju.
- Ovisno o pisaču, datum se možda neće ubaciti u indeksnom prikazu. Obratite se proizvođaču pisača.

# "---- -- --" se ispisuje umjesto datuma na slici.

• Uz sliku ne postoji podatak o datumu snimanja tako da se datum ne može umetnuti. Podesite [Date] na [Off] i ponovno ispišite sliku (str. 102).

### Ne može se odabrati veličina za ispis.

• Obratite se proizvođaču pisača za informaciju omogućuje li pisač odabir veličine ispisa.

### Nije moguć ispis u odabranoj veličini.

- Ako upotrebljavate papir različite veličine nakon spajanja fotoaparata s pisačem, odspojite i ponovno spojite kabel za višenamjensku priključnicu.
- Postavka ispisa fotoaparata razlikuje se od postavke ispisa. Promijenite postavku na fotoaparatu (str. 102) ili pisaču.

## Fotoaparatom se ne može rukovati nakon poništavanja ispisa.

• Pričekajte trenutak dok pisač poništava postupak. Ovisno o pisaču, potrebno je određeno vrijeme.

# Ostalo

### Ne mogu se resetirati brojevi datoteka.

• Ako zamijenite medij za snimanje, ne mogu se resetirati brojevi datoteka na fotoaparatu. Za resetiranje brojeva datoteka, izvršite [Format] (str. 68, 70) i zatim [Initialize] (str. 71). Ipak, podaci na "Memory Stick Duo" ili u ugrađenoj memoriji će se obrisati i sve postavke, uključujući datum, će se resetirati.

### Fotoaparat ne radi iako je objektiv razvučen.

- Nemojte silom pokretati objektiv ako se zaustavio.
- Uložite napunjenu bateriju i zatim ponovno uključite fotoaparat.

### Objektiv se zamaglio.

• Došlo je do kondenzacije vlage. Isključite fotoaparat i ostavite ga približno sat vremena prije uporabe.

### Objektiv se ne pokreće kad uključite fotoaparat.

• Baterija je prazna. Zamijenite je napunjenom.

### Fotoaparat se zagrijava ako se upotrebljava dulje vrijeme.

• Pojava nije kvar.

## Kad uključite fotoaparat, prikazuje se izbornik Clock Set.

- Ponovno podesite datum i vrijeme (str. 79).
- Ispraznila se ugrađena punjiva pomoćna baterija. Umetnite napunjenu bateriju i ostavite fotoaparat 24 sata ili dulje isključenim.

### Želite promijeniti datum ili vrijeme.

• Ponovno podesite datum i vrijeme (str. 79).

# Indikatori i poruke upozorenja

# Prikaz automatske dijagnostike

Ako se prikaže kôd sa slovom na početku, aktivirala se funkcija automatske dijagnostike. Posljednje dvije znamenke (označene kao  $\Box$ ) razlikuju se ovisno o statusu fotoaparata. Ako ne možete riješiti problem čak ni nakon nekoliko pokušaja izvođenja predloženih mjera, možda je potrebno popraviti fotoaparat. Obratite se Sony prodavatelju ili ovlaštenom Sony servisu.

### $C:32: \Box$

• Problem s mehaničkim dijelom fotoaparata. Isključite i ponovno uključite napajanje.

## $C:13:$

- Fotoaparat ne može očitavati ili zapisivati podatke na "Memory Stick Duo". Pokušajte isključiti i ponovno uključiti fotoaparat ili nekoliko puta izvaditi i umetnuti "Memory Stick Duo".
- Došlo je do pogreške formatiranja ugrađene memorije ili je umetnut neformatiran "Memory Stick Duo". Formatirajte ugrađenu memoriju ili "Memory Stick Duo" (str. 68, 70).
- Umetnuti "Memory Stick Duo" ne može se upotrebljavati s fotoaparatom ili su podaci oštećeni. Umetnite novi "Memory Stick Duo".

### $E:61:$

### $E:62:\square$

### $E:91: \Box \Box$

• Došlo je do pogreške u radu fotoaparata. Resetirajte fotoaparat (str. 71) i zatim ga ponovno uključite.

# Poruke

Ako se pojave sljedeće poruke, slijedite navedene upute.

### $\mathcal{L} \setminus \mathcal{I}$

• Napon baterije je nizak. Odmah napunite bateriju. Ovisno o uvjetima uporabe i vrsti baterije, indikator može treptati čak i ako je preostalo još 5 do 10 minuta rada baterije.

### For use with compatible battery only

• Umetnuta baterija nije NP-BG1 (priložena) ili NP-FG1 (opcija).

#### System error

• Isključite i zatim ponovno uključite napajanje.

### Camera overheating Allow it to cool

• Napajanje se automatski isključuje ako se fotoaparat pregrije. Ostavite fotoaparat na hladnom mjestu dok se ne ohladi.

### Internal memory error

• Isključite i zatim ponovno uključite napajanje.

### Reinsert the Memory Stick

- Pravilno umetnite "Memory Stick Duo".
- Umetnuti "Memory Stick Duo" ne može se upotrebljavati s fotoaparatom (str. 121).
- "Memory Stick Duo" je oštećen.
- Kontakti na "Memory Stick Duo" su zaprljani.

### Memory Stick type error

• Umetnuti "Memory Stick Duo" ne može se upotrebljavati s fotoaparatom (str. 121).

### Cannot access Memory Stick Access denied

• Upotrebljavate "Memory Stick Duo" s kontrolom pristupa.

## Error formatting Memory Stick Error formatting internal memory

• Ponovno formatirajte medij (str. 68, 70).

## Memory Stick locked

• Upotrebljavate "Memory Stick Duo" s preklopkom za zaštitu od snimanja koja je u položaju LOCK. Prebacite preklopku u položaj za snimanje.

### No memory space on internal memory No memory space on Memory Stick

• Obrišite nepotrebne slike ili datoteke (str. 34).

### Read only memory

• Fotoaparat ne može snimati ili brisati slike s ovog "Memory Stick Duo".

### No images

- U ugrađenu memoriju nisu snimljene slike koje se mogu reproducirati.
- Na "Memory Stick Duo" nisu snimljene slike koje se mogu reproducirati.
- Odabrana mapa ne sadrži datoteke koje se mogu reproducirati kao slide show.

### Folder error

• Već postoji mapa s jednake prve tri znamenke na "Memory Stick Duo" (primjerice: 123MSDCF i 123ABCDE). Odaberite drugu mapu ili kreirajte novu (str. 68, 69).

### Cannot create more folders

• Mapa s nazivom koji započinje brojem "999" već postoji na "Memory Stick Duo". Ne možete kreirati mape ako je to slučaj.

### File error

• Došlo je do pogreške tijekom reprodukcije slike. Reprodukcija snimaka na fotoaparatu nije zajamčena ako je snimka obrađena na računalu ili snimljena drugim fotoaparatom.

### Read only folder

• Odabrali ste mapu koja se ne može odabrati za snimanje na ovom fotoaparatu. Odaberite drugu mapu (str. 69).

### File protected

• Isključite zaštitu (str. 64).

### Image size over limit

• Reproducirali ste sliku čija veličina se ne može reproducirati na fotoaparatu.

# **(indikator upozorenja na vibracije)**

• Možda je došlo do pomicanja fotoaparata u uvjetima lošeg osvjetljenja. Upotrijebite bljeskalicu, uključite funkciju protiv zamućivanja ili postavite fotoaparat na stativ.

# 640(Fine) is not available

• Videozapisi veličine [640(Fine)] mogu se reproducirati samo pomoću "Memory Stick PRO Duo". Umetnite "Memory Stick PRO Duo" ili odaberite veličinu slike koja nije [640(Fine)].

### Macro is invalid

• Makro snimanje nije dostupno uz trenutne postavke (str. 29).

### Flash settings cannot be changed

• Bljeskalica nije dostupna uz trenutne postavke (str. 29).

## Maximum number of images already selected

- Možete odabrati do 100 slika. Uklonite oznake.
- Oznaku DPOF (Print order) možete dodati na najviše 999 slika. Poništite odabir.

### Low battery power

• Kod kopiranja slike snimljene u ugrađenu memoriju na "Memory Stick Duo", upotrijebite potpuno napunjenu bateriju.

Printer busy Paper error No paper Ink error Low ink No ink

• Provjerite pisač.

# Printer error

- Provjerite pisač.
- Provjerite je li slika koju namjeravate ispisati oštećena.

## €

• Možda još nije završen prijenos podataka na pisač. Nemojte odspajati kabel za višenamjensku priključnicu.

### Processing...

• Pisač poništava trenutni ispis. Nije moguć ispis dok postupak ne završi. Ovisno o pisaču, potrebno je određeno vrijeme.

### Error Playing Music

- Obrišite glazbenu datoteku ili je zamijenite normalnom glazbenom datotekom.
- Izvršite [Format Music] i zatim preuzmite nove glazbene datoteke.

### Error Formatting Music

• Izvršite [Format Music].

## Operation cannot be executed for movie files

• Odabrali ste funkciju koja nije dostupna za videozapise.

# Operation cannot be executed in unsupported files

• Na fotoaparatu se ne mogu izvršiti funkcije obrade na slikovnim datotekama koje su obrađene na računalu ili slikama snimljenim drugim fotoaparatima.

## Operation cannot be executed when using a PictBridge connection

• Neke funkcije su ograničene dok je fotoaparat spojen na PictBridge kompatibilan pisač.

# Operation cannot be executed during HD(1080i) output

• Neke funkcije su ograničene dok je fotoaparat spojen na High Definition TV.

### Unable to detect face for retouch

• Ovisno o slici, retuširanje možda neće biti moguće.

### Turn the power off and on again

• Pogreška u radu objektiva.

# Self-Timer is invalid

• Self-timer nije dostupan uz trenutne postavke (str. 29).

# *Ostalo* Uporaba fotoaparata u inozemstvu — Napajanje

Fotoaparat, punjač za baterije (isporučen) i AC-LS5K AC adapter (nije isporučen) možete koristiti u bilo kojoj zemlji ili regiji u kojoj je napajanje u rasponu od 100 V do 240 V AC, 50/60 Hz.

• Nemojte upotrebljavati elektronski transformator (putni pretvarač) jer može uzrokovati kvar.

# O "Memory Stick Duo" kartici

"Memory Stick Duo" je kompaktan, prijenosni IC medij za snimanje. Vrste "Memory Stick Duo" kartica koje možete upotrebljavati uz fotoaparat navedene su u tablici dolje. Ipak, ne može se jamčiti pravilan rad svih funkcija "Memory Stick Duo".

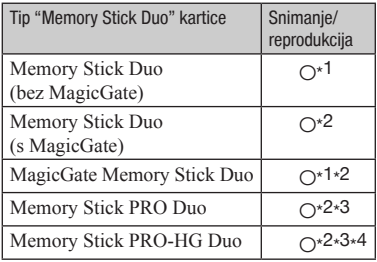

- \*1) Fotoaparat nije kompatibilan s visokom brzinom prijenosa podataka pomoću paralelnog sučelja.
- \*2) "Memory Stick Duo", "MagicGate Memory Stick Duo" i "Memory Stick PRO Duo" podržavaju funkcije MagicGate. MagicGate je tehnologija zaštite autorskih prava koja upotrebljava tehnologiju kriptiranja. Snimanje i reprodukcija za koje su potrebne MagicGate funkcije ne može se vršiti na ovom fotoaparatu.
- \*3) Mogu se snimati videozapisi veličine [640(Fine)].
- \*4) Fotoaparat ne podržava 8-bitni paralelni prijenos podataka. Podržava 4-bitni paralelan prijenos podataka ekvivalentan "Memory Stick PRO Duo" kartici.
- Ovaj proizvod je kompatibilan s "Memory Stick Micro" ("M2"). "M2" je kratica za "Memory Stick Micro".
- Ne može se jamčiti rad "Memory Stick Duo" formatiranog pomoću računala u fotoaparatu.
- Brzina očitavanja/snimanja podataka ovisi o kombinaciji "Memory Stick Duo" i uređaja koji se upotrebljava.
- Nemojte vaditi "Memory Stick Duo" za vrijeme očitavanja ili zapisivanja podataka.
- Podaci se mogu oštetiti u sljedećim slučajevima:
	- Ako se "Memory Stick Duo" izvadi iz fotoaparata ili ako se fotoaparat isključi tijekom očitavanja ili zapisivanja
	- Ako se "Memory Stick Duo" upotrebljava na mjestima izloženim statičkom elektricitetu ili električnim smetnjama
- Savjetujemo pohranjivanje sigurnosne kopije važnih podataka na tvrdi disk računala.
- Nemojte jako pritiskivati dok pišete po naljepnici kartice.
- Nemojte lijepiti naljepnice na "Memory Stick Duo" niti na Memory Stick Duo adapter.
- Kad prenosite ili pohranjujete "Memory Stick Duo", stavite ga u priloženu kutijicu.
- Nemojte dodirivati kontakte na "Memory Stick Duo" rukama ili metalnim predmetima.
- Nemojte udarati, savijati ili bacati "Memory Stick Duo".
- Nemojte rastavljati ili preinačavati "Memory Stick Duo".
- Nemojte izlagati "Memory Stick Duo" vodi.
- Nemojte ostavljati "Memory Stick Duo" u dohvatu male djece. Djeca bi ga mogla slučajno progutati.
- Nemojte umetati ništa drugo u utor za "Memory Stick Duo" osim "Memory Stick Duo". Može doći do smetnji u radu.
- Nemojte upotrebljavati ili pohranjivati "Memory Stick Duo" u sljedećim uvjetima:
	- Na mjestima s visokom temperaturom, kao što je unutar vozila parkiranog na izravnom suncu.
	- Na mjestima izloženim izravnom suncu
	- Na vlažnim mjestima ili mjestima s korozivnim tvarima

# Napomene o uporabi "Memory Stick Duo" kartice (nije isporučena)

- Za uporabu "Memory Stick Duo" u "Memory Stick" kompatibilnim uređajima, obavezno umetnite "Memory Stick Duo" u Memory Stick Duo adapter. Ako umetnete "Memory Stick Duo" u "Memory Stick" kompatibilan uređaj bez Memory Stick Duo adaptera, možda ga nećete moći izvaditi iz uređaja.
- Kod umetanja "Memory Stick Duo" u Memory Stick Duo adapter, okrenite "Memory Stick Duo" u pravilnom smjeru te ga zatim umetnite do kraja. Nepravilno ulaganje može uzrokovati kvar.
- Kod uporabe "Memory Stick Duo" umetnutog u Memory Stick Duo adapter u "Memory Stick Duo" kompatibilnom uređaju, obavezno umetnite Memory Stick Duo adapter u pravilnom smjeru. Imajte na umu da se nepravilnom uporabom oprema može oštetiti.
- Nemojte umetati Memory Stick Duo adapter u "Memory Stick" kompatibilan uređaj bez umetnutog "Memory Stick Duo". Na taj način može doći do problema u radu uređaja.

# Napomene o uporabi "Memory Stick PRO Duo" kartice (nije isporučena)

"Memory Stick PRO Duo" kapaciteta do 16 GB je provjeren za pravilan rad na fotoaparatu.

# Napomene o uporabi "Memory Stick Micro" kartice (nije isporučena)

- Za uporabu "Memory Stick Micro" uz fotoaparat, obavezno umetnite "Memory Stick Micro" u "M2" adapter veličine kao Duo kartica. Ako umetnete "Memory Stick Micro" u fotoaparat bez "M2" adaptera veličine Duo, možda ga nećete moći izvaditi iz fotoaparata.
- Nemojte ostavljati "Memory Stick Micro" u dohvatu male djece. Djeca bi ga mogla slučajno progutati.

# Napomene o bateriji

# Punjenje baterije

• Savjetujemo punjenje baterije uz temperaturu okoline između 10 °C i 30 °C. Baterija se možda neće napuniti učinkovito izvan navedenog raspona.

# Učinkovita uporaba baterije

- Kapacitet baterije se smanjuje na hladnim mjestima. To znači da se vrijeme uporabe baterije na hladnom skraćuje. Savjetujemo sljedeće kako biste osigurali dulji rad baterije:
	- Stavite bateriju u džep u blizini tijela kako bi se zagrijala te je umetnite u fotoaparat malo prije snimanja.
- Baterija će se brže isprazniti ako često upotrebljavate bljeskalicu ili zum.
- Savjetujemo da pripremite zamjenske baterije za dva do tri puta dulje snimanje od očekivanog i da izvedete probno snimanje prije stvaranog.
- Nemojte izlagati bateriju vodi. Baterija nije vodootporna.
- Nemojte ostavljati bateriju na jako toplim mjestima, kao što je parkirano vozilo ili pod izravnim suncem.

# Kako pohraniti bateriju

- Potpuno ispraznite bateriju prije pohranjivanja i pohranite je na hladno i suho mjesto. Kako bi se održala funkcija baterije kod skladištenja, potpuno napunite i ispraznite bateriju u fotoaparatu jednom godišnje.
- Kako biste ispraznili bateriju, ostavite fotoaparat u slide show (str. 56) modu reprodukcije dok se ne isključi napajanje.
- Kako biste spriječili zaprljanje kontakata, kratki spoji i sl, obavezno upotrijebite priloženu kutijicu kod prenošenja i čuvanja baterije.

# Vijek trajanja baterije

- Vijek trajanja baterije je ograničen. Kapacitet baterije se s vremenom i tijekom uporabe smanjuje. Ako se značajno smanji vrijeme između punjenja, vjerojatno je vrijeme za zamjenu baterije novom.
- Vijek trajanja baterije ovisio o načinu pohranjivanja i uvjetima rada te okolišu u kojem se baterija upotrebljava.

# Kompatibilna baterija

- Baterija NP-BG1 (isporučena) može se upotrebljavati samo s Cyber-shot kompatibilnim aparatima tipa G.
- Ako upotrebljavate bateriju NP-FG1 (nije isporučena), minute se također prikazuju nakon indikatora o preostalom naponu baterije ( 60 Min).

# Napomene o punjaču baterije

# Napomene o punjaču baterije

- Nemojte puniti druge baterije osim baterija tipa NP-BG ili NP-FG na priloženom punjaču. Ostale vrste baterija mogu procuriti, pregrijati se ili eksplodirati ako ih pokušate puniti, uzrokujući tako opasnost od ozljeda električnom strujom ili opeklina.
- Izvadite napunjenu bateriju iz punjača baterije. Ako ostavite napunjenu bateriju u punjaču, vijek trajanja baterije može se smanjiti.
- Indikator CHARGE na priloženom punjaču trepće na sljedeći način:
	- Brzo trepće: Indikator se uključuje i isključuje u intervalima od 0,15 sekundi.
	- Sporo trepće: Indikator se uključuje i isključuje u intervalima od 1,5 sekundi.
- Kad trepće indikator CHARGE, izvadite bateriju koja se puni i zatim je ponovno pravilno stavite na punjač. Ako indikator CHARGE ponovno brzo trepće, to može značiti pogrešku u radu baterije ili da je umetnuta baterija koja nije podržanog tipa. Provjerite tip baterije koja se puni. Ako je baterija odgovarajućeg tipa, izvadite bateriju, zamijenite je novom ili drugom te provjerite radi li punjač normalno. Ako punjač baterije radi pravilno, možda je došlo do problema u radu baterije.
- Kad indikator CHARGE trepće polako, znači da je punjač privremeno prekinuo punjenje. Punjač automatski prekida punjenje i prelazi u pripravno stanje ako je temperatura izvan preporučenog raspona. Kad se temperatura vrati u odgovarajući raspon, punjač nastavlja punjenje i indikator CHARGE opet svijetli. Savjetujemo punjenje baterije uz temperaturu okoline između 10 °C i 30 °C.

# Napomene o licenci

Uz ovaj fotoaparat isporučen je softver "C Library", "Expat" i "zlib". Prilažemo ovaj softver na temelju licenčnog ugovora s vlasnicima autorskih prava. Na temelju zahtjeva vlasnika autorskih prava, dužni smo obavijestiti vas o sljedećem. Molimo da pažljivo pročitate sljedeće odlomke. Molimo pročitajte sljedeće odlomke. Pročitajte "license1.pdf" u mapi "License" na CD-ROM disku. Pronaći ćete licenčni ugovor (na engleskom) za "C Library", "Expat" i "zlib" i softver.

# O GNU GPL/LGPL softveru

Uz fotoaparat je priložen softver koji se smatra GNU General Public License (u nastavku "GPL") ili GNU Lesser General Public License (u nastavku "LGPL"). Ovime vas obavještavamo da imate pravo na pristup, preinake i distribuciju izvornog koda za ovaj softver u skladu s uvjetima za GPL/LGPL.

Izvorni kôd je dostupan na Internetu. Za njegovo preuzimanje, posjetite sljedeću stranicu.

http://www.sony.net/Products/Linux/ Molimo da nam se ne obraćate u svezi sadržaja izvornog koda.

Pročitajte "license2.pdf" u mapi "License" na CD-ROM disku. Pronaći ćete licenčni ugovor (na engleskom) za "GPL" i "LGPL" softver. Za čitanje PDF dokumenata, potre ban je Adobe Reader. Ako nije instaliran na vaše računalo, možete ga preuzeti na Adobe Systems stranici: http://www.adobe.com/

*Ostalo*

Dodatne informacije o ovom proizvodu i odgovore na često postavljana pitanja možete pronaći na Sonyjevoj stranici za podršku korisnicima (Customer Support).

http://www.sony.net/